# **Debian Developer's Reference**

*Release 11.0.18*

**Developer's Reference Team**

**2021-01-17**

# **CONTENTS**

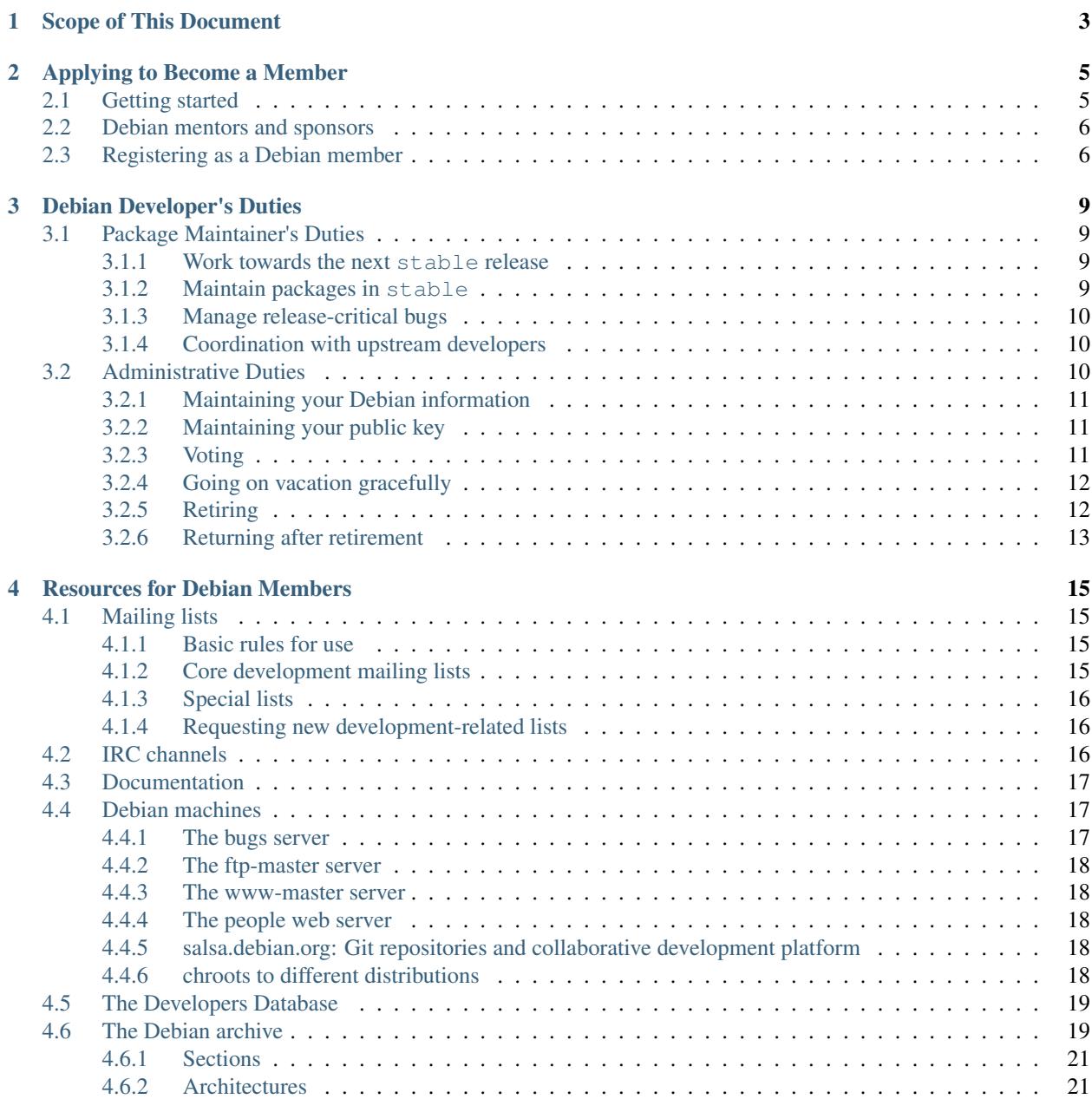

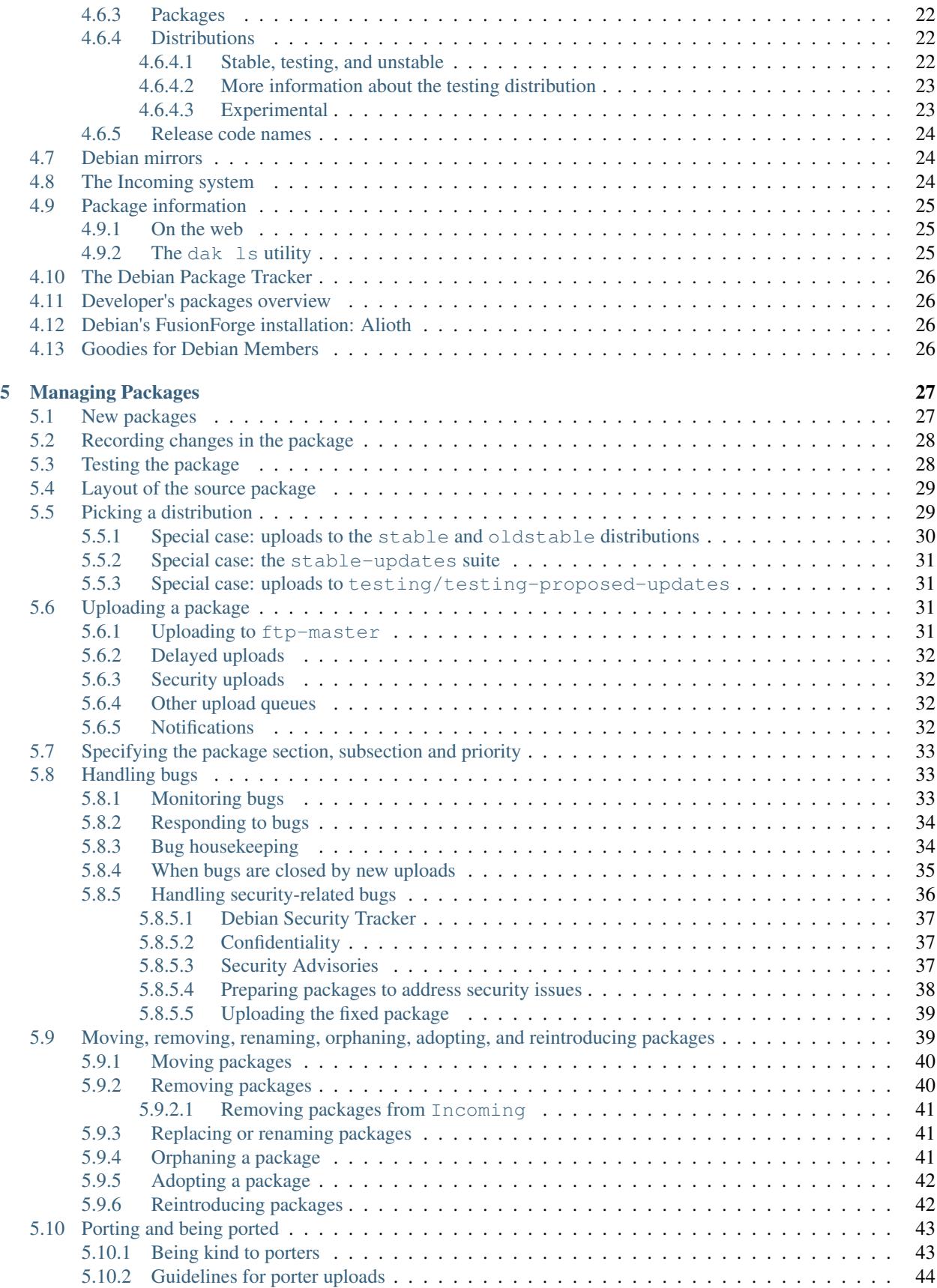

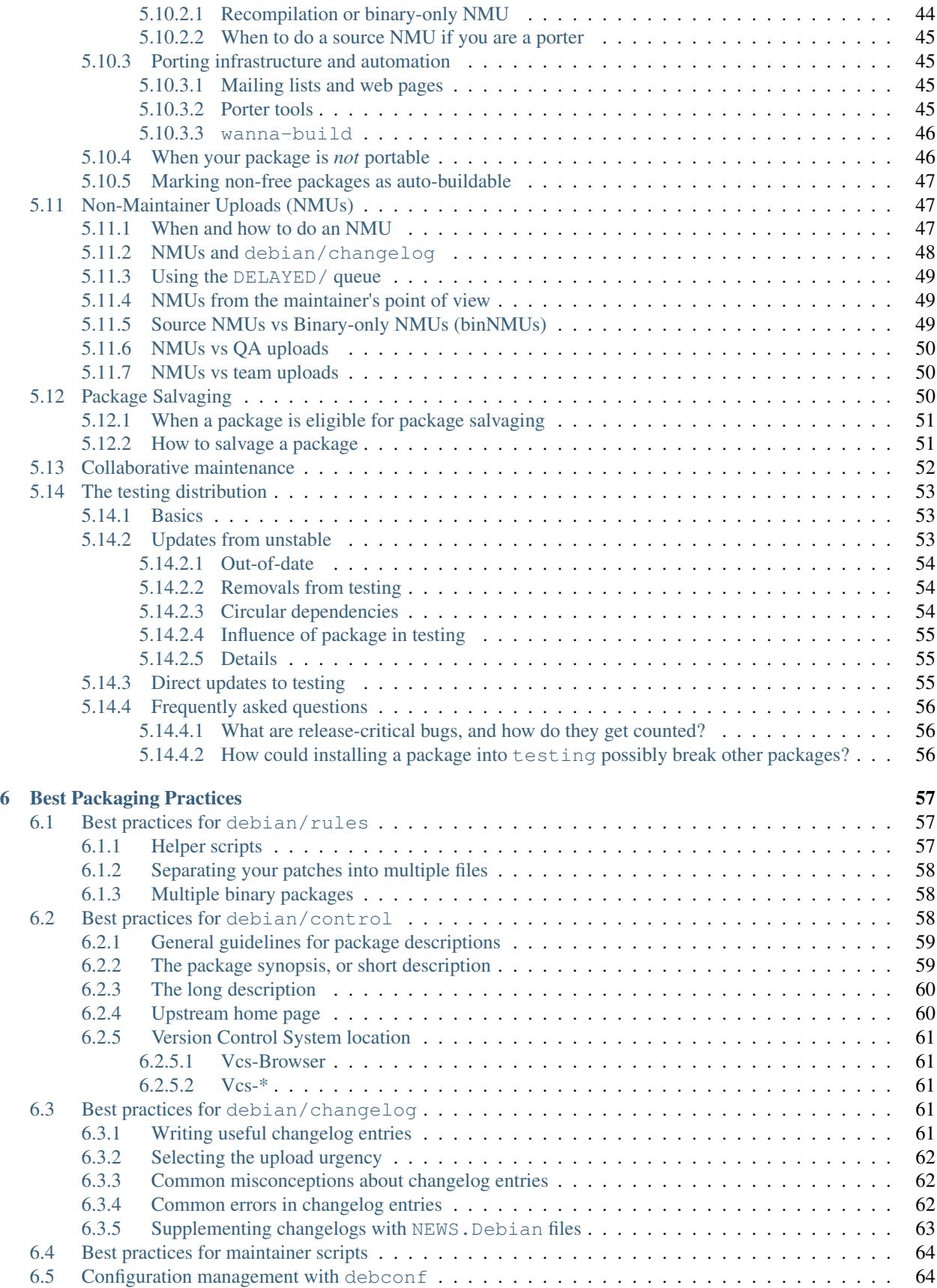

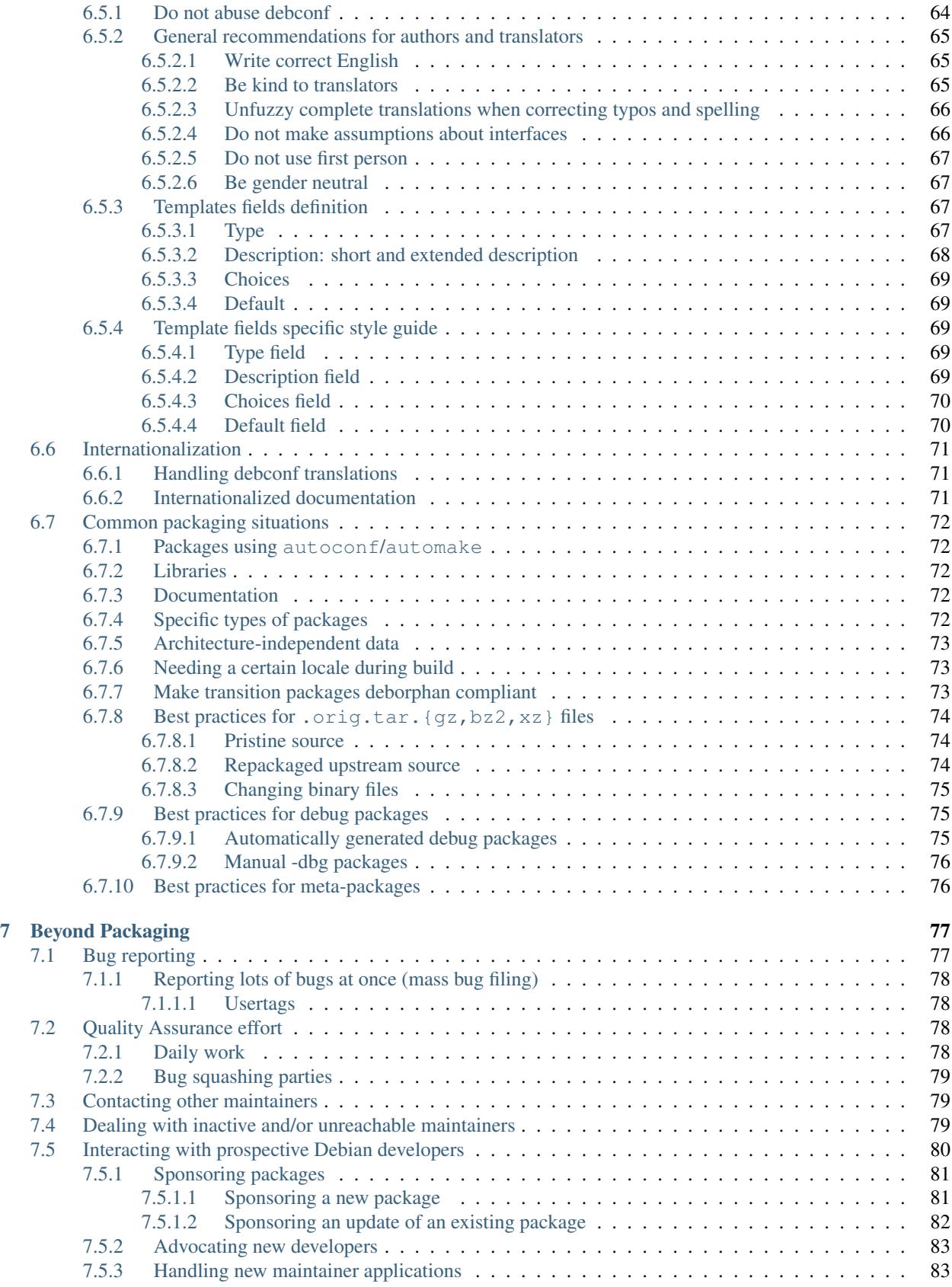

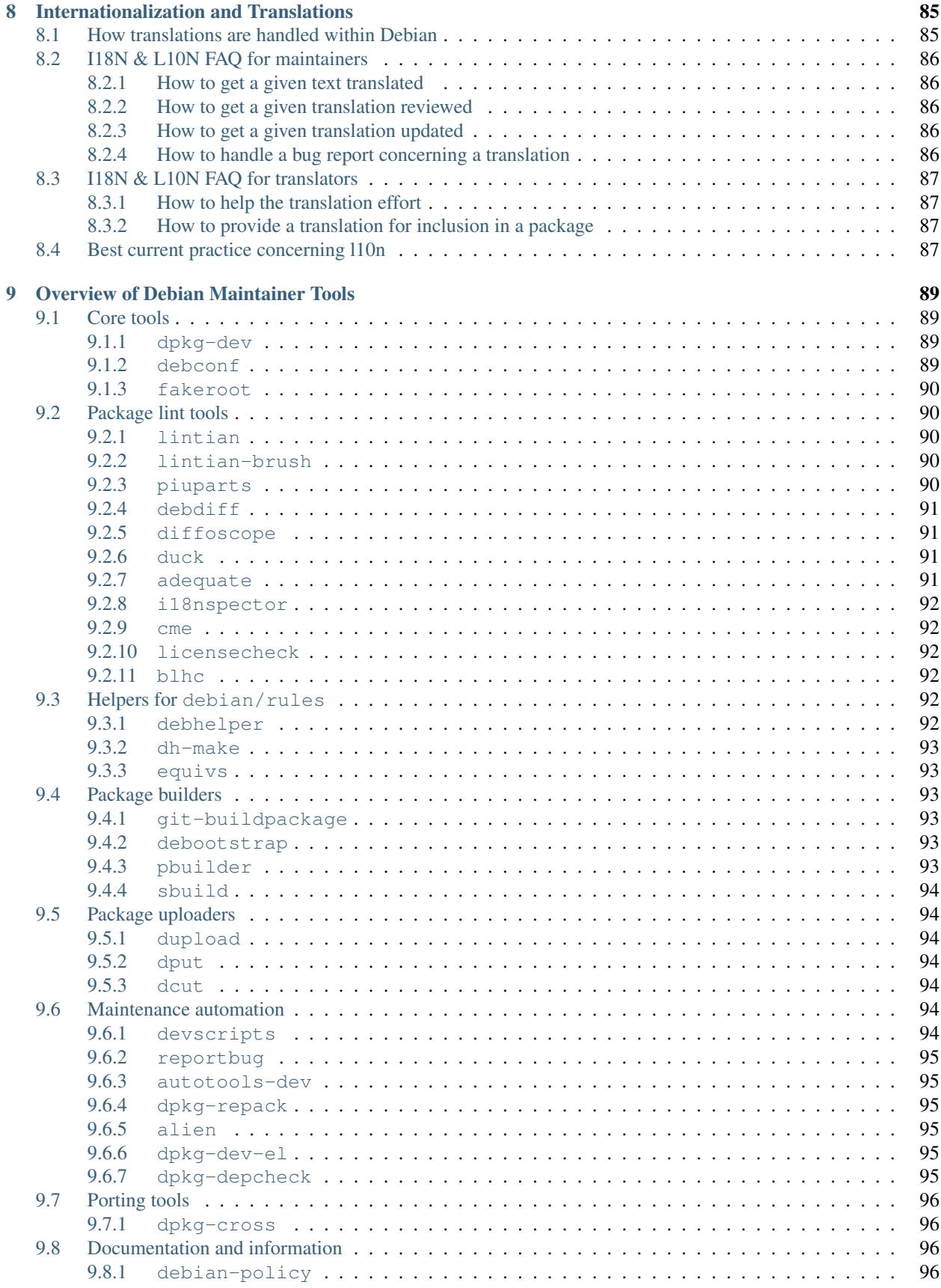

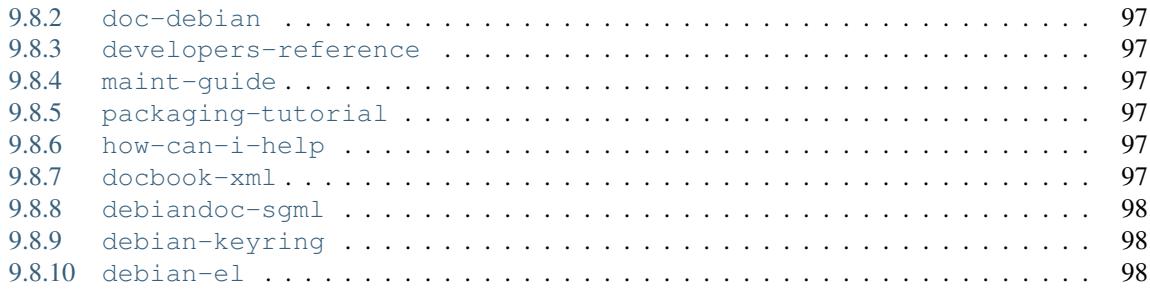

Developer's Reference Team [<developers-reference@packages.debian.org>](mailto:developers-reference@packages.debian.org)

- Copyright © 2019 2021 Holger Levsen
- Copyright © 2015 2020 Hideki Yamane
- Copyright © 2008 2015 Lucas Nussbaum
- Copyright © 2004 2007 Andreas Barth
- Copyright © 2002 2009 Raphaël Hertzog
- Copyright © 1998 2003 Adam Di Carlo
- Copyright © 1997 1998 Christian Schwarz

This manual is free software; you may redistribute it and/or modify it under the terms of the GNU General Public License as published by the Free Software Foundation; either version 2, or (at your option) any later version.

This is distributed in the hope that it will be useful, but without any warranty; without even the implied warranty of merchantability or fitness for a particular purpose. See the GNU General Public License for more details.

A copy of the GNU General Public License is available as /usr/share/common-licenses/GPL-2 in the Debian distribution or on the World Wide Web at the GNU web site. You can also obtain it by writing to the Free Software Foundation, Inc., 51 Franklin Street, Fifth Floor, Boston, MA 02110-1301, USA.

This is Debian Developer's Reference version 11.0.18, released on 2021-01-17.

If you want to print this reference, you should use the pdf version. This manual is also available in some other languages.

**CHAPTER**

# **SCOPE OF THIS DOCUMENT**

<span id="page-10-0"></span>The purpose of this document is to provide an overview of the recommended procedures and the available resources for Debian developers and maintainers.

The procedures discussed within include how to become a member (*[Applying to Become a Member](#page-12-0)*); how to create new packages (*[New packages](#page-34-1)*) and how to upload packages (*[Uploading a package](#page-38-2)*); how to handle bug reports (*[Handling bugs](#page-40-1)*); how to move, remove, or orphan packages (*[Moving, removing, renaming, orphaning, adopting, and](#page-46-1) [reintroducing packages](#page-46-1)*); how to port packages (*[Porting and being ported](#page-50-0)*); and how and when to do interim releases of other maintainers' packages (*[Non-Maintainer Uploads \(NMUs\)](#page-54-1)*).

The resources discussed in this reference include the mailing lists (*[Mailing lists](#page-22-1)*) and servers (*[Debian machines](#page-24-1)*); a discussion of the structure of the Debian archive (*[The Debian archive](#page-26-1)*); explanation of the different servers which accept package uploads (*[Uploading to ftp-master](#page-38-3)*); and a discussion of resources which can help maintainers with the quality of their packages (*[Overview of Debian Maintainer Tools](#page-96-0)*).

It should be clear that this reference does not discuss the technical details of Debian packages nor how to generate them. Nor does this reference detail the standards to which Debian software must comply. All of such information can be found in the [Debian Policy Manual.](https://www.debian.org/doc/debian-policy/)

Furthermore, this document is *not an expression of formal policy*. It contains documentation for the Debian system and generally agreed-upon best practices. Thus, it is not what is called a *normative* document.

**CHAPTER**

# **APPLYING TO BECOME A MEMBER**

# <span id="page-12-1"></span><span id="page-12-0"></span>**2.1 Getting started**

So, you've read all the documentation, you've gone through the [Debian New Maintainers' Guide](https://www.debian.org/doc/maint-guide/) (or its successor, [Guide for Debian Maintainers\)](https://www.debian.org/doc/manuals/debmake-doc/), understand what everything in the hello example package is for, and you're about to Debianize your favorite piece of software. How do you actually become a Debian developer so that your work can be incorporated into the Project?

Firstly, subscribe to debian-devel@lists.debian.org if you haven't already. Send the word subscribe in the Subject of an email to debian-devel-REQUEST@lists.debian.org. In case of problems, contact the list administrator at listmaster@lists.debian.org. More information on available mailing lists can be found in *[Mailing lists](#page-22-1)*. debian-devel-announce@lists.debian.org is another list, which is mandatory for anyone who wishes to follow Debian's development.

You should subscribe and lurk (that is, read without posting) for a bit before doing any coding, and you should post about your intentions to work on something to avoid duplicated effort.

Another good list to subscribe to is debian-mentors@lists.debian.org. See *[Debian mentors and sponsors](#page-13-0)* for details. The IRC channel #debian can also be helpful; see *[IRC channels](#page-23-2)*.

When you know how you want to contribute to Debian, you should get in contact with existing Debian maintainers who are working on similar tasks. That way, you can learn from experienced developers. For example, if you are interested in packaging existing software for Debian, you should try to get a sponsor. A sponsor will work together with you on your package and upload it to the Debian archive once they are happy with the packaging work you have done. You can find a sponsor by mailing the debian-mentors@lists.debian.org mailing list, describing your package and yourself and asking for a sponsor (see *[Sponsoring packages](#page-88-0)* and <https://wiki.debian.org/DebianMentorsFaq> for more information on sponsoring). On the other hand, if you are interested in porting Debian to alternative architectures or kernels you can subscribe to port specific mailing lists and ask there how to get started. Finally, if you are interested in documentation or Quality Assurance (QA) work you can join maintainers already working on these tasks and submit patches and improvements.

One pitfall could be a too-generic local part in your mailadress: Terms like mail, admin, root, master should be avoided, please see <https://www.debian.org/MailingLists/> for details.

# <span id="page-13-0"></span>**2.2 Debian mentors and sponsors**

The mailing list debian-mentors@lists.debian.org has been set up for novice maintainers who seek help with initial packaging and other developer-related issues. Every new developer is invited to subscribe to that list (see *[Mailing lists](#page-22-1)* for details).

Those who prefer one-on-one help (e.g., via private email) should also post to that list and an experienced developer will volunteer to help.

In addition, if you have some packages ready for inclusion in Debian, but are waiting for your new member application to go through, you might be able find a sponsor to upload your package for you. Sponsors are people who are official Debian Developers, and who are willing to criticize and upload your packages for you. Please read the debian-mentors FAQ at [https://wiki.debian.org/DebianMentorsFaqfi](https://wiki.debian.org/DebianMentorsFaq)rst.

If you wish to be a mentor and/or sponsor, more information is available in *[Interacting with prospective Debian](#page-87-0) [developers](#page-87-0)*.

# <span id="page-13-1"></span>**2.3 Registering as a Debian member**

Before you decide to register with Debian, you will need to read all the information available at the [New Members](https://www.debian.org/devel/join/newmaint) [Corner.](https://www.debian.org/devel/join/newmaint) It describes in detail the preparations you have to do before you can register to become a Debian member. For example, before you apply, you have to read the [Debian Social Contract.](https://www.debian.org/social_contract) Registering as a member means that you agree with and pledge to uphold the Debian Social Contract; it is very important that member are in accord with the essential ideas behind Debian. Reading the [GNU Manifesto](https://www.gnu.org/gnu/manifesto.html) would also be a good idea.

The process of registering as a member is a process of verifying your identity and intentions, and checking your technical skills. As the number of people working on Debian has grown to over 1000 and our systems are used in several very important places, we have to be careful about being compromised. Therefore, we need to verify new members before we can give them accounts on our servers and let them upload packages.

Before you actually register you should have shown that you can do competent work and will be a good contributor. You show this by submitting patches through the Bug Tracking System and having a package sponsored by an existing Debian Developer for a while. Also, we expect that contributors are interested in the whole project and not just in maintaining their own packages. If you can help other maintainers by providing further information on a bug or even a patch, then do so!

Registration requires that you are familiar with Debian's philosophy and technical documentation. Furthermore, you need a OpenPGP key which has been signed by an existing Debian maintainer. If your OpenPGP key is not signed yet, you should try to meet a Debian Developer in person to get your key signed. There's a [Key Signing Coordination page](https://wiki.debian.org/Keysigning) which should help you find a Debian Developer close to you. (If there is no Debian Developer close to you, alternative ways to pass the ID check may be permitted as an absolute exception on a case-by-case-basis. See the [identification](https://www.debian.org/devel/join/nm-step2) [page](https://www.debian.org/devel/join/nm-step2) for more information.)

If you do not have an OpenPGP key yet, generate one. Every developer needs an OpenPGP key in order to sign and verify package uploads. You should read the manual for the software you are using, since it has much important information that is critical to its security. Many more security failures are due to human error than to software failure or high-powered spy techniques. See *[Maintaining your public key](#page-18-1)* for more information on maintaining your public key.

Debian uses the GNU Privacy Guard (package gnupg version 1 or better) as its baseline standard. You can use some other implementation of OpenPGP as well. Note that OpenPGP is an open standard based on [RFC 2440.](https://www.rfc-editor.org/rfc/rfc2440.txt)

[Your key length must be greater than 2048 bits \(4096 bits is preferred\);](https://keyring.debian.org/creating-key.html) there is no reason to use a smaller key, and doing so would be much less secure.

If your public key isn't on a public key server such as subkeys.pgp.net, please read the documentation available at [NM Step 2: Identification.](https://www.debian.org/devel/join/nm-step2) That document contains instructions on how to put your key on the public key servers. The New Maintainer Group will put your public key on the servers if it isn't already there.

Some countries restrict the use of cryptographic software by their citizens. This need not impede one's activities as a Debian package maintainer however, as it may be perfectly legal to use cryptographic products for authentication, rather than encryption purposes. If you live in a country where use of cryptography even for authentication is forbidden then please contact us so we can make special arrangements.

To apply as a new member, you need an existing Debian Developer to support your application (an advocate). After you have contributed to Debian for a while, and you want to apply to become a registered developer, an existing developer with whom you have worked over the past months has to express their belief that you can contribute to Debian successfully.

When you have found an advocate, have your OpenPGP key signed and have already contributed to Debian for a while, you're ready to apply. You can simply register on our [application page.](https://nm.debian.org/newnm.php) After you have signed up, your advocate has to confirm your application. When your advocate has completed this step you will be assigned an Application Manager who will go with you through the necessary steps of the New Member process. You can always check your status on the [applications status board.](https://nm.debian.org/)

For more details, please consult [New Members Corner](https://www.debian.org/devel/join/newmaint) at the Debian web site. Make sure that you are familiar with the necessary steps of the New Member process before actually applying. If you are well prepared, you can save a lot of time later on.

**CHAPTER**

**THREE**

# **DEBIAN DEVELOPER'S DUTIES**

## <span id="page-16-1"></span><span id="page-16-0"></span>**3.1 Package Maintainer's Duties**

As a package maintainer, you're supposed to provide high-quality packages that are well integrated into the system and that adhere to the Debian Policy.

#### <span id="page-16-2"></span>**3.1.1 Work towards the next stable release**

Providing high-quality packages in unstable is not enough; most users will only benefit from your packages when they are released as part of the next stable release. You are thus expected to collaborate with the release team to ensure your packages get included.

More concretely, you should monitor whether your packages are migrating to testing (see *[The testing distribution](#page-60-0)*). When the migration doesn't happen after the test period, you should analyze why and work towards fixing this. It might mean fixing your package (in the case of release-critical bugs or failures to build on some architecture) but it can also mean updating (or fixing, or removing from testing) other packages to help complete a transition in which your package is entangled due to its dependencies. The release team might provide you some input on the current blockers of a given transition if you are not able to identify them.

#### <span id="page-16-3"></span>**3.1.2 Maintain packages in stable**

Most of the package maintainer's work goes into providing updated versions of packages in unstable, but their job also entails taking care of the packages in the current stable release.

While changes in stable are discouraged, they are possible. Whenever a security problem is reported, you should collaborate with the security team to provide a fixed version (see *[Handling security-related bugs](#page-43-0)*). When bugs of severity important (or more) are reported against the stable version of your packages, you should consider providing a targeted fix. You can ask the stable release team whether they would accept such an update and then prepare a stable upload (see *[Special case: uploads to the stable and oldstable distributions](#page-37-0)*).

### <span id="page-17-0"></span>**3.1.3 Manage release-critical bugs**

Generally you should deal with bug reports on your packages as described in *[Handling bugs](#page-40-1)*. However, there's a special category of bugs that you need to take care of — the so-called release-critical bugs (RC bugs). All bug reports that have severity critical, grave or serious make the package unsuitable for inclusion in the next stable release. They can thus delay the Debian release (when they affect a package in testing) or block migrations to testing (when they only affect the package in unstable). In the worst scenario, they will lead to the package's removal. That's why these bugs need to be corrected as quickly as possible.

If, for any reason, you aren't able fix an RC bug in a package of yours within 2 weeks (for example due to time constraints, or because it's difficult to fix), you should mention it clearly in the bug report and you should tag the bug help to invite other volunteers to chime in. Be aware that RC bugs are frequently the targets of Non-Maintainer Uploads (see *[Non-Maintainer Uploads \(NMUs\)](#page-54-1)*) because they can block the testing migration of many packages.

Lack of attention to RC bugs is often interpreted by the QA team as a sign that the maintainer has disappeared without properly orphaning their package. The MIA team might also get involved, which could result in your packages being orphaned (see *[Dealing with inactive and/or unreachable maintainers](#page-86-2)*).

### <span id="page-17-1"></span>**3.1.4 Coordination with upstream developers**

A big part of your job as Debian maintainer will be to stay in contact with the upstream developers. Debian users will sometimes report bugs that are not specific to Debian to our bug tracking system. These bug reports should be forwarded to the upstream developers so that they can be fixed in a future upstream release. Usually it is best if you can do this, but alternatively, you may ask the bug submitter to do it.

While it's not your job to fix non-Debian specific bugs, you may freely do so if you're able. When you make such fixes, be sure to pass them on to the upstream maintainers as well. Debian users and developers will sometimes submit patches to fix upstream bugs — you should evaluate and forward these patches upstream.

In cases where a bug report is forwarded upstream, it may be helpful to remember that the bts-link service can help with synchronizing states between the upstream bug tracker and the Debian one.

If you need to modify the upstream sources in order to build a policy compliant package, then you should propose a nice fix to the upstream developers which can be included there, so that you won't have to modify the sources of the next upstream version. Whatever changes you need, always try not to fork from the upstream sources.

If you find that the upstream developers are or become hostile towards Debian or the free software community, you may want to re-consider the need to include the software in Debian. Sometimes the social cost to the Debian community is not worth the benefits the software may bring.

# <span id="page-17-2"></span>**3.2 Administrative Duties**

A project of the size of Debian relies on some administrative infrastructure to keep track of everything. As a project member, you have some duties to ensure everything keeps running smoothly.

### <span id="page-18-0"></span>**3.2.1 Maintaining your Debian information**

There's a LDAP database containing information about Debian developers at [https://db.debian.org/.](https://db.debian.org/) You should enter your information there and update it as it changes. Most notably, make sure that the address where your debian.org email gets forwarded to is always up to date, as well as the address where you get your debian-private subscription if you choose to subscribe there.

For more information about the database, please see *[The Developers Database](#page-26-0)*.

### <span id="page-18-1"></span>**3.2.2 Maintaining your public key**

Be very careful with your private keys. Do not place them on any public servers or multiuser machines, such as the Debian servers (see *[Debian machines](#page-24-1)*). Back your keys up; keep a copy offline. Read the documentation that comes with your software; read the [PGP FAQ](http://www.cam.ac.uk.pgp.net/pgpnet/pgp-faq/) and [OpenPGP Best Practices.](https://riseup.net/en/security/message-security/openpgp/best-practices)

You need to ensure not only that your key is secure against being stolen, but also that it is secure against being lost. Generate and make a copy (best also in paper form) of your revocation certificate; this is needed if your key is lost.

If you add signatures to your public key, or add user identities, you can update the Debian key ring by sending your key to the key server at keyring.debian.org. Updates are processed at least once a month by the debian-keyring package maintainers.

If you need to add a completely new key or remove an old key, you need to get the new key signed by another developer. If the old key is compromised or invalid, you also have to add the revocation certificate. If there is no real reason for a new key, the Keyring Maintainers might reject the new key. Details can be found at [https:](https://keyring.debian.org/replacing_keys.html) [//keyring.debian.org/replacing\\_keys.html.](https://keyring.debian.org/replacing_keys.html)

The same key extraction routines discussed in *[Registering as a Debian member](#page-13-1)* apply.

You can find a more in-depth discussion of Debian key maintenance in the documentation of the debian-keyring package and the <https://keyring.debian.org/> site.

### <span id="page-18-2"></span>**3.2.3 Voting**

Even though Debian isn't really a democracy, we use a democratic process to elect our leaders and to approve general resolutions. These procedures are defined by the [Debian Constitution.](https://www.debian.org/devel/constitution)

Other than the yearly leader election, votes are not routinely held, and they are not undertaken lightly. Each proposal is first discussed on the debian-vote@lists.debian.org mailing list and it requires several endorsements before the project secretary starts the voting procedure.

You don't have to track the pre-vote discussions, as the secretary will issue several calls for votes on debian-devel-announce@lists.debian.org (and all developers are expected to be subscribed to that list). Democracy doesn't work well if people don't take part in the vote, which is why we encourage all developers to vote. Voting is conducted via GPG-signed/encrypted email messages.

The list of all proposals (past and current) is available on the [Debian Voting Information](https://www.debian.org/vote/) page, along with information on how to make, second and vote on proposals.

### <span id="page-19-0"></span>**3.2.4 Going on vacation gracefully**

It is common for developers to have periods of absence, whether those are planned vacations or simply being buried in other work. The important thing to notice is that other developers need to know that you're on vacation so that they can do whatever is needed if a problem occurs with your packages or other duties in the project.

Usually this means that other developers are allowed to NMU (see *[Non-Maintainer Uploads \(NMUs\)](#page-54-1)*) your package if a big problem (release critical bug, security update, etc.) occurs while you're on vacation. Sometimes it's nothing as critical as that, but it's still appropriate to let others know that you're unavailable.

In order to inform the other developers, there are two things that you should do. First send a mail to debian-private@lists.debian.org with [VAC] prepended to the subject of your message<sup>[1](#page-19-2)</sup> and state the period of time when you will be on vacation. You can also give some special instructions on what to do if a problem occurs.

The other thing to do is to mark yourself as on vacation in the *[The Developers Database](#page-26-0)* (this information is only accessible to Debian developers). Don't forget to remove the on vacation flag when you come back!

Ideally, you should sign up at the [GPG coordination pages](https://wiki.debian.org/Keysigning) when booking a holiday and check if anyone there is looking for signing. This is especially important when people go to exotic places where we don't have any developers yet but where there are people who are interested in applying.

### <span id="page-19-1"></span>**3.2.5 Retiring**

If you choose to leave the Debian project, you should make sure you do the following steps:

- Orphan all your packages, as described in *[Orphaning a package](#page-48-2)*.
- Remove yourself from uploaders for co- or team-maintained packages.
- If you received mails via a @debian.org e-mail alias (e.g. [press@debian.org\)](mailto:press@debian.org) and would like to get removed, open a RT ticket for the Debian System Administrators. Just send an e-mail to admin@rt.debian.org with "Debian RT" somewhere in the subject stating from which aliases you'd like to get removed.
- Please remember to also retire from teams, e.g. remove yourself from team wiki pages or salsa groups.
- Use the link <https://nm.debian.org/process/emeritus> to log in to nm.debian.org, request emeritus status and write a goodbye message that will be automatically posted on debian-private.

Authentification to the NM site requires an SSO browser certificate. You can generate them on [https://sso.](https://sso.debian.org) [debian.org.](https://sso.debian.org)

In the case you run into problems opening the retirement process yourself, contact NM front desk using nm@debian.org

It is important that the above process is followed, because finding inactive developers and orphaning their packages takes significant time and effort.

<span id="page-19-2"></span> $<sup>1</sup>$  This is so that the message can be easily filtered by people who don't want to read vacation notices.</sup>

### <span id="page-20-0"></span>**3.2.6 Returning after retirement**

A retired developer's account is marked as "emeritus" when the process in *[Retiring](#page-19-1)* is followed, and "removed" otherwise. Retired developers with an "emeritus" account can get their account re-activated as follows:

- Get access to an alioth account (either by remembering the credentials for your old guest account or by requesting a new one as decribed at [SSO Debian wiki page.](https://wiki.debian.org/DebianSingleSignOn#If_you_ARE_NOT_.28yet.29_a_Debian_Developer)
- Mail nm@debian.org for further instructions.
- Go through a shortened NM process (to ensure that the returning developer still knows important parts of P&P and T&S).

Retired developers with a "removed" account need to go through full NM again.

**CHAPTER**

# **RESOURCES FOR DEBIAN MEMBERS**

<span id="page-22-0"></span>In this chapter you will find a very brief roadmap of the Debian mailing lists, the Debian machines which may be available to you as a member, and all the other resources that are available to help you in your work.

# <span id="page-22-1"></span>**4.1 Mailing lists**

Much of the conversation between Debian developers (and users) is managed through a wide array of mailing lists we host at lists.debian.org. To find out more on how to subscribe or unsubscribe, how to post and how not to post, where to find old posts and how to search them, how to contact the list maintainers and see various other information about the mailing lists, please read [https://www.debian.org/MailingLists/.](https://www.debian.org/MailingLists/) This section will only cover aspects of mailing lists that are of particular interest to developers.

### <span id="page-22-2"></span>**4.1.1 Basic rules for use**

When replying to messages on the mailing list, please do not send a carbon copy (CC) to the original poster unless they explicitly request to be copied. Anyone who posts to a mailing list should read it to see the responses.

Cross-posting (sending the same message to multiple lists) is discouraged. As ever on the net, please trim down the quoting of articles you're replying to. In general, please adhere to the usual conventions for posting messages.

Please read the [code of conduct](https://www.debian.org/MailingLists/#codeofconduct) for more information. The [Debian Community Guidelines](https://people.debian.org/~enrico/dcg/) are also worth reading.

### <span id="page-22-3"></span>**4.1.2 Core development mailing lists**

The core Debian mailing lists that developers should use are:

- debian-devel-announce@lists.debian.org, used to announce important things to developers. All developers are expected to be subscribed to this list.
- debian-devel@lists.debian.org, used to discuss various development related technical issues.
- debian-policy@lists.debian.org, where the Debian Policy is discussed and voted on.
- debian-project@lists.debian.org, used to discuss various non-technical issues related to the project.

There are other mailing lists available for a variety of special topics; see <https://lists.debian.org/> for a list.

### <span id="page-23-0"></span>**4.1.3 Special lists**

debian-private@lists.debian.org is a special mailing list for private discussions amongst Debian developers. It is meant to be used for posts which for whatever reason should not be published publicly. As such, it is a low volume list, and users are urged not to use debian-private@lists.debian.org unless it is really necessary. Moreover, do *not* forward email from that list to anyone. Archives of this list are not available on the web for obvious reasons, but you can see them using your shell account on master.debian.org and looking in the ~debian/archive/debian-private/ directory.

debian-email@lists.debian.org is a special mailing list used as a grab-bag for Debian related correspondence such as contacting upstream authors about licenses, bugs, etc. or discussing the project with others where it might be useful to have the discussion archived somewhere.

### <span id="page-23-1"></span>**4.1.4 Requesting new development-related lists**

Before requesting a mailing list that relates to the development of a package (or a small group of related packages), please consider if using an alias (via a .forward-aliasname file on master.debian.org, which translates into a reasonably nice *you-aliasname@debian.org* address) is more appropriate.

If you decide that a regular mailing list on lists.debian.org is really what you want, go ahead and fill in a request, following [the HOWTO.](https://www.debian.org/MailingLists/HOWTO_start_list)

# <span id="page-23-2"></span>**4.2 IRC channels**

Several IRC channels are dedicated to Debian's development. They are mainly hosted on the [Open and free technology](https://www.oftc.net/) [community \(OFTC\)](https://www.oftc.net/) network. The irc.debian.org DNS entry is an alias to irc.oftc.net.

The main channel for Debian in general is #debian. This is a large, general-purpose channel where users can find recent news in the topic and served by bots. #debian is for English speakers; there are also #debian.de, #debian-fr, #debian-br and other similarly named channels for speakers of other languages.

The main channel for Debian development is #debian-devel. It is a very active channel; it will typically have a minimum of 150 people at any time of day. It's a channel for people who work on Debian, it's not a support channel (there's #debian for that). It is however open to anyone who wants to lurk (and learn). Its topic is commonly full of interesting information for developers.

Since #debian-devel is an open channel, you should not speak there of issues that are discussed in debian-private@lists.debian.org. There's another channel for this purpose, it's called #debian-private and it's protected by a key. This key is available at master.debian.org:~debian/ misc/irc-password.

There are other additional channels dedicated to specific subjects. #debian-bugs is used for coordinating bug squashing parties. #debian-boot is used to coordinate the work on the debian-installer. #debian-doc is occasionally used to talk about documentation, like the document you are reading. Other channels are dedicated to an architecture or a set of packages: #debian-kde, #debian-dpkg, #debian-perl, #debian-python...

Some non-English developers' channels exist as well, for example #debian-devel-fr for French speaking people interested in Debian's development.

Channels dedicated to Debian also exist on other IRC networks, notably on the [freenode](https://www.freenode.net/) IRC network, which was pointed at by the irc.debian.org alias until 4th June 2006.

To get a cloak on freenode, you send Jörg Jaspert [<joerg@debian.org>](mailto:joerg@debian.org) a signed mail where you tell what your nick is. Put cloak somewhere in the Subject: header. The nick should be registered: [Nick Setup Page.](https://freenode.net/kb/answer/registration) The mail needs to be signed by a key in the Debian keyring. Please see [Freenode documentation](https://freenode.net/kb/answer/cloaks) for more information about cloaks.

# <span id="page-24-0"></span>**4.3 Documentation**

This document contains a lot of information which is useful to Debian developers, but it cannot contain everything. Most of the other interesting documents are linked from [The Developers' Corner.](https://www.debian.org/devel/) Take the time to browse all the links; you will learn many more things.

# <span id="page-24-1"></span>**4.4 Debian machines**

Debian has several computers working as servers, most of which serve critical functions in the Debian project. Most of the machines are used for porting activities, and they all have a permanent connection to the Internet.

Some of the machines are available for individual developers to use, as long as the developers follow the rules set forth in the [Debian Machine Usage Policies.](https://www.debian.org/devel/dmup)

Generally speaking, you can use these machines for Debian-related purposes as you see fit. Please be kind to system administrators, and do not use up tons and tons of disk space, network bandwidth, or CPU without first getting the approval of the system administrators. Usually these machines are run by volunteers.

Please take care to protect your Debian passwords and SSH keys installed on Debian machines. Avoid login or upload methods which send passwords over the Internet in the clear, such as Telnet, FTP, POP etc.

Please do not put any material that doesn't relate to Debian on the Debian servers, unless you have prior permission.

The current list of Debian machines is available at [https://db.debian.org/machines.cgi.](https://db.debian.org/machines.cgi) That web page contains machine names, contact information, information about who can log in, SSH keys etc.

If you have a problem with the operation of a Debian server, and you think that the system operators need to be notified of this problem, you can check the list of open issues in the DSA (Debian System Administration) Team's queue of our request tracker at <https://rt.debian.org/> (you can login with user "debian", its password is available at master. debian.org:~debian/misc/rt-password). To report a new problem in the request tracker, simply send a mail to admin@rt.debian.org and make sure to put the string "Debian RT" somewhere in the subject. To contact the DSA team by email, use dsa@debian.org for anything that contains private or privileged information and should not be made public, and debian-admin@lists.debian.org otherwise. The DSA team is also present on the #debian-admin IRC channel on OFTC.

If you have a problem with a certain service, not related to the system administration (such as packages to be removed from the archive, suggestions for the web site, etc.), generally you'll report a bug against a *pseudo-package*. See *[Bug](#page-84-1) [reporting](#page-84-1)* for information on how to submit bugs.

Some of the core servers are restricted, but the information from there is mirrored to another server.

### <span id="page-24-2"></span>**4.4.1 The bugs server**

bugs.debian.org is the canonical location for the Bug Tracking System (BTS).

If you plan on doing some statistical analysis or processing of Debian bugs, this would be the place to do it. Please describe your plans on debian-devel@lists.debian.org before implementing anything, however, to reduce unnecessary duplication of effort or wasted processing time.

#### <span id="page-25-0"></span>**4.4.2 The ftp-master server**

The ftp-master.debian.org server holds the canonical copy of the Debian archive. Generally, packages uploaded to ftp.upload.debian.org end up on this server; see *[Uploading a package](#page-38-2)*.

It is restricted; a mirror is available on mirror.ftp-master.debian.org.

Problems with the Debian FTP archive generally need to be reported as bugs against the ftp.debian.org pseudopackage or an email to ftpmaster@debian.org, but also see the procedures in *[Moving, removing, renaming,](#page-46-1) [orphaning, adopting, and reintroducing packages](#page-46-1)*.

#### <span id="page-25-1"></span>**4.4.3 The www-master server**

The main web server is www-master.debian.org. It holds the official web pages, the face of Debian for most newbies.

If you find a problem with the Debian web server, you should generally submit a bug against the pseudo-package www.debian.org. Remember to check whether or not someone else has already reported the problem to the [Bug](https://bugs.debian.org/www.debian.org) [Tracking System.](https://bugs.debian.org/www.debian.org)

#### <span id="page-25-2"></span>**4.4.4 The people web server**

people.debian.org is the server used for developers' own web pages about anything related to Debian.

If you have some Debian-specific information which you want to serve on the web, you can do this by putting material in the public\_html directory under your home directory on people.debian.org. This will be accessible at the URL https://people.debian.org/~*your-user-id*/.

You should only use this particular location because it will be backed up, whereas on other hosts it won't.

Usually the only reason to use a different host is when you need to publish materials subject to the U.S. export restrictions, in which case you can use one of the other servers located outside the United States.

Send mail to debian-devel@lists.debian.org if you have any questions.

#### <span id="page-25-3"></span>**4.4.5 salsa.debian.org: Git repositories and collaborative development platform**

If you want to use a git repository for any of your Debian work, you can use Debian's GitLab instance called [Salsa](https://salsa.debian.org) for that purpose. Gitlab provides also the possibility to have merge requests, wiki pages, bug trackers among many other services as well as a fine-grained tuning of access permission, to help working on projects collaboratively.

For more information, please see the documentation at [https://wiki.debian.org/Salsa/Doc.](https://wiki.debian.org/Salsa/Doc)

#### <span id="page-25-4"></span>**4.4.6 chroots to different distributions**

On some machines, there are chroots to different distributions available. You can use them like this:

```
vore$ dchroot unstable
Executing shell in chroot: /org/vore.debian.org/chroots/user/unstable
```
In all chroots, the normal user home directories are available. You can find out which chroots are available via [https://db.debian.org/machines.cgi.](https://db.debian.org/machines.cgi)

### <span id="page-26-0"></span>**4.5 The Developers Database**

The Developers Database, at [https://db.debian.org/,](https://db.debian.org/) is an LDAP directory for managing Debian developer attributes. You can use this resource to search the list of Debian developers. Part of this information is also available through the finger service on Debian servers; try finger yourlogin@db.debian.org to see what it reports.

Developers can [log into the database](https://db.debian.org/login.html) to change various information about themselves, such as:

- forwarding address for your debian.org email as well as spam handling. See <https://db.debian.org/forward.html> for a description of all the options.
- subscription to debian-private
- whether you are on vacation
- personal information such as your address, country, the latitude and longitude of the place where you live for use in [the world map of Debian developers,](https://www.debian.org/devel/developers.loc) phone and fax numbers, IRC nickname and web page
- password and preferred shell on Debian Project machines

Most of the information is not accessible to the public, naturally. For more information please read the online documentation that you can find at [https://db.debian.org/doc-general.html.](https://db.debian.org/doc-general.html)

Developers can also submit their SSH keys to be used for authorization on the official Debian machines, and even add new \*.debian.net DNS entries. Those features are documented at [https://db.debian.org/doc-mail.html.](https://db.debian.org/doc-mail.html)

### <span id="page-26-1"></span>**4.6 The Debian archive**

The Debian distribution consists of a lot of packages (currently around 30000 source packages) and a few additional files (such as documentation and installation disk images).

Here is an example directory tree of a complete Debian archive:

```
dists/stable/main/
dists/stable/main/binary-amd64/
dists/stable/main/binary-armel/
dists/stable/main/binary-i386/
     ...
dists/stable/main/source/
     ...
dists/stable/main/disks-amd64/
dists/stable/main/disks-armel/
dists/stable/main/disks-i386/
     ...
dists/stable/contrib/
dists/stable/contrib/binary-amd64/
dists/stable/contrib/binary-armel/
dists/stable/contrib/binary-i386/
     ...
dists/stable/contrib/source/
dists/stable/non-free/
dists/stable/non-free/binary-amd64/
dists/stable/non-free/binary-armel/
dists/stable/non-free/binary-i386/
     ...
dists/stable/non-free/source/
```
(continues on next page)

(continued from previous page)

```
dists/testing/
dists/testing/main/
     ...
dists/testing/contrib/
    ...
dists/testing/non-free/
    ...
dists/unstable
dists/unstable/main/
    ...
dists/unstable/contrib/
    ...
dists/unstable/non-free/
     ...
pool/
pool/main/a/
pool/main/a/apt/
     ...
pool/main/b/
pool/main/b/bash/
     ...
pool/main/liba/
pool/main/liba/libalias-perl/
     ...
pool/main/m/
pool/main/m/mailx/
     ...
pool/non-free/f/
pool/non-free/f/firmware-nonfree/
     ...
```
As you can see, the top-level directory contains two directories, dists/ and pool/. The latter is a "pool" in which the packages actually are, and which is handled by the archive maintenance database and the accompanying programs. The former contains the distributions, stable, testing and unstable. The Packages and Sources files in the distribution subdirectories can reference files in the  $p \circ 0 \cdot 1$  directory. The directory tree below each of the distributions is arranged in an identical manner. What we describe below for stable is equally applicable to the unstable and testing distributions.

dists/stable contains three directories, namely main, contrib, and non-free.

In each of the areas, there is a directory for the source packages (source) and a directory for each supported architecture (binary-i386, binary-amd64, etc.).

The main area contains additional directories which hold the disk images and some essential pieces of documentation required for installing the Debian distribution on a specific architecture (disks-i386, disks-amd64, etc.).

### <span id="page-28-0"></span>**4.6.1 Sections**

The main section of the Debian archive is what makes up the **official Debian distribution**. The main section is official because it fully complies with all our guidelines. The other two sections do not, to different degrees; as such, they are not officially part of Debian.

Every package in the main section must fully comply with the [Debian Free Software Guidelines](https://www.debian.org/social_contract#guidelines) (DFSG) and with all other policy requirements as described in the [Debian Policy Manual.](https://www.debian.org/doc/debian-policy/) The DFSG is our definition of "free software." Check out the Debian Policy Manual for details.

Packages in the contrib section have to comply with the DFSG, but may fail other requirements. For instance, they may depend on non-free packages.

Packages which do not conform to the DFSG are placed in the non-free section. These packages are not considered as part of the Debian distribution, though we enable their use, and we provide infrastructure (such as our bug-tracking system and mailing lists) for non-free software packages.

The [Debian Policy Manual](https://www.debian.org/doc/debian-policy/) contains a more exact definition of the three sections. The above discussion is just an introduction.

The separation of the three sections at the top-level of the archive is important for all people who want to distribute Debian, either via FTP servers on the Internet or on CD-ROMs: by distributing only the main and contrib sections, one can avoid any legal risks. Some packages in the non-free section do not allow commercial distribution, for example.

On the other hand, a CD-ROM vendor could easily check the individual package licenses of the packages in non-free and include as many on the CD-ROMs as it's allowed to. (Since this varies greatly from vendor to vendor, this job can't be done by the Debian developers.)

Note that the term section is also used to refer to categories which simplify the organization and browsing of available packages: admin, net, utils, etc. Once upon a time, these sections (subsections, rather) existed in the form of subdirectories within the Debian archive. Nowadays, these exist only in the Section header fields of packages.

### <span id="page-28-1"></span>**4.6.2 Architectures**

In the first days, the Linux kernel was only available for Intel i386 (or greater) platforms, and so was Debian. But as Linux became more and more popular, the kernel was ported to other architectures and Debian started to support them. And as if supporting so much hardware was not enough, Debian decided to build some ports based on other Unix kernels, like hurd and kfreebsd.

Debian GNU/Linux 1.3 was only available as i386. Debian 2.0 shipped for i386 and m68k architectures. Debian 2.1 shipped for the i386, m68k, alpha, and sparc architectures. Since then Debian has grown hugely. Debian 9 supports a total of ten Linux architectures (amd64, arm64, armel, armhf, i386, mips, mips64el, mipsel, ppc64el, and s390x) and two kFreeBSD architectures (kfreebsd-i386 and kfreebsd-amd64).

Information for developers and users about the specific ports are available at the [Debian Ports web pages.](https://www.debian.org/ports/)

### <span id="page-29-0"></span>**4.6.3 Packages**

There are two types of Debian packages, namely source and binary packages.

Depending on the format of the source package, it will consist of one or more files in addition to the mandatory .dsc file:

- with format "1.0", it has either a .tar.gz file or both an .orig.tar.gz and a .diff.gz file;
- with format "3.0 (quilt)", it has a mandatory .orig.tar.{gz,bz2,xz} upstream tarball, multiple optional .orig-*component*.tar.{gz,bz2,xz} additional upstream tarballs and a mandatory debian. tar.{gz,bz2,xz} debian tarball;
- with format "3.0 (native)", it has only a single .tar.  $\{gz, bz2, xz\}$  tarball.

If a package is developed specially for Debian and is not distributed outside of Debian, there is just one .tar.  ${qz$ , bz2,xz} file, which contains the sources of the program; it's called a "native" source package. If a package is distributed elsewhere too, the .orig.tar.{gz,bz2,xz} file stores the so-called upstream source code, that is the source code that's distributed by the upstream maintainer (often the author of the software). In this case, the .diff.gz or the debian.tar. ${qz, bz2, xz}$  contains the changes made by the Debian maintainer.

The .dsc file lists all the files in the source package together with checksums (md5sums, sha1sums, sha256sums) and some additional info about the package (maintainer, version, etc.).

### <span id="page-29-1"></span>**4.6.4 Distributions**

The directory system described in the previous chapter is itself contained within distribution directories. Each distribution is actually contained in the pool directory in the top level of the Debian archive itself.

To summarize, the Debian archive has a root directory within a mirror site. For instance, at the mirror site ftp. us.debian.org the Debian archive itself is contained in [/debian,](http://ftp.us.debian.org/debian) which is a common location (another is /pub/ debian).

A distribution comprises Debian source and binary packages, and the respective Sources and Packages index files, containing the header information from all those packages. The former are kept in the  $p \circ o \frac{1}{d}$  directory, while the latter are kept in the dists/ directory of the archive (for backwards compatibility).

#### <span id="page-29-2"></span>**4.6.4.1 Stable, testing, and unstable**

There are always distributions called stable (residing in dists/stable), testing (residing in dists/ testing), and unstable (residing in dists/unstable). This reflects the development process of the Debian project.

Active development is done in the unstable distribution (that's why this distribution is sometimes called the development distribution). Every Debian developer can update their packages in this distribution at any time. Thus, the contents of this distribution change from day to day. Since no special effort is made to make sure everything in this distribution is working properly, it is sometimes literally unstable.

The *[The testing distribution](#page-60-0)* distribution is generated automatically by taking packages from unstable if they satisfy certain criteria. Those criteria should ensure a good quality for packages within testing. The update to testing is launched twice each day, right after the new packages have been installed. See *[The testing distribution](#page-60-0)*.

After a period of development, once the release manager deems fit, the testing distribution is frozen, meaning that the policies which control how packages move from unstable to testing are tightened. Packages which are too buggy are removed. No changes are allowed into testing except for bug fixes. After some time has elapsed, depending on progress, the testing distribution is frozen even further. Details of the handling of the testing distribution are published by the Release Team on debian-devel-announce. After the open issues are solved to the satisfaction of the Release Team, the distribution is released. Releasing means that testing is renamed to

stable, and a new copy is created for the new testing, and the previous stable is renamed to oldstable and stays there until it is finally archived. On archiving, the contents are moved to archive.debian.org.

This development cycle is based on the assumption that the unstable distribution becomes stable after passing a period of being in testing. Even once a distribution is considered stable, a few bugs inevitably remain — that's why the stable distribution is updated every now and then. However, these updates are tested very carefully and have to be introduced into the archive individually to reduce the risk of introducing new bugs. You can find proposed additions to stable in the proposed-updates directory. Those packages in proposed-updates that pass muster are periodically moved as a batch into the stable distribution and the revision level of the stable distribution is incremented (e.g., '6.0' becomes '6.0.1', '5.0.7' becomes '5.0.8', and so forth). Please refer to *[Special case: uploads to the stable](#page-37-0) [and oldstable distributions](#page-37-0)* for details.

Note that development in unstable during the freeze should not be continued as usual, as packages are still build in unstable, before they migrate to testing, thus unstable should only contain packages ment for testing. Thus only upload to unstable during freezes, if you are planning to request an unblock (or if the package is not in testing).

If you want to develop new stuff for after the freeze, upload to experimental instead.

#### <span id="page-30-0"></span>**4.6.4.2 More information about the testing distribution**

Packages are usually installed into the testing distribution after they have undergone some degree of testing in unstable.

For more details, please see the *[The testing distribution](#page-60-0)*.

#### <span id="page-30-1"></span>**4.6.4.3 Experimental**

The experimental distribution is a special distribution. It is not a full distribution in the same sense as stable, testing and unstable are. Instead, it is meant to be a temporary staging area for highly experimental software where there's a good chance that the software could break your system, or software that's just too unstable even for the unstable distribution (but there is a reason to package it nevertheless). Users who download and install packages from experimental are expected to have been duly warned. In short, all bets are off for the experimental distribution.

These are the sources.list 5 lines for experimental:

```
deb http://deb.debian.org/debian/ experimental main
deb-src http://deb.debian.org/debian/ experimental main
```
If there is a chance that the software could do grave damage to a system, it is likely to be better to put it into experimental. For instance, an experimental compressed file system should probably go into experimental.

Whenever there is a new upstream version of a package that introduces new features but breaks a lot of old ones, it should either not be uploaded, or be uploaded to experimental. A new, beta, version of some software which uses a completely different configuration can go into experimental, at the maintainer's discretion. If you are working on an incompatible or complex upgrade situation, you can also use experimental as a staging area, so that testers can get early access.

Some experimental software can still go into unstable, with a few warnings in the description, but that isn't recommended because packages from unstable are expected to propagate to testing and thus to stable. You should not be afraid to use experimental since it does not cause any pain to the ftpmasters, the experimental packages are periodically removed once you upload the package in unstable with a higher version number.

New software which isn't likely to damage your system can go directly into unstable.

An alternative to experimental is to use your personal web space on people.debian.org.

### <span id="page-31-0"></span>**4.6.5 Release code names**

Every released Debian distribution has a code name: Debian 8 is called jessie; Debian 9, stretch; Debian 10, buster; the next release, Debian 11, will be called bullseye and Debian 12 will be called bookworm. There is also a *pseudo-distribution*, called sid, which is the current unstable distribution; since packages are moved from unstable to testing as they approach stability, sid itself is never released. As well as the usual contents of a Debian distribution, sid contains packages for architectures which are not yet officially supported or released by Debian. These architectures are planned to be integrated into the mainstream distribution at some future date. The codenames and versions for older releases are [listed](https://www.debian.org/releases/) on the website.

Since Debian has an open development model (i.e., everyone can participate and follow the development) even the unstable and testing distributions are distributed to the Internet through the Debian FTP and HTTP server network. Thus, if we had called the directory which contains the release candidate version testing, then we would have to rename it to stable when the version is released, which would cause all FTP mirrors to re-retrieve the whole distribution (which is quite large).

On the other hand, if we called the distribution directories  $Debian-x$ . y from the beginning, people would think that Debian release  $x, y$  is available. (This happened in the past, where a CD-ROM vendor built a Debian 1.0 CD-ROM based on a pre-1.0 development version. That's the reason why the first official Debian release was 1.1, and not 1.0.)

Thus, the names of the distribution directories in the archive are determined by their code names and not their release status (e.g., buster). These names stay the same during the development period and after the release; symbolic links, which can be changed easily, indicate the currently released stable distribution. That's why the real distribution directories use the code names, while symbolic links for stable, testing, and unstable point to the appropriate release directories.

# <span id="page-31-1"></span>**4.7 Debian mirrors**

The various download archives and the web site have several mirrors available in order to relieve our canonical servers from heavy load. In fact, some of the canonical servers aren't public — a first tier of mirrors balances the load instead. That way, users always access the mirrors and get used to using them, which allows Debian to better spread its bandwidth requirements over several servers and networks, and basically makes users avoid hammering on one primary location. Note that the first tier of mirrors is as up-to-date as it can be since they update when triggered from the internal sites (we call this push mirroring).

All the information on Debian mirrors, including a list of the available public FTP/HTTP servers, can be found at [https://www.debian.org/mirror/.](https://www.debian.org/mirror/) This useful page also includes information and tools which can be helpful if you are interested in setting up your own mirror, either for internal or public access.

Note that mirrors are generally run by third parties who are interested in helping Debian. As such, developers generally do not have accounts on these machines.

# <span id="page-31-2"></span>**4.8 The Incoming system**

The Incoming system is responsible for collecting updated packages and installing them in the Debian archive. It consists of a set of directories and scripts that are installed on  $ftp$ —master.debian.org.

Packages are uploaded by all the maintainers into a directory called UploadQueue. This directory is scanned every few minutes by a daemon called queued, \*.command-files are executed, and remaining and correctly signed \*.changes-files are moved together with their corresponding files to the unchecked directory. This directory is not visible for most Developers, as ftp-master is restricted; it is scanned every 15 minutes by the dak process-upload script, which verifies the integrity of the uploaded packages and their cryptographic signatures. If the package is considered ready to be installed, it is moved into the done directory. If this is the first upload of the package (or it has new binary packages), it is moved to the new directory, where it waits for approval by the

ftpmasters. If the package contains files to be installed by hand it is moved to the byhand directory, where it waits for manual installation by the ftpmasters. Otherwise, if any error has been detected, the package is refused and is moved to the reject directory.

Once the package is accepted, the system sends a confirmation mail to the maintainer and closes all the bugs marked as fixed by the upload, and the auto-builders may start recompiling it. The package is now publicly accessible at <https://incoming.debian.org/> until it is really installed in the Debian archive. This happens four times a day (and is also called the dinstall run for historical reasons); the package is then removed from incoming and installed in the pool along with all the other packages. Once all the other updates (generating new Packages and Sources index files for example) have been made, a special script is called to ask all the primary mirrors to update themselves.

The archive maintenance software will also send the OpenPGP/GnuPG signed .changes file that you uploaded to the appropriate mailing lists. If a package is released with the Distribution set to stable, the announcement is sent to debian-changes@lists.debian.org. If a package is released with Distribution set to unstable or experimental, the announcement will be posted to debian-devel-changes@lists.debian.org or debian-experimental-changes@lists.debian.org instead.

Though ftp-master is restricted, a copy of the installation is available to all developers on mirror.ftp-master. debian.org.

# <span id="page-32-0"></span>**4.9 Package information**

### <span id="page-32-1"></span>**4.9.1 On the web**

Each package has several dedicated web pages. https://packages.debian.org/*package-name* displays each version of the package available in the various distributions. Each version links to a page which provides information, including the package description, the dependencies, and package download links.

The bug tracking system tracks bugs for each package. You can view the bugs of a given package at the URL https:/ /bugs.debian.org/*package-name*.

#### <span id="page-32-2"></span>**4.9.2 The dak ls utility**

dak ls is part of the dak suite of tools, listing available package versions for all known distributions and architectures. The dak tool is available on ftp-master.debian.org, and on the mirror on mirror.ftp-master. debian.org. It uses a single argument corresponding to a package name. An example will explain it better:

```
$ dak ls evince
evince | 0.1.5-2sarge1 | oldstable | source, alpha, arm, hppa, i386, ia64, m68k,
˓→mips, mipsel, powerpc, s390, sparc
evince | 0.4.0-5 | etch-m68k | source, m68k
evince | 0.4.0-5 | stable | source, alpha, amd64, arm, hppa, i386, ia64,
˓→mips, mipsel, powerpc, s390, sparc
evince | 2.20.2-1 | testing | source
evince | 2.20.2-1+b1 | testing | alpha, amd64, arm, armel, hppa, i386, ia64,
˓→mips, mipsel, powerpc, s390, sparc
evince | 2.22.2-1 | unstable | source, alpha, amd64, arm, armel, hppa, i386,
˓→ia64, m68k, mips, mipsel, powerpc, s390, sparc
```
In this example, you can see that the version in unstable differs from the version in testing and that there has been a binary-only NMU of the package for all architectures. Each version of the package has been recompiled on all architectures.

# <span id="page-33-0"></span>**4.10 The Debian Package Tracker**

The Debian Package Tracker is an email and web-based tool to track the activity of a source package. You can get the same emails that the package maintainer gets, simply by subscribing to the package in the Debian Package Tracker.

The package tracker has a web interface at <https://tracker.debian.org/> that puts together a lot of information about each source package. It features many useful links (BTS, QA stats, contact information, DDTP translation status, buildd logs) and gathers much more information from various places (30 latest changelog entries, testing status, etc.). It's a very useful tool if you want to know what's going on with a specific source package. Furthermore, once authenticated, you can subscribe and unsubscribe from any package with a single click.

You can jump directly to the web page concerning a specific source package with a URL like https://tracker. debian.org/pkg/*sourcepackage*.

For more in-depth information, you should have a look at its [documentation.](https://qa.pages.debian.net/distro-tracker/) Among other things, it explains you how to interact with it by email, how to filter the mails that it forwards, how to configure your VCS commit notifications, how to leverage its features for maintainer teams, etc.

# <span id="page-33-1"></span>**4.11 Developer's packages overview**

A QA (quality assurance) web portal is available at <https://qa.debian.org/developer.php> which displays a table listing all the packages of a single developer (including those where the party is listed as a co-maintainer). The table gives a good summary about the developer's packages: number of bugs by severity, list of available versions in each distribution, testing status and much more including links to any other useful information.

It is a good idea to look up your own data regularly so that you don't forget any open bugs, and so that you don't forget which packages are your responsibility.

# <span id="page-33-2"></span>**4.12 Debian's FusionForge installation: Alioth**

Until Alioth has been depreciated and eventually turned off in June 2018, it was a Debian service based on a slightly modified version of the FusionForge software (which evolved from SourceForge and GForge). This software offered developers access to easy-to-use tools such as bug trackers, patch managers, project/task managers, file hosting services, mailing lists, VCS repositories, etc.

For many previously offered services replacements exist. This is important to know, as there are still many references to alioth which still need fixing. If you encounter such references please take the time to try fixing them, for example by filing bugs or when possible fixing the reference.

## <span id="page-33-3"></span>**4.13 Goodies for Debian Members**

Benefits available to Debian Members are documented on [https://wiki.debian.org/MemberBenefits.](https://wiki.debian.org/MemberBenefits)

#### **CHAPTER**

# **MANAGING PACKAGES**

<span id="page-34-0"></span>This chapter contains information related to creating, uploading, maintaining, and porting packages.

# <span id="page-34-1"></span>**5.1 New packages**

If you want to create a new package for the Debian distribution, you should first check the [Work-Needing and Prospec](https://www.debian.org/devel/wnpp/)[tive Packages \(WNPP\)](https://www.debian.org/devel/wnpp/) list. Checking the WNPP list ensures that no one is already working on packaging that software, and that effort is not duplicated. Read the [WNPP web pages](https://www.debian.org/devel/wnpp/) for more information.

Assuming no one else is already working on your prospective package, you must then submit a bug report (*[Bug](#page-84-1) [reporting](#page-84-1)*) against the pseudo-package wnpp describing your plan to create a new package, including, but not limiting yourself to, the description of the package (so that others can review it), the license of the prospective package, and the current URL where it can be downloaded from.

You should set the subject of the bug to  $ITP$ :*foo*--*short description*, substituting the name of the new package for *foo*. The severity of the bug report must be set to wishlist. Please send a copy to debian-devel@lists. debian.org by using the X-Debbugs-CC header (don't use CC:, because that way the message's subject won't indicate the bug number). If you are packaging so many new packages  $(>10)$  that notifying the mailing list in separate messages is too disruptive, send a summary after filing the bugs to the debian-devel list instead. This will inform the other developers about upcoming packages and will allow a review of your description and package name.

Please include a Closes: #*nnnnn* entry in the changelog of the new package in order for the bug report to be automatically closed once the new package is installed in the archive (see *[When bugs are closed by new uploads](#page-42-0)*).

If you think your package needs some explanations for the administrators of the NEW package queue, include them in your changelog, send to ftpmaster@debian.org a reply to the email you receive as a maintainer after your upload, or reply to the rejection email in case you are already re-uploading.

When closing security bugs include CVE numbers as well as the Closes: #*nnnnn*. This is useful for the security team to track vulnerabilities. If an upload is made to fix the bug before the advisory ID is known, it is encouraged to modify the historical changelog entry with the next upload. Even in this case, please include all available pointers to background information in the original changelog entry.

There are a number of reasons why we ask maintainers to announce their intentions:

- It helps the (potentially new) maintainer to tap into the experience of people on the list, and lets them know if anyone else is working on it already.
- It lets other people thinking about working on the package know that there already is a volunteer, so efforts may be shared.
- It lets the rest of the maintainers know more about the package than the one line description and the usual changelog entry Initial release that gets posted to debian-devel-changes@lists.debian. org.
- It is helpful to the people who live off unstable (and form our first line of testers). We should encourage these people.
- The announcements give maintainers and other interested parties a better feel of what is going on, and what is new, in the project.

Please see <https://ftp-master.debian.org/REJECT-FAQ.html> for common rejection reasons for a new package.

# <span id="page-35-0"></span>**5.2 Recording changes in the package**

Changes that you make to the package need to be recorded in the debian/changelog file, for human users to read and comprehend. These changes should provide a concise description of what was changed, why (if it's in doubt), and note if any bugs were closed. They also record when the packaging was completed. This file will be installed in /usr/share/doc/*package*/changelog.Debian.gz, or /usr/share/doc/*package*/changelog.gz for native packages.

The debian/changelog file conforms to a certain structure, with a number of different fields. One field of note, the distribution, is described in *[Picking a distribution](#page-36-1)*. More information about the structure of this file can be found in the Debian Policy section titled debian/changelog.

Changelog entries can be used to automatically close Debian bugs when the package is installed into the archive. See *[When bugs are closed by new uploads](#page-42-0)*.

It is conventional that the changelog entry of a package that contains a new upstream version of the software looks like this:

\* New upstream release.

There are tools to help you create entries and finalize the changelog for release — see *[devscripts](#page-101-6)* and *[dpkg-dev-el](#page-102-4)*.

See also *[Best practices for debian/changelog](#page-68-3)*.

## <span id="page-35-1"></span>**5.3 Testing the package**

Before you upload your package, you should do basic testing on it. At a minimum, you should try the following activities (you'll need to have an older version of the same Debian package around):

• Run lintian over the package. You can run lintian as follows: lintian -v*package-version*. changes. This will check the source package as well as the binary package. If you don't understand the output that lintian generates, try adding the -i switch, which will cause lintian to output a very verbose description of the problem.

Normally, a package should *not* be uploaded if it causes lintian to emit errors (they will start with E).

For more information on lintian, see *[lintian](#page-97-2)*.

- Optionally run debdiff (see *[debdiff](#page-98-0)*) to analyze changes from an older version, if one exists.
- Install the package and make sure the software works in an up-to-date unstable system.
- Upgrade the package from an older version to your new version.
- Remove the package, then reinstall it.
- Installing, upgrading and removal of packages can either be tested manually or by using the piuparts tool.
• Copy the source package in a different directory and try unpacking it and rebuilding it. This tests if the package relies on existing files outside of it, or if it relies on permissions being preserved on the files shipped inside the .diff.qz file.

# **5.4 Layout of the source package**

There are two types of Debian source packages:

- the so-called native packages, where there is no distinction between the original sources and the patches applied for Debian
- the (more common) packages where there's an original source tarball file accompanied by another file that contains the changes made by Debian

For the native packages, the source package includes a Debian source control file (.dsc) and the source tarball (.  $\text{tar.}\{\text{gz, bz2, xz}\}\)$ . A source package of a non-native package includes a Debian source control file, the original source tarball  $(\text{.orig.tar.}\{gz,bz2,xz\})$  and the Debian changes  $(\text{.diff.}gz)$  for the source format "1.0" or .debian.tar.{gz,bz2,xz} for the source format "3.0 (quilt)").

With source format "1.0", whether a package is native or not was determined by dpkg-source at build time. Nowadays it is recommended to be explicit about the desired source format by putting either "3.0 (quilt)" or "3.0 (native)" in debian/source/format. The rest of this section relates only to non-native packages.

The first time a version is uploaded that corresponds to a particular upstream version, the original source tar file must be uploaded and included in the .changes file. Subsequently, this very same tar file should be used to build the new diffs and .dsc files, and will not need to be re-uploaded.

By default, dpkg-genchanges and dpkg-buildpackage will include the original source tar file if and only if the current changelog entry has a different upstream version from the preceding entry. This behavior may be modified by using -sa to always include it or -sd to always leave it out.

If no original source is included in the upload, the original source tar-file used by  $dpkq-source$  when constructing the .dsc file and diff to be uploaded *must* be byte-for-byte identical with the one already in the archive.

Please notice that, in non-native packages, permissions on files that are not present in the  $\star$ .orig.tar. ${gz, bz2}$ , xz} will not be preserved, as diff does not store file permissions in the patch. However, when using source format "3.0 (quilt)", permissions of files inside the debian directory are preserved since they are stored in a tar archive.

# **5.5 Picking a distribution**

Each upload needs to specify which distribution the package is intended for. The package build process extracts this information from the first line of the debian/changelog file and places it in the Distribution field of the .changes file.

Packages are normally uploaded into unstable. Uploads to unstable or experimental should use these suite names in the changelog entry; uploads for other supported suites should use the suite codenames, as they avoid any ambiguity.

Actually, there are other possible distributions: *codename*-security, but read *[Handling security-related bugs](#page-43-0)* for more information on those.

It is not possible to upload a package into several distributions at the same time.

### <span id="page-37-0"></span>**5.5.1 Special case: uploads to the stable and oldstable distributions**

Uploading to stable means that the package will be transferred to the proposed-updates-new queue for review by the stable release managers, and if approved will be installed in the stable-proposed-updates directory of the Debian archive. From there, it will be included in stable with the next point release.

Uploads to a supported stable release should target their suite name in the changelog, i.e. buster or stretch. You should normally use reportbug and the release.debian.org pseudo-package to send a *source* debdiff, rationale and associated bug numbers to the stable release managers, and await a request to upload or further information.

If you are confident that the upload will be accepted without changes, please feel free to upload at the same time as filing the release.debian.org bug. However if you are new to the process, we would recommend getting approval before uploading so you get a chance to see if your expectations align with ours.

Either way, there must be an accompanying bug for tracking, and your upload must comply with these acceptance criteria defined by the the stable release managers. These criteria are designed to help the process be as smooth and frustration-free as possible.

- The bug you want to fix in stable must be fixed in unstable already (and not waiting in NEW or the delayed queue).
- The bug should be of severity "important" or higher.
- Bug meta-data particularly affected versions must be up to date.
- Fixes must be minimal and relevant and include a sufficiently detailed changelog entry.
- A source debdiff of the proposed change must be included in your request (not just the raw patches or "a debdiff can be found at \$URL").
- The proposed package must have a correct version number (e.g. . . . +deb10u1 for buster or +deb9u1 for stretch) and you should be able to explain what testing it has had.
- The update must be built in an stable environment or chroot (or oldstable if you target that).
- Fixes for security issues should be co-ordinated with the security team, unless they have explicitly stated that they will not issue an DSA for the bug (e.g. via a "no-dsa" marker in the *[Debian Security Tracker](#page-44-0)*).

It is recommended to use reportbug as it eases the creation of bugs with correct meta-data. The release team makes extensive use of usertags to sort and manage requests and incorrectly tagged reports may take longer to be noticed and processed.

Uploads to the oldstable distributions are possible as long as it hasn't been archived. The same rules as for stable apply.

In the past, uploads to stable were used to address security problems as well. However, this practice is deprecated, as uploads used for Debian security advisories (DSA) are automatically copied to the appropriate proposed-updates archive when the advisory is released. See *[Handling security-related bugs](#page-43-0)* for detailed information on handling security problems. If the security team deems the problem to be too benign to be fixed through a DSA, the stable release managers are usually willing to include your fix nonetheless in a regular upload to stable.

### **5.5.2 Special case: the stable-updates suite**

Sometimes the stable release managers will decide that an update to stable should be made available to users sooner than the next scheduled point release. In such cases, they can copy the update to the stable-updates suite, use of which is enabled by the installer by default.

Initially, the process described in *[Special case: uploads to the stable and oldstable distributions](#page-37-0)*. should be followed as usual. If you think that the upload should be released via stable-updates, mention this in your request. Examples of circumstances in which the upload may qualify for such treatment are:

- The update is urgent and not of a security nature. Security updates will continue to be pushed through the security archive. Examples include packages broken by the flow of time (c.f. spamassassin and the year 2010 problem) and fixes for bugs introduced by point releases.
- The package in question is a data package and the data must be updated in a timely manner (e.g. tzdata).
- Fixes to leaf packages that were broken by external changes (e.g. video downloading tools and tor).
- Packages that need to be current to be useful (e.g. clamav).

Once the upload has been accepted to proposed-updates and is ready for release, the stable release managers will then copy it to the stable-updates suite and issue a Stable Update Announcement (SUA) via the debian-stable-announce mailing list.

Any updates released via stable-updates will be included in stable with the next point release as usual.

### **5.5.3 Special case: uploads to testing/testing-proposed-updates**

Please see the information in the *[Direct updates to testing](#page-62-0)* for details.

# **5.6 Uploading a package**

### <span id="page-38-0"></span>**5.6.1 Uploading to ftp-master**

To upload a package, you should upload the files (including the signed changes and dsc file) with anonymous ftp to ftp.upload.debian.org in the directory [/pub/UploadQueue/.](ftp://ftp.upload.debian.org/pub/UploadQueue/) To get the files processed there, they need to be signed with a key in the Debian Developers keyring or the Debian Maintainers keyring (see [https://wiki.debian.org/](https://wiki.debian.org/DebianMaintainer) [DebianMaintainer\)](https://wiki.debian.org/DebianMaintainer).

Please note that you should transfer the changes file last. Otherwise, your upload may be rejected because the archive maintenance software will parse the changes file and see that not all files have been uploaded.

You may also find the Debian packages *[dupload](#page-101-0)* or *[dput](#page-101-1)* useful when uploading packages.These handy programs help automate the process of uploading packages into Debian.

For removing packages, please see <ftp://ftp.upload.debian.org/pub/UploadQueue/README> and the Debian package *[dcut](#page-101-2)*.

Finally, you should think about the status of your package with relation to testing before uploading to unstable. If you have a version in unstable waiting to migrate then it is generally a good idea to let it migrate before uploading another new version. You should also check the *[The Debian Package Tracker](#page-33-0)* for transition warnings to avoid making uploads that disrupt ongoing transitions.

# <span id="page-39-0"></span>**5.6.2 Delayed uploads**

It is sometimes useful to upload a package immediately, but to want this package to arrive in the archive only a few days later. For example, when preparing a *[Non-Maintainer Uploads \(NMUs\)](#page-54-0)*, you might want to give the maintainer a few days to react.

An upload to the delayed directory keeps the package in [the deferred uploads queue.](https://ftp-master.debian.org/deferred.html) When the specified waiting time is over, the package is moved into the regular incoming directory for processing. This is done through automatic uploading to ftp.upload.debian.org in upload-directory DELAYED/*X*-day (*X* between 0 and 15). 0-day is uploaded multiple times per day to ftp.upload.debian.org.

With dput, you can use the  $-\text{delayed}DELAY$  parameter to put the package into one of the queues.

## **5.6.3 Security uploads**

Do NOT upload a package to the security upload queue (on  $\star$ . security.upload.debian.org) without prior authorization from the security team. If the package does not exactly meet the team's requirements, it will cause many problems and delays in dealing with the unwanted upload. For details, please see *[Handling security-related bugs](#page-43-0)*.

## **5.6.4 Other upload queues**

There is an alternative upload queue in Europe at [ftp://ftp.eu.upload.debian.org/pub/UploadQueue/.](ftp://ftp.eu.upload.debian.org/pub/UploadQueue/) It operates in the same way as ftp.upload.debian.org, but should be faster for European developers.

Packages can also be uploaded via ssh to ssh.upload.debian.org; files should be put /srv/upload. debian.org/UploadQueue. This queue does not support *[Delayed uploads](#page-39-0)*.

### **5.6.5 Notifications**

The Debian archive maintainers are responsible for handling package uploads. For the most part, uploads are automatically handled on a daily basis by the archive maintenance tools, dak process-upload. Specifically, updates to existing packages to the unstable distribution are handled automatically. In other cases, notably new packages, placing the uploaded package into the distribution is handled manually. When uploads are handled manually, the change to the archive may take some time to occur. Please be patient.

In any case, you will receive an email notification indicating that the package has been added to the archive, which also indicates which bugs will be closed by the upload. Please examine this notification carefully, checking if any bugs you meant to close didn't get triggered.

The installation notification also includes information on what section the package was inserted into. If there is a disparity, you will receive a separate email notifying you of that. Read on below.

Note that if you upload via queues, the queue daemon software will also send you a notification by email.

Also note that new uploads are announced on the *[IRC channels](#page-23-0)* channel #debian-devel-changes. If your upload fails silently, it could be that your package is improperly signed, in which case you can find more explanations on ssh.upload.debian.org:/srv/upload.debian.org/queued/run/log.

# <span id="page-40-0"></span>**5.7 Specifying the package section, subsection and priority**

The debian/control file's Section and Priority fields do not actually specify where the file will be placed in the archive, nor its priority. In order to retain the overall integrity of the archive, it is the archive maintainers who have control over these fields. The values in the debian/control file are actually just hints.

The archive maintainers keep track of the canonical sections and priorities for packages in the override file. If there is a disparity between the override file and the package's fields as indicated in debian/control, then you will receive an email noting the divergence when the package is installed into the archive. You can either correct your debian/control file for your next upload, or else you may wish to make a change in the override file.

To alter the actual section that a package is put in, you need to first make sure that the debian/control file in your package is accurate. Next, submit a bug against  $ftp$ . debian.org requesting that the section or priority for your package be changed from the old section or priority to the new one. Use a Subject like override: PACKAGE1:section/priority, [...], PACKAGEX:section/priority, and include the justification for the change in the body of the bug report.

For more information about override files, see dpkg-scanpackages 1 and [https://www.debian.org/Bugs/](https://www.debian.org/Bugs/Developer#maintincorrect) [Developer#maintincorrect.](https://www.debian.org/Bugs/Developer#maintincorrect)

Note that the Section field describes both the section as well as the subsection, which are described in *[Sections](#page-28-0)*. If the section is main, it should be omitted. The list of allowable subsections can be found in [https://www.debian.org/](https://www.debian.org/doc/debian-policy/ch-archive.html#s-subsections) [doc/debian-policy/ch-archive.html#s-subsections.](https://www.debian.org/doc/debian-policy/ch-archive.html#s-subsections)

# **5.8 Handling bugs**

Every developer has to be able to work with the Debian [bug tracking system.](https://www.debian.org/Bugs/) This includes knowing how to file bug reports properly (see *[Bug reporting](#page-84-0)*), how to update them and reorder them, and how to process and close them.

The bug tracking system's features are described in the [BTS documentation for developers.](https://www.debian.org/Bugs/Developer) This includes closing bugs, sending followup messages, assigning severities and tags, marking bugs as forwarded, and other issues.

Operations such as reassigning bugs to other packages, merging separate bug reports about the same issue, or reopening bugs when they are prematurely closed, are handled using the so-called control mail server. All of the commands available on this server are described in the [BTS control server documentation.](https://www.debian.org/Bugs/server-control)

### **5.8.1 Monitoring bugs**

If you want to be a good maintainer, you should periodically check the [Debian bug tracking system \(BTS\)](https://www.debian.org/Bugs/) for your packages. The BTS contains all the open bugs against your packages. You can check them by browsing this page: https://bugs.debian.org/*yourlogin*@debian.org.

Maintainers interact with the BTS via email addresses at bugs.debian.org. Documentation on available commands can be found at [https://www.debian.org/Bugs/,](https://www.debian.org/Bugs/) or, if you have installed the doc-debian package, you can look at the local files /usr/share/doc/debian/bug-\*.

Some find it useful to get periodic reports on open bugs. You can add a cron job such as the following if you want to get a weekly email outlining all the open bugs against your packages:

```
# ask for weekly reports of bugs in my packages
0 17 * * fri echo "index maint address" | mail request@bugs.debian.org
```
Replace *address* with your official Debian maintainer address.

# <span id="page-41-0"></span>**5.8.2 Responding to bugs**

When responding to bugs, make sure that any discussion you have about bugs is sent to the original submitter of the bug, the bug itself and (if you are not the maintainer of the package) the maintainer. Sending an email to *123*@bugs. debian.org will send the mail to the maintainer of the package and record your email with the bug log. If you don't remember the submitter email address, you can use *123*-submitter@bugs.debian.org to also contact the submitter of the bug. The latter address also records the email with the bug log, so if you are the maintainer of the package in question, it is enough to send the reply to *123*-submitter@bugs.debian.org. Otherwise you should include *123*@bugs.debian.org so that you also reach the package maintainer.

If you get a bug which mentions FTBFS, this means Fails to build from source. Porters frequently use this acronym.

Once you've dealt with a bug report (e.g. fixed it), mark it as done (close it) by sending an explanation message to *123*-done@bugs.debian.org. If you're fixing a bug by changing and uploading the package, you can automate bug closing as described in *[When bugs are closed by new uploads](#page-42-0)*.

You should *never* close bugs via the bug server close command sent to control@bugs.debian.org. If you do so, the original submitter will not receive any information about why the bug was closed.

# **5.8.3 Bug housekeeping**

As a package maintainer, you will often find bugs in other packages or have bugs reported against your packages which are actually bugs in other packages. The bug tracking system's features are described in the [BTS documentation for](https://www.debian.org/Bugs/Developer) [Debian developers.](https://www.debian.org/Bugs/Developer) Operations such as reassigning, merging, and tagging bug reports are described in the [BTS control](https://www.debian.org/Bugs/server-control) [server documentation.](https://www.debian.org/Bugs/server-control) This section contains some guidelines for managing your own bugs, based on the collective Debian developer experience.

Filing bugs for problems that you find in other packages is one of the civic obligations of maintainership, see *[Bug](#page-84-0) [reporting](#page-84-0)* for details. However, handling the bugs in your own packages is even more important.

Here's a list of steps that you may follow to handle a bug report:

1. Decide whether the report corresponds to a real bug or not. Sometimes users are just calling a program in the wrong way because they haven't read the documentation. If you diagnose this, just close the bug with enough information to let the user correct their problem (give pointers to the good documentation and so on). If the same report comes up again and again you may ask yourself if the documentation is good enough or if the program shouldn't detect its misuse in order to give an informative error message. This is an issue that may need to be brought up with the upstream author.

If the bug submitter disagrees with your decision to close the bug, they may reopen it until you find an agreement on how to handle it. If you don't find any, you may want to tag the bug wontfix to let people know that the bug exists but that it won't be corrected. Please make sure that the bug submitter understands the reasons for your decision by adding an explanation to the message that adds the wontfix tag.

If this situation is unacceptable, you (or the submitter) may want to require a decision of the technical committee by filing a new bug against the tech-ctte pseudo-package with a summary of the situation. Before doing so, please read the [recommended procedure.](https://www.debian.org/devel/tech-ctte)

2. If the bug is real but it's caused by another package, just reassign the bug to the right package. If you don't know which package it should be reassigned to, you should ask for help on *[IRC channels](#page-23-0)* or on debian-devel@lists.debian.org. Please inform the maintainer(s) of the package you reassign the bug to, for example by Cc:ing the message that does the reassign to *packagename*@packages.debian.org and explaining your reasons in that mail. Please note that a simple reassignment is *not* e-mailed to the maintainers of the package being reassigned to, so they won't know about it until they look at a bug overview for their packages.

If the bug affects the operation of your package, please consider cloning the bug and reassigning the clone to the package that really causes the behavior. Otherwise, the bug will not be shown in your package's bug list, possibly causing users to report the same bug over and over again. You should block "your" bug with the reassigned, cloned bug to document the relationship.

- 3. Sometimes you also have to adjust the severity of the bug so that it matches our definition of the severity. That's because people tend to inflate the severity of bugs to make sure their bugs are fixed quickly. Some bugs may even be dropped to wishlist severity when the requested change is just cosmetic.
- 4. If the bug is real but the same problem has already been reported by someone else, then the two relevant bug reports should be merged into one using the merge command of the BTS. In this way, when the bug is fixed, all of the submitters will be informed of this. (Note, however, that emails sent to one bug report's submitter won't automatically be sent to the other report's submitter.) For more details on the technicalities of the merge command and its relative, the unmerge command, see the BTS control server documentation.
- 5. The bug submitter may have forgotten to provide some information, in which case you have to ask them for the required information. You may use the moreinfo tag to mark the bug as such. Moreover if you can't reproduce the bug, you tag it unreproducible. Anyone who can reproduce the bug is then invited to provide more information on how to reproduce it. After a few months, if this information has not been sent by someone, the bug may be closed.
- 6. If the bug is related to the packaging, you just fix it. If you are not able to fix it yourself, then tag the bug as help. You can also ask for help on debian-devel@lists.debian.org or debian-qa@lists. debian.org. If it's an upstream problem, you have to forward it to the upstream author. Forwarding a bug is not enough, you have to check at each release if the bug has been fixed or not. If it has, you just close it, otherwise you have to remind the author about it. If you have the required skills you can prepare a patch that fixes the bug and send it to the author at the same time. Make sure to send the patch to the BTS and to tag the bug as patch.
- 7. If you have fixed a bug in your local copy, or if a fix has been committed to the VCS repository, you may tag the bug as pending to let people know that the bug is corrected and that it will be closed with the next upload (add the closes: in the changelog). This is particularly useful if you are several developers working on the same package.
- 8. Once a corrected package is available in the archive, the bug should be closed indicating the version in which it was fixed. This can be done automatically; read *[When bugs are closed by new uploads](#page-42-0)*.

### <span id="page-42-0"></span>**5.8.4 When bugs are closed by new uploads**

As bugs and problems are fixed in your packages, it is your responsibility as the package maintainer to close these bugs. However, you should not close a bug until the package which fixes the bug has been accepted into the Debian archive. Therefore, once you get notification that your updated package has been installed into the archive, you can and should close the bug in the BTS. Also, the bug should be closed with the correct version.

However, it's possible to avoid having to manually close bugs after the upload — just list the fixed bugs in your debian/changelog file, following a certain syntax, and the archive maintenance software will close the bugs for you. For example:

```
acme-cannon (3.1415) unstable; urgency=low
  * Frobbed with options (closes: Bug#98339)
  * Added safety to prevent operator dismemberment, closes: bug#98765,
   bug#98713, #98714.
  * Added man page. Closes: #98725.
```
Technically speaking, the following Perl regular expression describes how bug closing changelogs are identified:

/closes:\s\*(?:bug)?\#\s\*\d+(?:,\s\*(?:bug)?\#\s\*\d+)\*/ig

We prefer the closes: #*XXX* syntax, as it is the most concise entry and the easiest to integrate with the text of the changelog. Unless specified differently by the  $-v$ -switch to dpkg-buildpackage, only the bugs closed in the most recent changelog entry are closed (basically, exactly the bugs mentioned in the changelog-part in the .changes file are closed).

Historically, uploads identified as *[Non-Maintainer Uploads \(NMUs\)](#page-54-0)* were tagged fixed instead of being closed, but that practice was ceased with the advent of version-tracking. The same applied to the tag fixed-in-experimental.

If you happen to mistype a bug number or forget a bug in the changelog entries, don't hesitate to undo any damage the error caused. To reopen wrongly closed bugs, send a reopen*XXX* command to the bug tracking system's control address, control@bugs.debian.org. To close any remaining bugs that were fixed by your upload, email the .changes file to *XXX*-done@bugs.debian.org, where *XXX* is the bug number, and put Version: *YYY* and an empty line as the first two lines of the body of the email, where *YYY* is the first version where the bug has been fixed.

Bear in mind that it is not obligatory to close bugs using the changelog as described above. If you simply want to close bugs that don't have anything to do with an upload you made, do it by emailing an explanation to *XXX*-done@bugs. debian.org. Do not close bugs in the changelog entry of a version if the changes in that version of the package don't have any bearing on the bug.

For general information on how to write your changelog entries, see *[Best practices for debian/changelog](#page-68-0)*.

## <span id="page-43-0"></span>**5.8.5 Handling security-related bugs**

Due to their sensitive nature, security-related bugs must be handled carefully. The Debian Security Team exists to coordinate this activity, keeping track of outstanding security problems, helping maintainers with security problems or fixing them themselves, sending security advisories, and maintaining security.debian.org.

When you become aware of a security-related bug in a Debian package, whether or not you are the maintainer, collect pertinent information about the problem, and promptly contact the security team by emailing team@security. debian.org. If desired, email can be encrypted with the Debian Security Contact key, see [https://www.debian.org/](https://www.debian.org/security/faq#contact) [security/faq#contact](https://www.debian.org/security/faq#contact) for details. DO NOT UPLOAD any packages for stable without contacting the team. Useful information includes, for example:

- Whether or not the bug is already public.
- Which versions of the package are known to be affected by the bug. Check each version that is present in a supported Debian release, as well as testing and unstable.
- The nature of the fix, if any is available (patches are especially helpful)
- Any fixed packages that you have prepared yourself (send the resulting debdiff or alternatively only the .diff. gz and .dsc files and read *[Preparing packages to address security issues](#page-45-0)* first)
- Any assistance you can provide to help with testing (exploits, regression testing, etc.)
- Any information needed for the advisory (see *[Security Advisories](#page-44-1)*)

As the maintainer of the package, you have the responsibility to maintain it, even in the stable release. You are in the best position to evaluate patches and test updated packages, so please see the sections below on how to prepare packages for the Security Team to handle.

#### <span id="page-44-0"></span>**5.8.5.1 Debian Security Tracker**

The security team maintains a central database, the [Debian Security Tracker.](https://security-tracker.debian.org/) This contains all public information that is known about security issues: which packages and versions are affected or fixed, and thus whether stable, testing and/or unstable are vulnerable. Information that is still confidential is not added to the tracker.

You can search it for a specific issue, but also on package name. Look for your package to see which issues are still open. If you can, please provide more information about those issues, or help to address them in your package. Instructions are on the tracker web pages.

#### **5.8.5.2 Confidentiality**

Unlike most other activities within Debian, information about security issues must sometimes be kept private for a time. This allows software distributors to coordinate their disclosure in order to minimize their users' exposure. Whether this is the case depends on the nature of the problem and corresponding fix, and whether it is already a matter of public knowledge.

There are several ways developers can learn of a security problem:

- they notice it on a public forum (mailing list, web site, etc.)
- someone files a bug report
- someone informs them via private email

In the first two cases, the information is public and it is important to have a fix as soon as possible. In the last case, however, it might not be public information. In that case there are a few possible options for dealing with the problem:

- If the security exposure is minor, there is sometimes no need to keep the problem a secret and a fix should be made and released.
- If the problem is severe, it is preferable to share the information with other vendors and coordinate a release. The security team keeps in contact with the various organizations and individuals and can take care of that.

In all cases if the person who reports the problem asks that it not be disclosed, such requests should be honored, with the obvious exception of informing the security team in order that a fix may be produced for a stable release of Debian. When sending confidential information to the security team, be sure to mention this fact.

Please note that if secrecy is needed you may not upload a fix to unstable (or anywhere else, such as a public VCS repository). It is not sufficient to obfuscate the details of the change, as the code itself is public, and can (and will) be examined by the general public.

There are two reasons for releasing information even though secrecy is requested: the problem has been known for a while, or the problem or exploit has become public.

The Security Team has a PGP-key to enable encrypted communication about sensitive issues. See the [Security Team](https://www.debian.org/security/faq#contact) [FAQ](https://www.debian.org/security/faq#contact) for details.

#### <span id="page-44-1"></span>**5.8.5.3 Security Advisories**

Security advisories are only issued for the current, released stable distribution, and *not* for testing or unstable. When released, advisories are sent to the debian-security-announce@lists.debian.org mailing list and posted on [the security web page.](https://www.debian.org/security/) Security advisories are written and posted by the security team. However they certainly do not mind if a maintainer can supply some of the information for them, or write part of the text. Information that should be in an advisory includes:

- A description of the problem and its scope, including:
	- The type of problem (privilege escalation, denial of service, etc.)
- What privileges may be gained, and by whom (if any)
- How it can be exploited
- Whether it is remotely or locally exploitable
- How the problem was fixed

This information allows users to assess the threat to their systems.

- Version numbers of affected packages
- Version numbers of fixed packages
- Information on where to obtain the updated packages (usually from the Debian security archive)
- References to upstream advisories, [CVE](https://cve.mitre.org) identifiers, and any other information useful in cross-referencing the vulnerability

#### <span id="page-45-0"></span>**5.8.5.4 Preparing packages to address security issues**

One way that you can assist the security team in their duties is to provide them with fixed packages suitable for a security advisory for the stable Debian release.

When an update is made to the stable release, care must be taken to avoid changing system behavior or introducing new bugs. In order to do this, make as few changes as possible to fix the bug. Users and administrators rely on the exact behavior of a release once it is made, so any change that is made might break someone's system. This is especially true of libraries: make sure you never change the API (Application Program Interface) or ABI (Application Binary Interface), no matter how small the change.

This means that moving to a new upstream version is not a good solution. Instead, the relevant changes should be back-ported to the version present in the current stable Debian release. Generally, upstream maintainers are willing to help if needed. If not, the Debian security team may be able to help.

In some cases, it is not possible to back-port a security fix, for example when large amounts of source code need to be modified or rewritten. If this happens, it may be necessary to move to a new upstream version. However, this is only done in extreme situations, and you must always coordinate that with the security team beforehand.

Related to this is another important guideline: always test your changes. If you have an exploit available, try it and see if it indeed succeeds on the unpatched package and fails on the fixed package. Test other, normal actions as well, as sometimes a security fix can break seemingly unrelated features in subtle ways.

Do NOT include any changes in your package which are not directly related to fixing the vulnerability. These will only need to be reverted, and this wastes time. If there are other bugs in your package that you would like to fix, make an upload to proposed-updates in the usual way, after the security advisory is issued. The security update mechanism is not a means for introducing changes to your package which would otherwise be rejected from the stable release, so please do not attempt to do this.

Review and test your changes as much as possible. Check the differences from the previous version repeatedly (interdiff from the patchutils package and debdiff from devscripts are useful tools for this, see *[debdiff](#page-98-0)*).

Be sure to verify the following items:

- Target the right distribution in your debian/changelog: *codename*-security (e.g. buster-security). Do not target *distribution*-proposed-updates or stable!
- The upload should have **urgency=high**.
- Make descriptive, meaningful changelog entries. Others will rely on them to determine whether a particular bug was fixed. Add closes: statements for any **Debian bugs** filed. Always include an external reference,

preferably a CVE identifier, so that it can be cross-referenced. However, if a CVE identifier has not yet been assigned, do not wait for it but continue the process. The identifier can be cross-referenced later.

- Make sure the version number is proper. It must be greater than the current package, but less than package versions in later distributions. If in doubt, test it with dpkg --compare-versions. Be careful not to re-use a version number that you have already used for a previous upload, or one that conflicts with a binNMU. The convention is to append  $+\text{deb}Xu1$  (where *X* is the major release number), e.g. 1:2.4.3-4+deb10u1, of course increasing 1 for any subsequent uploads.
- Unless the upstream source has been uploaded to security.debian.org before (by a previous security update), build the upload with full upstream source (dpkg-buildpackage -sa). If there has been a previous upload to security.debian.org with the same upstream version, you may upload without upstream source (dpkg-buildpackage -sd).
- Be sure to use the exact same `\*\*.orig.tar.{gz,bz2,xz}`` as used in the normal archive, otherwise it is not possible to move the security fix into the main archives later.
- Build the package on a clean system which only has packages installed from the distribution you are building for. If you do not have such a system yourself, you can use a debian.org machine (see *[Debian machines](#page-24-0)*) or setup a chroot (see *[pbuilder](#page-100-0)* and *[debootstrap](#page-100-1)*).

#### **5.8.5.5 Uploading the fixed package**

Do **NOT** upload a package to the security upload queue (on  $\star$ . security.upload.debian.org) without prior authorization from the security team. If the package does not exactly meet the team's requirements, it will cause many problems and delays in dealing with the unwanted upload.

Do NOT upload your fix to proposed-updates without coordinating with the security team. Packages from security.debian.org will be copied into the proposed-updates directory automatically. If a package with the same or a higher version number is already installed into the archive, the security update will be rejected by the archive system. That way, the stable distribution will end up without a security update for this package instead.

Once you have created and tested the new package and it has been approved by the security team, it needs to be uploaded so that it can be installed in the archives. For security uploads, the place to upload to is  $ftp://ftp.$ security.upload.debian.org/pub/SecurityUploadQueue/.

Once an upload to the security queue has been accepted, the package will automatically be built for all architectures and stored for verification by the security team.

Uploads that are waiting for acceptance or verification are only accessible by the security team. This is necessary since there might be fixes for security problems that cannot be disclosed yet.

If a member of the security team accepts a package, it will be installed on security.debian.org as well as proposed for the proper *distribution*-proposed-updates on ftp-master.debian.org.

# **5.9 Moving, removing, renaming, orphaning, adopting, and reintroducing packages**

Some archive manipulation operations are not automated in the Debian upload process. These procedures should be manually followed by maintainers. This chapter gives guidelines on what to do in these cases.

## **5.9.1 Moving packages**

Sometimes a package will change its section. For instance, a package from the non-free section might be GPL'd in a later version, in which case the package should be moved to main or contrib.<sup>[1](#page-47-0)</sup>

If you need to change the section for one of your packages, change the package control information to place the package in the desired section, and re-upload the package (see the [Debian Policy Manual](https://www.debian.org/doc/debian-policy/) for details). You must ensure that you include the .orig.tar. ${gz, bz2, xz}$  in your upload (even if you are not uploading a new upstream version), or it will not appear in the new section together with the rest of the package. If your new section is valid, it will be moved automatically. If it does not, then contact the ftpmasters in order to understand what happened.

If, on the other hand, you need to change the subsection of one of your packages (e.g., devel, admin), the procedure is slightly different. Correct the subsection as found in the control file of the package, and re-upload that. Also, you'll need to get the override file updated, as described in *[Specifying the package section, subsection and](#page-40-0) [priority](#page-40-0)*.

# <span id="page-47-1"></span>**5.9.2 Removing packages**

If for some reason you want to completely remove a package (say, if it is an old compatibility library which is no longer required), you need to file a bug against  $ftp$ . debian.org asking that the package be removed; as with all bugs, this bug should normally have normal severity. The bug title should be in the form RM:*package[architecture list]*--*reason*, where *package* is the package to be removed and *reason* is a short summary of the reason for the removal request. *[architecture list]* is optional and only needed if the removal request only applies to some architectures, not all. Note that the reportbug will create a title conforming to these rules when you use it to report a bug against the ftp.debian.org pseudo-package.

If you want to remove a package you maintain, you should note this in the bug title by prepending ROM (Request Of Maintainer). There are several other standard acronyms used in the reasoning for a package removal; see [https:](https://ftp-master.debian.org/removals.html) [//ftp-master.debian.org/removals.html](https://ftp-master.debian.org/removals.html) for a complete list. That page also provides a convenient overview of pending removal requests.

Note that removals can only be done for the unstable, experimental and stable distributions. Packages are not removed from testing directly. Rather, they will be removed automatically after the package has been removed from unstable and no package in testing depends on it. (Removals from testing are possible though by filing a removal bug report against the release.debian.org pseudo-package. See *[Removals from testing](#page-61-0)*.)

There is one exception when an explicit removal request is not necessary: If a (source or binary) package is no longer built from source, it will be removed semi-automatically. For a binary-package, this means if there is no longer any source package producing this binary package; if the binary package is just no longer produced on some architectures, a removal request is still necessary. For a source-package, this means that all binary packages it refers to have been taken over by another source package.

In your removal request, you have to detail the reasons justifying the request. This is to avoid unwanted removals and to keep a trace of why a package has been removed. For example, you can provide the name of the package that supersedes the one to be removed.

Usually you only ask for the removal of a package maintained by yourself. If you want to remove another package, you have to get the approval of its maintainer. Should the package be orphaned and thus have no maintainer, you should first discuss the removal request on debian-qa@lists.debian.org. If there is a consensus that the package should be removed, you should reassign and retitle the  $\circ$ : bug filed against the wnpp package instead of filing a new bug as removal request.

Further information relating to these and other package removal related topics may be found at [https://wiki.debian.](https://wiki.debian.org/ftpmaster_Removals) [org/ftpmaster\\_Removalsa](https://wiki.debian.org/ftpmaster_Removals)nd [https://qa.debian.org/howto-remove.html.](https://qa.debian.org/howto-remove.html)

<span id="page-47-0"></span><sup>&</sup>lt;sup>1</sup> See the [Debian Policy Manual](https://www.debian.org/doc/debian-policy/) for guidelines on what section a package belongs in.

If in doubt concerning whether a package is disposable, email debian-devel@lists.debian.org asking for opinions. Also of interest is the apt-cache program from the apt package. When invoked as apt-cache showpkg*package*, the program will show details for *package*, including reverse depends. Other useful programs include apt-cache rdepends, apt-rdepends, build-rdeps (in the devscripts package) and grep-dctrl. Removal of orphaned packages is discussed on debian-qa@lists.debian.org.

Once the package has been removed, the package's bugs should be handled. They should either be reassigned to another package in the case where the actual code has evolved into another package (e.g. libfoo12 was removed because libfoo13 supersedes it) or closed if the software is simply no longer part of Debian. When closing the bugs, to avoid marking the bugs as fixed in versions of the packages in previous Debian releases, they should be marked as fixed in the version <most-recent-version-ever-in-Debian>+rm.

#### **5.9.2.1 Removing packages from Incoming**

In the past, it was possible to remove packages from incoming. However, with the introduction of the new incoming system, this is no longer possible.<sup>[4](#page-48-0)</sup> Instead, you have to upload a new revision of your package with a higher version than the package you want to replace. Both versions will be installed in the archive but only the higher version will actually be available in unstable since the previous version will immediately be replaced by the higher. However, if you do proper testing of your packages, the need to replace a package should not occur too often anyway.

## **5.9.3 Replacing or renaming packages**

When the upstream maintainers for one of your packages chose to rename their software (or you made a mistake naming your package), you should follow a two-step process to rename it. In the first step, change the debian/ control file to reflect the new name and to replace, provide and conflict with the obsolete package name (see the [Debian Policy Manual](https://www.debian.org/doc/debian-policy/) for details). Please note that you should only add a Provides relation if all packages depending on the obsolete package name continue to work after the renaming. Once you've uploaded the package and the package has moved into the archive, file a bug against  $ftp$ . debian.org asking to remove the package with the obsolete name (see *[Removing packages](#page-47-1)*). Do not forget to properly reassign the package's bugs at the same time.

At other times, you may make a mistake in constructing your package and wish to replace it. The only way to do this is to increase the version number and upload a new version. The old version will be expired in the usual manner. Note that this applies to each part of your package, including the sources: if you wish to replace the upstream source tarball of your package, you will need to upload it with a different version. An easy possibility is to replace  $f \circ \circ 1.00$ . orig.tar.gz with foo\_1.00+0.orig.tar.gz or foo\_1.00.orig.tar.bz2. This restriction gives each file on the ftp site a unique name, which helps to ensure consistency across the mirror network.

### **5.9.4 Orphaning a package**

If you can no longer maintain a package, you need to inform others, and see that the package is marked as orphaned. You should set the package maintainer to Debian QA Group <packages@qa.debian.org> and submit a bug report against the pseudo package wnpp. The bug report should be titled O:*package*--*short description* indicating that the package is now orphaned. The severity of the bug should be set to normal; if the package has a priority of standard or higher, it should be set to important. If you feel it's necessary, send a copy to debian-devel@lists. debian.org by putting the address in the X-Debbugs-CC: header of the message (no, don't use CC:, because that way the message's subject won't indicate the bug number).

If you just intend to give the package away, but you can keep maintainership for the moment, then you should instead submit a bug against wnpp and title it RFA:*package*--*short description*. RFA stands for Request For Adoption.

More information is on the [WNPP web pages.](https://www.debian.org/devel/wnpp/)

<span id="page-48-0"></span><sup>4</sup> Though, if a package still is in the in the upload queue and hasn't been moved to Incoming yet, it can be removed. (see *[Uploading to ftp-master](#page-38-0)*)

# <span id="page-49-0"></span>**5.9.5 Adopting a package**

A list of packages in need of a new maintainer is available in the [Work-Needing and Prospective Packages list \(WNPP\).](https://www.debian.org/devel/wnpp/) If you wish to take over maintenance of any of the packages listed in the WNPP, please take a look at the aforementioned page for information and procedures.

It is not OK to simply take over a package without assent of the current maintainer — that would be package hijacking. You can, of course, contact the current maintainer and ask them for permission to take over the package.

However, when a package has been neglected by the maintainer, you might be able to take over package maintainership by following the package salvaging process as described in *[Package Salvaging](#page-57-0)*. If you have reason to believe a maintainer is no longer active at all, see *[Dealing with inactive and/or unreachable maintainers](#page-86-0)*.

Complaints about maintainers should be brought up on the developers' mailing list. If the discussion doesn't end with a positive conclusion, and the issue is of a technical nature, consider bringing it to the attention of the technical committee (see the [technical committee web page](https://www.debian.org/devel/tech-ctte) for more information).

If you take over an old package, you probably want to be listed as the package's official maintainer in the bug system. This will happen automatically once you upload a new version with an updated Maintainer field, although it can take a few hours after the upload is done. If you do not expect to upload a new version for a while, you can use *[The](#page-33-0) [Debian Package Tracker](#page-33-0)* to get the bug reports. However, make sure that the old maintainer has no problem with the fact that they will continue to receive the bugs during that time.

### **5.9.6 Reintroducing packages**

Packages are often removed due to release-critical bugs, absent maintainers, too few users or poor quality in general. While the process of reintroduction is similar to the initial packaging process, you can avoid some pitfalls by doing some historical research first.

You should check why the package was removed in the first place. This information can be found in the removal item in the news section of the PTS page for the package or by browsing the log of [removals.](https://ftp-master.debian.org/#removed) The removal bug will tell you why the package was removed and will give some indication of what you will need to work on in order to reintroduce the package. It may indicate that the best way forward is to switch to some other piece of software instead of reintroducing the package.

It may be appropriate to contact the former maintainers to find out if they are working on reintroducing the package, interested in co-maintaining the package or interested in sponsoring the package if needed.

You should do all the things required before introducing new packages (*[New packages](#page-34-0)*).

You should base your work on the latest packaging available that is suitable. That might be the latest version from unstable, which will still be present in the [snapshot archive.](https://snapshot.debian.org/)

The version control system used by the previous maintainer might contain useful changes, so it might be a good idea to have a look there. Check if the control file of the previous package contained any headers linking to the version control system for the package and if it still exists.

Package removals from unstable (not testing, stable or oldstable) trigger the closing of all bugs related to the package. You should look through all the closed bugs (including archived bugs) and unarchive and reopen any that were closed in a version ending in  $+r$ m and still apply. Any that no longer apply should be marked as fixed in the correct version if that is known.

Package removals from unstable also trigger marking the package as removed in the *[Debian Security Tracker](#page-44-0)*. Debian members should [mark removed issues as unfixed](https://security-team.debian.org/security_tracker.html#removed-packages) in the security tracker repository and all others should contact the security team to [report reintroduced packages.](https://security-tracker.debian.org/tracker/data/report)

# **5.10 Porting and being ported**

Debian supports an ever-increasing number of architectures. Even if you are not a porter, and you don't use any architecture but one, it is part of your duty as a maintainer to be aware of issues of portability. Therefore, even if you are not a porter, you should read most of this chapter.

Porting is the act of building Debian packages for architectures that are different from the original architecture of the package maintainer's binary package. It is a unique and essential activity. In fact, porters do most of the actual compiling of Debian packages. For instance, when a maintainer uploads a (portable) source package with binaries for the i386 architecture, it will be built for each of the other architectures, amounting to 10 more builds.

### **5.10.1 Being kind to porters**

Porters have a difficult and unique task, since they are required to deal with a large volume of packages. Ideally, every source package should build right out of the box. Unfortunately, this is often not the case. This section contains a checklist of *gotchas* often committed by Debian maintainers — common problems which often stymie porters, and make their jobs unnecessarily difficult.

The first and most important thing is to respond quickly to bugs or issues raised by porters. Please treat porters with courtesy, as if they were in fact co-maintainers of your package (which, in a way, they are). Please be tolerant of succinct or even unclear bug reports; do your best to hunt down whatever the problem is.

By far, most of the problems encountered by porters are caused by *packaging bugs* in the source packages. Here is a checklist of things you should check or be aware of.

1. Make sure that your Build-Depends and Build-Depends-Indep settings in debian/control are set properly. The best way to validate this is to use the debootstrap package to create an unstable chroot environment (see *[debootstrap](#page-100-1)*). Within that chrooted environment, install the build-essential package and any package dependencies mentioned in Build-Depends and/or Build-Depends-Indep. Finally, try building your package within that chrooted environment. These steps can be automated by the use of the pbuilder program, which is provided by the package of the same name (see *[pbuilder](#page-100-0)*).

If you can't set up a proper chroot, dpkg-depcheck may be of assistance (see *[dpkg-depcheck](#page-102-0)*).

See the [Debian Policy Manual](https://www.debian.org/doc/debian-policy/) for instructions on setting build dependencies.

- 2. Don't set architecture to a value other than  $all \text{ or any unless you really mean it.}$  In too many cases, maintainers don't follow the instructions in the [Debian Policy Manual.](https://www.debian.org/doc/debian-policy/) Setting your architecture to only one architecture (such as i386 or amd64) is usually incorrect.
- 3. Make sure your source package is correct. Do dpkg-source -x*package*.dsc to make sure your source package unpacks properly. Then, in there, try building your package from scratch with dpkg-buildpackage.
- 4. Make sure you don't ship your source package with the debian/files or debian/substvars files. They should be removed by the clean target of debian/rules.
- 5. Make sure you don't rely on locally installed or hacked configurations or programs. For instance, you should never be calling programs in /usr/local/bin or the like. Try not to rely on programs being set up in a special way. Try building your package on another machine, even if it's the same architecture.
- 6. Don't depend on the package you're building being installed already (a sub-case of the above issue). There are, of course, exceptions to this rule, but be aware that any case like this needs manual bootstrapping and cannot be done by automated package builders.
- 7. Don't rely on the compiler being a certain version, if possible. If not, then make sure your build dependencies reflect the restrictions, although you are probably asking for trouble, since different architectures sometimes standardize on different compilers.

8. Make sure your debian/rules contains separate binary-arch and binary-indep targets, as the Debian Policy Manual requires. Make sure that both targets work independently, that is, that you can call the target without having called the other before. To test this, try to run dp $kg$ -buildpackage -B.

## **5.10.2 Guidelines for porter uploads**

If the package builds out of the box for the architecture to be ported to, you are in luck and your job is easy. This section applies to that case; it describes how to build and upload your binary package so that it is properly installed into the archive. If you do have to patch the package in order to get it to compile for the other architecture, you are actually doing a source NMU, so consult *[When and how to do an NMU](#page-54-1)* instead.

For a porter upload, no changes are being made to the source. You do not need to touch any of the files in the source package. This includes debian/changelog.

The way to invoke dpkg-buildpackage is as dpkg-buildpackage -B -m*porter-email*. Of course, set *porter-email* to your email address. This will do a binary-only build of only the architecture-dependent portions of the package, using the binary-arch target in debian/rules.

If you are working on a Debian machine for your porting efforts and you need to sign your upload locally for its acceptance in the archive, you can run debsign on your .changes file to have it signed conveniently, or use the remote signing mode of dpkg-sig.

#### <span id="page-51-1"></span>**5.10.2.1 Recompilation or binary-only NMU**

Sometimes the initial porter upload is problematic because the environment in which the package was built was not good enough (outdated or obsolete library, bad compiler, etc.). Then you may just need to recompile it in an updated environment. However, you have to bump the version number in this case, so that the old bad package can be replaced in the Debian archive (dak refuses to install new packages if they don't have a version number greater than the currently available one).

You have to make sure that your binary-only NMU doesn't render the package uninstallable. This could happen when a source package generates arch-dependent and arch-independent packages that have inter-dependencies generated using dpkg's substitution variable \$(Source-Version).

Despite the required modification of the changelog, these are called binary-only NMUs — there is no need in this case to trigger all other architectures to consider themselves out of date or requiring recompilation.

Such recompilations require special *magic* version numbering, so that the archive maintenance tools recognize that, even though there is a new Debian version, there is no corresponding source update. If you get this wrong, the archive maintainers will reject your upload (due to lack of corresponding source code).

The *magic* for a recompilation-only NMU is triggered by using a suffix appended to the package version number, following the form b*number*. For instance, if the latest version you are recompiling against was version 2.9-3, your binary-only NMU should carry a version of 2,  $9-3+b1$ . If the latest version was 3,  $4+b1$  (i.e, a native package with a previous recompilation NMU), your binary-only NMU should have a version number of  $3.4 + b2$  $3.4 + b2$ .

Similar to initial porter uploads, the correct way of invoking dpkg-buildpackage is dpkg-buildpackage -B to only build the architecture-dependent parts of the package.

<span id="page-51-0"></span> $<sup>2</sup>$  In the past, such NMUs used the third-level number on the Debian part of the revision to denote their recompilation-only status; however, this</sup> syntax was ambiguous with native packages and did not allow proper ordering of recompile-only NMUs, source NMUs, and security NMUs on the same package, and has therefore been abandoned in favor of this new syntax.

#### **5.10.2.2 When to do a source NMU if you are a porter**

Porters doing a source NMU generally follow the guidelines found in *[Non-Maintainer Uploads \(NMUs\)](#page-54-0)*, just like non-porters. However, it is expected that the wait cycle for a porter's source NMU is smaller than for a non-porter, since porters have to cope with a large quantity of packages. Again, the situation varies depending on the distribution they are uploading to. It also varies whether the architecture is a candidate for inclusion into the next stable release; the release managers decide and announce which architectures are candidates.

If you are a porter doing an NMU for unstable, the above guidelines for porting should be followed, with two variations. Firstly, the acceptable waiting period — the time between when the bug is submitted to the BTS and when it is OK to do an NMU — is seven days for porters working on the unstable distribution. This period can be shortened if the problem is critical and imposes hardship on the porting effort, at the discretion of the porter group. (Remember, none of this is Policy, just mutually agreed upon guidelines.) For uploads to stable or testing, please coordinate with the appropriate release team first.

Secondly, porters doing source NMUs should make sure that the bug they submit to the BTS should be of severity serious or greater. This ensures that a single source package can be used to compile every supported Debian architecture by release time. It is very important that we have one version of the binary and source package for all architectures in order to comply with many licenses.

Porters should try to avoid patches which simply kludge around bugs in the current version of the compile environment, kernel, or libc. Sometimes such kludges can't be helped. If you have to kludge around compiler bugs and the like, make sure you #ifdef your work properly; also, document your kludge so that people know to remove it once the external problems have been fixed.

Porters may also have an unofficial location where they can put the results of their work during the waiting period. This helps others running the port have the benefit of the porter's work, even during the waiting period. Of course, such locations have no official blessing or status, so buyer beware.

### **5.10.3 Porting infrastructure and automation**

There is infrastructure and several tools to help automate package porting. This section contains a brief overview of this automation and porting to these tools; see the package documentation or references for full information.

#### **5.10.3.1 Mailing lists and web pages**

Web pages containing the status of each port can be found at [https://www.debian.org/ports/.](https://www.debian.org/ports/)

Each port of Debian has a mailing list. The list of porting mailing lists can be found at [https://lists.debian.org/ports.](https://lists.debian.org/ports.html) [html.](https://lists.debian.org/ports.html) These lists are used to coordinate porters, and to connect the users of a given port with the porters.

#### **5.10.3.2 Porter tools**

Descriptions of several porting tools can be found in *[Porting tools](#page-103-0)*.

#### **5.10.3.3 wanna-build**

The wanna-build system is used as a distributed, client-server build distribution system. It is usually used in conjunction with build daemons running the buildd program. Build daemons are slave hosts, which contact the central wanna-build system to receive a list of packages that need to be built.

wanna-build is not yet available as a package; however, all Debian porting efforts are using it for automated package building. The tool used to do the actual package builds, sbuild, is available as a package; see its description in *[sbuild](#page-101-3)*. Please note that the packaged version is not the same as the one used on build daemons, but it is close enough to reproduce problems.

Most of the data produced by wanna-build that is generally useful to porters is available on the web at [https:](https://buildd.debian.org/) [//buildd.debian.org/.](https://buildd.debian.org/) This data includes nightly updated statistics, queueing information and logs for build attempts.

We are quite proud of this system, since it has so many possible uses. Independent development groups can use the system for different sub-flavors of Debian, which may or may not really be of general interest (for instance, a flavor of Debian built with gcc bounds checking). It will also enable Debian to recompile entire distributions quickly.

The wanna-build team, in charge of the buildds, can be reached at debian-wb-team@lists.debian.org. To determine who (wanna-build team, release team) and how (mail, BTS) to contact, refer to [https://lists.debian.org/](https://lists.debian.org/debian-project/2009/03/msg00096.html) [debian-project/2009/03/msg00096.html.](https://lists.debian.org/debian-project/2009/03/msg00096.html)

When requesting binNMUs or give-backs (retries after a failed build), please use the format described at [https://release.](https://release.debian.org/wanna-build.txt) [debian.org/wanna-build.txt.](https://release.debian.org/wanna-build.txt)

### **5.10.4 When your package is** *not* **portable**

Some packages still have issues with building and/or working on some of the architectures supported by Debian, and cannot be ported at all, or not within a reasonable amount of time. An example is a package that is SVGA-specific (only available for i386 and amd64), or uses other hardware-specific features not supported on all architectures.

In order to prevent broken packages from being uploaded to the archive, and wasting buildd time, you need to do a few things:

• First, make sure your package *does* fail to build on architectures that it cannot support. There are a few ways to achieve this. The preferred way is to have a small testsuite during build time that will test the functionality, and fail if it doesn't work. This is a good idea anyway, as this will prevent (some) broken uploads on all architectures, and also will allow the package to build as soon as the required functionality is available.

Additionally, if you believe the list of supported architectures is pretty constant, you should change any to a list of supported architectures in debian/control. This way, the build will fail also, and indicate this to a human reader without actually trying.

• In order to prevent autobuilders from needlessly trying to build your package, it must be included in Packages-arch-specific, a list used by the wanna-build script. The current version is available as [https://wiki.debian.org/PackagesArchSpecific;](https://wiki.debian.org/PackagesArchSpecific) please see the top of the file for whom to contact for changes.

Please note that it is insufficient to only add your package to Packages-arch-specific without making it fail to build on unsupported architectures: A porter or any other person trying to build your package might accidentally upload it without noticing it doesn't work. If in the past some binary packages were uploaded on unsupported architectures, request their removal by filing a bug against ftp.debian.org.

## **5.10.5 Marking non-free packages as auto-buildable**

By default packages from the non-free section are not built by the autobuilder network (mostly because the license of the packages could disapprove). To enable a package to be built, you need to perform the following steps:

- 1. Check whether it is legally allowed and technically possible to auto-build the package;
- 2. Add XS-Autobuild: yes into the header part of debian/control;
- 3. Send an email to non-free@buildd.debian.org and explain why the package can legitimately and technically be auto-built.

# <span id="page-54-0"></span>**5.11 Non-Maintainer Uploads (NMUs)**

Every package has one or more maintainers. Normally, these are the people who work on and upload new versions of the package. In some situations, it is useful that other developers can upload a new version as well, for example if they want to fix a bug in a package they don't maintain, when the maintainer needs help to respond to issues. Such uploads are called *Non-Maintainer Uploads (NMU)*.

## <span id="page-54-1"></span>**5.11.1 When and how to do an NMU**

Before doing an NMU, consider the following questions:

- Have you geared the NMU towards helping the maintainer? As there might be disagreement on the notion of whether the maintainer actually needs help on not, the DELAYED queue exists to give time to the maintainer to react and has the beneficial side-effect of allowing for independent reviews of the NMU diff.
- Does your NMU really fix bugs? ("Bugs" means any kind of bugs, e.g. wishlist bugs for packaging a new upstream version, but care should be taken to minimize the impact to the maintainer.) Fixing cosmetic issues or changing the packaging style (e.g. switching from cdbs to dh) in NMUs is discouraged.
- Did you give enough time to the maintainer? When was the bug reported to the BTS? Being busy for a week or two isn't unusual. Is the bug so severe that it needs to be fixed right now, or can it wait a few more days?
- How confident are you about your changes? Please remember the Hippocratic Oath: "Above all, do no harm." It is better to leave a package with an open grave bug than applying a non-functional patch, or one that hides the bug instead of resolving it. If you are not 100% sure of what you did, it might be a good idea to seek advice from others. Remember that if you break something in your NMU, many people will be very unhappy about it.
- Have you clearly expressed your intention to NMU, at least in the BTS? If that didn't generate any feedback, it might also be a good idea to try to contact the maintainer by other means (email to the maintainer addresses or private email, IRC).
- If the maintainer is usually active and responsive, have you tried to contact them? In general it should be considered preferable that maintainers take care of an issue themselves and that they are given the chance to review and correct your patch, because they can be expected to be more aware of potential issues which an NMUer might miss. It is often a better use of everyone's time if the maintainer is given an opportunity to upload a fix on their own.

When doing an NMU, you must first make sure that your intention to NMU is clear. Then, you must send a patch with the differences between the current package and your proposed NMU to the BTS. The nmudiff script in the devscripts package might be helpful.

While preparing the patch, you had better be aware of any package-specific practices that the maintainer might be using. Taking them into account reduces the burden of integrating your changes into the normal package workflow and thus increases the chances that integration will happen. A good place to look for possible package-specific practices While preparing the patch, you had better be aware of any package-specific practices that the maintainer might b<br>using. Taking them into account reduces the burden of integrating your changes into the normal package workfl

Unless you have an excellent reason not to do so, you must then give some time to the maintainer to react (for example, by uploading to the DELAYED queue). Here are some recommended values to use for delays:

- Upload fixing only release-critical bugs older than 7 days, with no maintainer activity on the bug for 7 days and no indication that a fix is in progress: 0 days
- Upload fixing only release-critical bugs older than 7 days: 2 days
- Upload fixing only release-critical and important bugs: 5 days
- Other NMUs: 10 days

Those delays are only examples. In some cases, such as uploads fixing security issues, or fixes for trivial bugs that block a transition, it is desirable that the fixed package reaches unstable sooner.

Sometimes, release managers decide to encourage NMUs with shorter delays for a subset of bugs (e.g release-critical bugs older than 7 days). Also, some maintainers list themselves in the [Low Threshold NMU list,](https://wiki.debian.org/LowThresholdNmu) and accept that NMUs are uploaded without delay. But even in those cases, it's still a good idea to give the maintainer a few days to react before you upload, especially if the patch wasn't available in the BTS before, or if you know that the maintainer is generally active.

After you upload an NMU, you are responsible for the possible problems that you might have introduced. You must keep an eye on the package (subscribing to the package on the PTS is a good way to achieve this).

This is not a license to perform NMUs thoughtlessly. If you NMU when it is clear that the maintainers are active and would have acknowledged a patch in a timely manner, or if you ignore the recommendations of this document, your upload might be a cause of conflict with the maintainer. You should always be prepared to defend the wisdom of any NMU you perform on its own merits.

## **5.11.2 NMUs and debian/changelog**

Just like any other (source) upload, NMUs must add an entry to debian/changelog, telling what has changed with this upload. The first line of this entry must explicitly mention that this upload is an NMU, e.g.:

Non-maintainer upload.

The way to version NMUs differs for native and non-native packages.

If the package is a native package (without a Debian revision in the version number), the version must be the version of the last maintainer upload, plus +nmu*X*, where *X* is a counter starting at 1. If the last upload was also an NMU, the counter should be increased. For example, if the current version is 1.5, then an NMU would get version 1.5+nmu1.

If the package is not a native package, you should add a minor version number to the Debian revision part of the version number (the portion after the last hyphen). This extra number must start at 1. For example, if the current version is 1.5-2, then an NMU would get version 1.5-2.1. If a new upstream version is packaged in the NMU, the Debian revision is set to 0, for example  $1.6-0.1$ .

In both cases, if the last upload was also an NMU, the counter should be increased. For example, if the current version is  $1.5+$ nmu3 (a native package which has already been NMUed), the NMU would get version  $1.5+$ nmu4.

A special versioning scheme is needed to avoid disrupting the maintainer's work, since using an integer for the Debian revision will potentially conflict with a maintainer upload already in preparation at the time of an NMU, or even one sitting in the ftp NEW queue. It also has the benefit of making it visually clear that a package in the archive was not made by the official maintainer.

If you upload a package to testing or stable, you sometimes need to "fork" the version number tree. This is the case for security uploads, for example. For this, a version of the form +deb*X*u*Y* should be used, where *X* is the major release number, and *Y* is a counter starting at 1. For example, while buster (Debian 10) is stable, a security NMU to stable for a package at version  $1.5-3$  would have version  $1.5-3+$ deb10u1, whereas a security upload to bullseye would get version 1.5-3+deb11u1.

# **5.11.3 Using the DELAYED/ queue**

Having to wait for a response after you request permission to NMU is inefficient, because it costs the NMUer a context switch to come back to the issue. The DELAYED queue (see *[Delayed uploads](#page-39-0)*) allows the developer doing the NMU to perform all the necessary tasks at the same time. For instance, instead of telling the maintainer that you will upload the updated package in 7 days, you should upload the package to DELAYED/7 and tell the maintainer that they have 7 days to react. During this time, the maintainer can ask you to delay the upload some more, or cancel your upload.

The DELAYED queue should not be used to put additional pressure on the maintainer. In particular, it's important that you are available to cancel or delay the upload before the delay expires since the maintainer cannot cancel the upload themselves.

If you make an NMU to DELAYED and the maintainer updates the package before the delay expires, your upload will be rejected because a newer version is already available in the archive. Ideally, the maintainer will take care to include your proposed changes (or at least a solution for the problems they address) in that upload.

## **5.11.4 NMUs from the maintainer's point of view**

When someone NMUs your package, this means they want to help you to keep it in good shape. This gives users fixed packages faster. You can consider asking the NMUer to become a co-maintainer of the package. Receiving an NMU on a package is not a bad thing; it just means that the package is interesting enough for other people to work on it.

To acknowledge an NMU, include its changes and changelog entry in your next maintainer upload. If you do not acknowledge the NMU by including the NMU changelog entry in your changelog, the bugs will remain closed in the BTS but will be listed as affecting your maintainer version of the package.

Note that if you ever need to revert a NMU that packages a new upstream version, it is recommended to use a fake upstream version like *CURRENT*+really*FORMER* until one can upload the latest version again. More information can be found in [https://www.debian.org/doc/debian-policy/ch-controlfields.html#epochs-should-be-used-sparingly.](https://www.debian.org/doc/debian-policy/ch-controlfields.html#epochs-should-be-used-sparingly)

# **5.11.5 Source NMUs vs Binary-only NMUs (binNMUs)**

The full name of an NMU is *source NMU*. There is also another type, namely the *binary-only NMU*, or *binNMU*. A binNMU is also a package upload by someone other than the package's maintainer. However, it is a binary-only upload.

When a library (or other dependency) is updated, the packages using it may need to be rebuilt. Since no changes to the source are needed, the same source package is used.

BinNMUs are usually triggered on the buildds by wanna-build. An entry is added to debian/changelog, explaining why the upload was needed and increasing the version number as described in *[Recompilation or binary-only](#page-51-1) [NMU](#page-51-1)*. This entry should not be included in the next upload.

Buildds upload packages for their architecture to the archive as binary-only uploads. Strictly speaking, these are binNMUs. However, they are not normally called NMU, and they don't add an entry to debian/changelog.

## **5.11.6 NMUs vs QA uploads**

NMUs are uploads of packages by somebody other than their assigned maintainer. There is another type of upload where the uploaded package is not yours: QA uploads. QA uploads are uploads of orphaned packages.

QA uploads are very much like normal maintainer uploads: they may fix anything, even minor issues; the version numbering is normal, and there is no need to use a delayed upload. The difference is that you are not listed as the Maintainer or Uploader for the package. Also, the changelog entry of a QA upload has a special first line:

QA upload.

If you want to do an NMU, and it seems that the maintainer is not active, it is wise to check if the package is orphaned (this information is displayed on the package's Package Tracking System page). When doing the first QA upload to an orphaned package, the maintainer should be set to Debian QA Group <packages@qa.debian.org>. Orphaned packages which did not yet have a QA upload still have their old maintainer set. There is a list of them at [https://qa.debian.org/orphaned.html.](https://qa.debian.org/orphaned.html)

Instead of doing a QA upload, you can also consider adopting the package by making yourself the maintainer. You don't need permission from anybody to adopt an orphaned package; you can just set yourself as maintainer and upload the new version (see *[Adopting a package](#page-49-0)*).

### <span id="page-57-1"></span>**5.11.7 NMUs vs team uploads**

Sometimes you are fixing and/or updating a package because you are member of a packaging team (which uses a mailing list as Maintainer or Uploader; see *[Collaborative maintenance](#page-59-0)*) but you don't want to add yourself to Uploaders because you do not plan to contribute regularly to this specific package. If it conforms with your team's policy, you can perform a normal upload without being listed directly as Maintainer or Uploader. In that case, you should start your changelog entry with the following line:

Team upload.

# <span id="page-57-0"></span>**5.12 Package Salvaging**

Package salvaging is the process by which one attempts to save a package that, while not officially orphaned, appears poorly maintained or completely unmaintained. This is a weaker and faster procedure than orphaning a package officially through the powers of the MIA team. Salvaging a package is not meant to replace MIA handling, and differs in that it does not imply anything about the overall activity of a maintainer. Instead, it handles a package maintainership transition for a single package only, leaving any other package or Debian membership or upload rights (when applicable) untouched.

Note that the process is only intended for actively taking over maintainership. Do not start a package salvaging process when you do not intend to maintain the package for a prolonged time. If you only want to fix certain things, but not take over the package, you must use the NMU process, even if the package would be eligible for salvaging. The NMU process is explained in *[Non-Maintainer Uploads \(NMUs\)](#page-54-0)*.

Another important thing to remember: It is not acceptable to hijack others' packages. If followed, this salvaging process will help you to ensure that your endeavour is not a hijack but a (legal) salvaging procedure, and you can counter any allegations of hijacking with a reference to this process. Thanks to this process, new contributors should no longer be afraid to take over packages that have been neglected or entirely forgotten.

The process is split into two phases: In the first phase you determine whether the package in question is *eligible* for the salvaging process. Only when the eligibility has been determined you may enter the second phase, the *actual* package salvaging.

For additional information, rationales and FAQs on package salvaging, please visit the [Salvaging Packages](https://wiki.debian.org/PackageSalvaging) page on the Debian wiki.

## **5.12.1 When a package is eligible for package salvaging**

A package becomes eligible for salvaging when it has been neglected by the current maintainer. To determine that a package has really been neglected by the maintainer, the following indicators give a rough idea what to look for:

- NMUs, especially if there has been more than one NMU in a row.
- Bugs filed against the package do not have answers from the maintainer.
- Upstream has released several versions, but despite there being a bug entry asking for it, it has not been packaged.
- There are QA issues with the package.

You will have to use your judgement as to whether a given combination factors constitutes neglect; in case the maintainer disagrees they have only to say so (see below). If you're not sure about your judgement or simply want to be on the safe side, there is a more precise (and conservative) set of conditions in the [Package Salvaging](https://wiki.debian.org/PackageSalvaging) wiki page. These conditions represent a current Debian consensus on salvaging criteria. In any case you should explain your reasons for thinking the package is neglected when you file an Intent to Salvage bug later.

### **5.12.2 How to salvage a package**

If and *only* if a package has been determined to be eligible for package salvaging, any prospective maintainer may start the following package salvaging procedure.

- 1. Open a bug with the severity "important" against the package in question, expressing the intent to take over maintainership of the package. For this, the title of the bug should start with ITS: package-name<sup>[3](#page-58-0)</sup>. You may alternatively offer to only take co-maintenance of the package. When you file the bug, you must inform all maintainers, uploaders and if applicable the packaging team explicitly by adding them to X-Debbugs-CC. Additionally, if the maintainer(s) seem(s) to be generally inactive, please inform the MIA team by adding  $m i a \theta q a$ . debian.org to X-Debbugs-CC as well. As well as the explicit expression of the intent to salvage, please also take the time to document your assessment of the eligibility in the bug report, for example by listing the criteria you've applied and adding some data to make it easier for others to assess the situation.
- 2. In this step you need to wait in case any objections to the salvaging are raised; the maintainer, any current uploader or any member of the associated packaging team of the package in question may object publicly in response to the bug you've filed within 21 days, and this terminates the salvaging process.

The current maintainers may also agree to your intent to salvage by filing a (signed) public response to the the bug. They might propose that you become a co-maintainer instead of the sole maintainer. On team maintained packages, a member of the associated team can accept your salvaging proposal by sending out a signed agreement notice to the ITS bug, alternatively inviting you to become a new co-maintainer of the package. The team may require you to keep the package under the team's umbrella, but then may ask or invite you to join the team. In any of these cases where you have received the OK to proceed, you can upload the new package immediately as the new (co-)maintainer, without the need to utilise the DELAYED queue as described in the next step.

3. After the 21 days delay, if no answer has been sent to the bug from the maintainer, one of the uploaders or team, you may upload the new release of the package into the DELAYED queue with a minimum delay of seven days. You should close the salvage bug in the changelog and you must also send an nmudiff to the bug ensuring that copies are sent to the maintainer and any uploaders (including teams) of the package by CC'ing them in the mail to the BTS.

<span id="page-58-0"></span><sup>3</sup> ITS is shorthand for *"Intend to Salvage"*

During the waiting time of the DELAYED queue, the maintainer can accept the salvaging, do an upload themselves or (ask to) cancel the upload. The latter two of these will also stop the salvaging process, but the maintainer must reply to the salvaging bug with more information about their action.

# <span id="page-59-0"></span>**5.13 Collaborative maintenance**

Collaborative maintenance is a term describing the sharing of Debian package maintenance duties by several people. This collaboration is almost always a good idea, since it generally results in higher quality and faster bug fix turnaround times. It is strongly recommended that packages with a priority of standard or which are part of the base set have co-maintainers.

Generally there is a primary maintainer and one or more co-maintainers. The primary maintainer is the person whose name is listed in the Maintainer field of the debian/control file. Co-maintainers are all the other maintainers, usually listed in the Uploaders field of the debian/control file.

In its most basic form, the process of adding a new co-maintainer is quite easy:

- Set up the co-maintainer with access to the sources you build the package from. Generally this implies you are using a network-capable version control system, such as Git. Salsa (see *[salsa.debian.org: Git repositories and](#page-25-0) [collaborative development platform](#page-25-0)*) provides Git repositories, amongst other collaborative tools.
- Add the co-maintainer's correct maintainer name and address to the Uploaders field in the first paragraph of the debian/control file.

Uploaders: John Buzz <jbuzz**@debian**.org>, Adam Rex <arex**@debian**.org>

• Using the PTS (*[The Debian Package Tracker](#page-33-0)*), the co-maintainers should subscribe themselves to the appropriate source package.

Another form of collaborative maintenance is team maintenance, which is recommended if you maintain several packages with the same group of developers. In that case, the Maintainer and Uploaders field of each package must be managed with care. It is recommended to choose between one of the two following schemes:

- 1. Put the team member mainly responsible for the package in the Maintainer field. In the Uploaders, put the mailing list address, and the team members who care for the package.
- 2. Put the mailing list address in the Maintainer field. In the Uploaders field, put the team members who care for the package. In this case, you must make sure the mailing list accepts bug reports without any human interaction (like moderation for non-subscribers).

In any case, it is a bad idea to automatically put all team members in the Uploaders field. It clutters the Developer's Package Overview listing (see *[Developer's packages overview](#page-33-1)*) with packages one doesn't really care for, and creates a false sense of good maintenance. For the same reason, team members do not need to add themselves to the Uploaders field just because they are uploading the package once, they can do a "Team upload" (see *[NMUs vs team](#page-57-1) [uploads](#page-57-1)*). Conversely, it is a bad idea to keep a package with only the mailing list address as a Maintainer and no Uploaders.

# **5.14 The testing distribution**

## **5.14.1 Basics**

Packages are usually installed into the testing distribution after they have undergone some degree of testing in unstable.

They must be in sync on all architectures and mustn't have dependencies that make them uninstallable; they also have to have generally no known release-critical bugs at the time they're installed into testing. This way, testing should always be close to being a release candidate. Please see below for details.

# <span id="page-60-0"></span>**5.14.2 Updates from unstable**

The scripts that update the testing distribution are run twice each day, right after the installation of the updated packages; these scripts are called britney. They generate the Packages files for the testing distribution, but they do so in an intelligent manner; they try to avoid any inconsistency and to use only non-buggy packages.

The inclusion of a package from unstable is conditional on the following:

- The package must have been available in unstable for 2, 5 or 10 days, depending on the urgency (high, medium or low). Please note that the urgency is sticky, meaning that the highest urgency uploaded since the previous testing transition is taken into account;
- It must not have new release-critical bugs (RC bugs affecting the version available in unstable, but not affecting the version in testing);
- It must be available on all architectures on which it has previously been built in unstable. *[The dak ls utility](#page-32-0)* may be of interest to check that information;
- It must not break any dependency of a package which is already available in testing;
- The packages on which it depends must either be available in testing or they must be accepted into testing at the same time (and they will be if they fulfill all the necessary criteria);
- The phase of the project. I.e. automatic transitions are turned off during the *freeze* of the testing distribution.

To find out whether a package is progressing into testing or not, see the testing script output on the [web page](https://www.debian.org/devel/testing) [of the testing distribution,](https://www.debian.org/devel/testing) or use the program grep-excuses which is in the devscripts package. This utility can easily be used in a crontab 5 to keep yourself informed of the progression of your packages into testing.

The update\_excuses file does not always give the precise reason why the package is refused; you may have to find it on your own by looking for what would break with the inclusion of the package. The [testing web page](https://www.debian.org/devel/testing) gives some more information about the usual problems which may be causing such troubles.

Sometimes, some packages never enter testing because the set of interrelationship is too complicated and cannot be sorted out by the scripts. See below for details.

Some further dependency analysis is shown on <https://release.debian.org/migration/> — but be warned: this page also shows build dependencies that are not considered by britney.

#### **5.14.2.1 Out-of-date**

For the testing migration script, outdated means: There are different versions in unstable for the release architectures (except for the architectures in outofsync\_arches; outofsync\_arches is a list of architectures that don't keep up (in britney.py), but currently, it's empty). Outdated has nothing whatsoever to do with the architectures this package has in testing.

Consider this example:

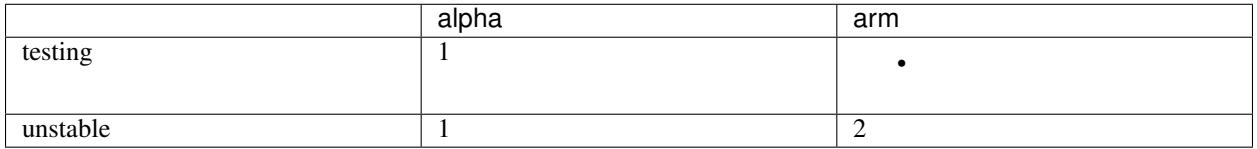

The package is out of date on alpha in unstable, and will not go to testing. Removing the package would not help at all; the package is still out of date on alpha, and will not propagate to testing.

However, if ftp-master removes a package in unstable (here on arm):

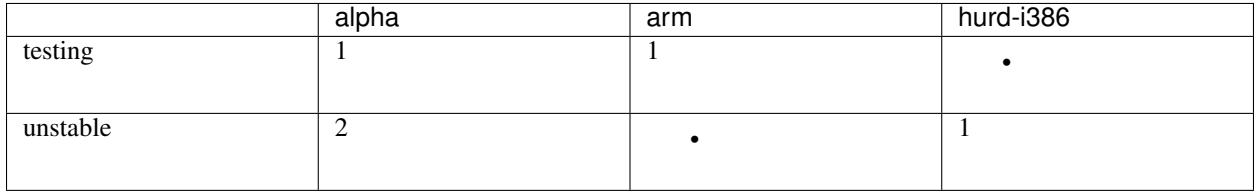

In this case, the package is up to date on all release architectures in unstable (and the extra hurd-i386 doesn't matter, as it's not a release architecture).

Sometimes, the question is raised if it is possible to allow packages in that are not yet built on all architectures: No. Just plainly no. (Except if you maintain glibc or so.)

#### <span id="page-61-0"></span>**5.14.2.2 Removals from testing**

Sometimes, a package is removed to allow another package in: This happens only to allow *another* package to go in if it's ready in every other sense. Suppose e.g. that a cannot be installed with the new version of b; then a may be removed to allow b in.

Of course, there is another reason to remove a package from testing: it's just too buggy (and having a single RC-bug is enough to be in this state).

Furthermore, if a package has been removed from unstable, and no package in testing depends on it any more, then it will automatically be removed.

#### **5.14.2.3 Circular dependencies**

A situation which is not handled very well by britney is if package a depends on the new version of package b, and vice versa.

An example of this is:

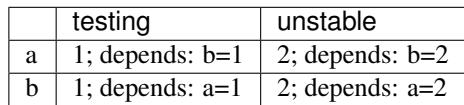

Neither package a nor package b is considered for update.

Currently, this requires some manual hinting from the release team. Please contact them by sending mail to debian-release@lists.debian.org if this happens to one of your packages.

#### **5.14.2.4 Influence of package in testing**

Generally, there is nothing that the status of a package in testing means for transition of the next version from unstable to testing, with two exceptions: If the RC-bugginess of the package goes down, it may go in even if it is still RC-buggy. The second exception is if the version of the package in testing is out of sync on the different arches: Then any arch might just upgrade to the version of the source package; however, this can happen only if the package was previously forced through, the arch is in outofsync\_arches, or there was no binary package of that arch present in unstable at all during the testing migration.

In summary this means: The only influence that a package being in testing has on a new version of the same package is that the new version might go in easier.

#### **5.14.2.5 Details**

If you are interested in details, this is how britney works:

The packages are looked at to determine whether they are valid candidates. This gives the update excuses. The most common reasons why a package is not considered are too young, RC-bugginess, and out of date on some arches. For this part of britney, the release managers have hammers of various sizes, called hints (see below), to force britney to consider a package.

Now, the more complex part happens: Britney tries to update testing with the valid candidates. For that, britney tries to add each valid candidate to the testing distribution. If the number of uninstallable packages in testing doesn't increase, the package is accepted. From that point on, the accepted package is considered to be part of testing, such that all subsequent installability tests include this package. Hints from the release team are processed before or after this main run, depending on the exact type.

If you want to see more details, you can look it up on [https://release.debian.org/britney/update\\_output/.](https://release.debian.org/britney/update_output/)

The hints are available via [https://release.debian.org/britney/hints/,](https://release.debian.org/britney/hints/) where you can find the [description](https://release.debian.org/doc/britney/hints.html) as well. With the hints, the Debian Release team can block or unblock packages, ease or force packages into testing, remove packages from testing, approve uploads to *[Direct updates to testing](#page-62-0)* or override the urgency.

### <span id="page-62-0"></span>**5.14.3 Direct updates to testing**

The testing distribution is fed with packages from unstable according to the rules explained above. However, in some cases, it is necessary to upload packages built only for testing. For that, you may want to upload to testing-proposed-updates.

Keep in mind that packages uploaded there are not automatically processed; they have to go through the hands of the release manager. So you'd better have a good reason to upload there. In order to know what a good reason is in the release managers' eyes, you should read the instructions that they regularly give on debian-devel-announce@lists. debian.org.

You should not upload to testing-proposed-updates when you can update your packages through unstable. If you can't (for example because you have a newer development version in unstable), you may use this facility. Even if a package is frozen, updates through unstable are possible, if the upload via unstable does not pull in any new dependencies.

Version numbers are usually selected by appending +deb*X*uY, where *X* is the major release number of Debian and *Y* is a counter starting at 1. e.g. 1:2.4.3-4+deb10u1.

Please make sure you didn't miss any of these items in your upload:

- Make sure that your package really needs to go through testing-proposed-updates, and can't go through unstable;
- Make sure that you included only the minimal amount of changes;
- Make sure that you included an appropriate explanation in the changelog;
- Make sure that you've written the testing *[Release code names](#page-31-0)* (e.g. bullseye) into your target distribution;
- Make sure that you've built and tested your package in testing, not in unstable;
- Make sure that your version number is higher than the version in testing and testing-proposed-updates, and lower than in unstable;
- Ask for authorization for uploading from the release managers.
- After uploading and successful build on all platforms, contact the release team at debian-release@lists. debian.org and ask them to approve your upload.

# **5.14.4 Frequently asked questions**

#### **5.14.4.1 What are release-critical bugs, and how do they get counted?**

All bugs of some higher severities are by default considered release-critical; currently, these are critical, grave and serious bugs.

Such bugs are presumed to have an impact on the chances that the package will be released with the stable release of Debian: in general, if a package has open release-critical bugs filed on it, it won't get into testing, and consequently won't be released in stable.

The unstable bug count comprises all release-critical bugs that are marked to apply to *package*/*version* combinations available in unstable for a release architecture. The testing bug count is defined analogously.

#### **5.14.4.2 How could installing a package into testing possibly break other packages?**

The structure of the distribution archives is such that they can only contain one version of a package; a package is defined by its name. So when the source package acmefoo is installed into testing, along with its binary packages acme-foo-bin, acme-bar-bin, libacme-foo1 and libacme-foo-dev, the old version is removed.

However, the old version may have provided a binary package with an old soname of a library, such as libacme-foo0. Removing the old acmefoo will remove libacme-foo0, which will break any packages that depend on it.

Evidently, this mainly affects packages that provide changing sets of binary packages in different versions (in turn, mainly libraries). However, it will also affect packages upon which versioned dependencies have been declared of the ==, <=, or << varieties.

When the set of binary packages provided by a source package changes in this way, all the packages that depended on the old binaries will have to be updated to depend on the new binaries instead. Because installing such a source package into testing breaks all the packages that depended on it in testing, some care has to be taken now: all the depending packages must be updated and ready to be installed themselves so that they won't be broken, and, once everything is ready, manual intervention by the release manager or an assistant is normally required.

If you are having problems with complicated groups of packages like this, contact debian-devel@lists. debian.org or debian-release@lists.debian.org for help.

# **BEST PACKAGING PRACTICES**

Debian's quality is largely due to the [Debian Policy,](https://www.debian.org/doc/debian-policy/) which defines explicit baseline requirements that all Debian packages must fulfill. Yet there is also a shared history of experience which goes beyond the Debian Policy, an accumulation of years of experience in packaging. Many very talented people have created great tools, tools which help you, the Debian maintainer, create and maintain excellent packages.

This chapter provides some best practices for Debian developers. All recommendations are merely that, and are not requirements or policy. These are just some subjective hints, advice and pointers collected from Debian developers. Feel free to pick and choose whatever works best for you.

# **6.1 Best practices for debian/rules**

The following recommendations apply to the debian/rules file. Since debian/rules controls the build process and selects the files that go into the package (directly or indirectly), it's usually the file maintainers spend the most time on.

# **6.1.1 Helper scripts**

The rationale for using helper scripts in debian/rules is that they let maintainers use and share common logic among many packages. Take for instance the question of installing menu entries: you need to put the file into /usr/ share/menu (or /usr/lib/menu for executable binary menufiles, if this is needed), and add commands to the maintainer scripts to register and unregister the menu entries. Since this is a very common thing for packages to do, why should each maintainer rewrite all this on their own, sometimes with bugs? Also, supposing the menu directory changed, every package would have to be changed.

Helper scripts take care of these issues. Assuming you comply with the conventions expected by the helper script, the helper takes care of all the details. Changes in policy can be made in the helper script; then packages just need to be rebuilt with the new version of the helper and no other changes.

*[Overview of Debian Maintainer Tools](#page-96-0)* contains a couple of different helpers. The most common and best (in our opinion) helper system is debhelper. Previous helper systems, such as debmake, were monolithic: you couldn't pick and choose which part of the helper you found useful, but had to use the helper to do everything. debhelper, however, is a number of separate little dh\_\* programs. For instance, dh\_installman installs and compresses man pages, dh\_installmenu installs menu files, and so on. Thus, it offers enough flexibility to be able to use the little helper scripts, where useful, in conjunction with hand-crafted commands in debian/rules.

You can get started with debhelper by reading debhelper 1, and looking at the examples that come with the package. dh\_make, from the dh-make package (see *[dh-make](#page-100-2)*), can be used to convert a vanilla source package to a debhelperized package. This shortcut, though, should not convince you that you do not need to bother understanding the individual  $dh_{\perp}$  helpers. If you are going to use a helper, you do need to take the time to learn to use that helper, to learn its expectations and behavior.

# **6.1.2 Separating your patches into multiple files**

Big, complex packages may have many bugs that you need to deal with. If you correct a number of bugs directly in the source, and you're not careful, it can get hard to differentiate the various patches that you applied. It can get quite messy when you have to update the package to a new upstream version which integrates some of the fixes (but not all). You can't take the total set of diffs (e.g., from .  $diff. qz$ ) and work out which patch sets to back out as a unit as bugs are fixed upstream.

Fortunately, with the source format "3.0 (quilt)" it is now possible to keep patches separate without having to modify debian/rules to set up a patch system. Patches are stored in debian/patches/ and when the source package is unpacked patches listed in debian/patches/series are automatically applied. As the name implies, patches can be managed with quilt.

When using the older source "1.0", it's also possible to separate patches but a dedicated patch system must be used: the patch files are shipped within the Debian patch file (.diff.gz), usually within the debian/ directory. The only difference is that they aren't applied immediately by dpkg-source, but by the build rule of debian/rules, through a dependency on the patch rule. Conversely, they are reverted in the clean rule, through a dependency on the unpatch rule.

quilt is the recommended tool for this. It does all of the above, and also allows one to manage patch series. See the quilt package for more information.

There are other tools to manage patches, like dpatch, and the patch system integrated with cdbs.

## **6.1.3 Multiple binary packages**

A single source package will often build several binary packages, either to provide several flavors of the same software (e.g., the vim source package) or to make several small packages instead of a big one (e.g., so the user can install only the subset needed, and thus save some disk space, see for example the lyx source package).

The second case can be easily managed in debian/rules. You just need to move the appropriate files from the build directory into the package's temporary trees. You can do this using install or dh\_install from debhelper. Be sure to check the different permutations of the various packages, ensuring that you have the interpackage dependencies set right in debian/control.

The first case is a bit more difficult since it involves multiple recompiles of the same software but with different configuration options. The vim source package is an example of how to manage this using a hand-crafted debian/ rules file.

# **6.2 Best practices for debian/control**

The following practices are relevant to the debian/control file. They supplement the [Policy on package descrip](https://www.debian.org/doc/debian-policy/ch-binary.html#s-descriptions)[tions.](https://www.debian.org/doc/debian-policy/ch-binary.html#s-descriptions)

The description of the package, as defined by the corresponding field in the control file, contains both the package synopsis and the long description for the package. *[General guidelines for package descriptions](#page-66-0)* describes common guidelines for both parts of the package description. Following that, *[The package synopsis, or short description](#page-66-1)* provides guidelines specific to the synopsis, and *[The long description](#page-67-0)* contains guidelines specific to the description.

#### <span id="page-66-0"></span>**6.2.1 General guidelines for package descriptions**

The package description should be written for the average likely user, the average person who will use and benefit from the package. For instance, development packages are for developers, and can be technical in their language. More general-purpose applications, such as editors, should be written for a less technical user.

Our review of package descriptions lead us to conclude that most package descriptions are technical, that is, are not written to make sense for non-technical users. Unless your package really is only for technical users, this is a problem.

How do you write for non-technical users? Avoid jargon. Avoid referring to other applications or frameworks that the user might not be familiar with — GNOME or KDE is fine, since users are probably familiar with these terms, but GTK+ is probably not. Try not to assume any knowledge at all. If you must use technical terms, introduce them.

Be objective. Package descriptions are not the place for advocating your package, no matter how much you love it. Remember that the reader may not care about the same things you care about.

References to the names of any other software packages, protocol names, standards, or specifications should use their canonical forms, if one exists. For example, use X Window System, X11, or X; not X Windows, X-Windows, or X Window. Use GTK+, not GTK or gtk. Use GNOME, not Gnome. Use PostScript, not Postscript or postscript.

If you are having problems writing your description, you may wish to send it along to debian-l10n-english@lists.debian.org and request feedback.

#### <span id="page-66-1"></span>**6.2.2 The package synopsis, or short description**

Policy says the synopsis line (the short description) must be concise, not repeating the package name, but also informative.

The synopsis functions as a phrase describing the package, not a complete sentence, so sentential punctuation is inappropriate: it does not need extra capital letters or a final period (full stop). It should also omit any initial indefinite or definite article — "a", "an", or "the". Thus for instance:

```
Package: libeg0
Description: exemplification support library
```
Technically this is a noun phrase minus articles, as opposed to a verb phrase. A good heuristic is that it should be possible to substitute the package *name* and *synopsis* into this formula:

The package *name* provides {a,an,the,some} *synopsis*.

Sets of related packages may use an alternative scheme that divides the synopsis into two parts, the first a description of the whole suite and the second a summary of the package's role within it:

```
Package: eg-tools
Description: simple exemplification system (utilities)
Package: eg-doc
Description: simple exemplification system - documentation
```
These synopses follow a modified formula. Where a package "*name*" has a synopsis "*suite* (*role*)" or "*suite* - *role*", the elements should be phrased so that they fit into the formula:

The package *name* provides {a,an,the} *role* for the *suite*.

### <span id="page-67-0"></span>**6.2.3 The long description**

The long description is the primary information available to the user about a package before they install it. It should provide all the information needed to let the user decide whether to install the package. Assume that the user has already read the package synopsis.

The long description should consist of full and complete sentences.

The first paragraph of the long description should answer the following questions: what does the package do? what task does it help the user accomplish? It is important to describe this in a non-technical way, unless of course the audience for the package is necessarily technical.

Long descriptions of related packages, for example built from the same source, can share paragraphs in order to increase consistency and reduce the workload for translators, but you need at least one separate paragraph describing the package's specific role.

The following paragraphs should answer the following questions: Why do I as a user need this package? What other features does the package have? What outstanding features and deficiencies are there compared to other packages (e.g., if you need X, use Y instead)? Is this package related to other packages in some way that is not handled by the package manager (e.g., is this the client for the foo server)?

Be careful to avoid spelling and grammar mistakes. Ensure that you spell-check it. Both ispell and aspell have special modes for checking debian/control files:

```
ispell -d american -g debian/control
```

```
aspell -d en -D -c debian/control
```
Users usually expect these questions to be answered in the package description:

- What does the package do? If it is an add-on to another package, then the short description of the package we are an add-on to should be put in here.
- Why should I want this package? This is related to the above, but not the same (this is a mail user agent; this is cool, fast, interfaces with PGP and LDAP and IMAP, has features X, Y, and Z).
- If this package should not be installed directly, but is pulled in by another package, this should be mentioned.
- If the package is experimental, or there are other reasons it should not be used, if there are other packages that should be used instead, it should be here as well.
- How is this package different from the competition? Is it a better implementation? more features? different features? Why should I choose this package?

### **6.2.4 Upstream home page**

We recommend that you add the URL for the package's home page in the Homepage field of the Source section in debian/control. Adding this information in the package description itself is considered deprecated.

### **6.2.5 Version Control System location**

There are additional fields for the location of the Version Control System in debian/control.

#### **6.2.5.1 Vcs-Browser**

Value of this field should be a https:// URL pointing to a web-browsable copy of the Version Control System repository used to maintain the given package, if available.

The information is meant to be useful for the final user, willing to browse the latest work done on the package (e.g. when looking for the patch fixing a bug tagged as pending in the bug tracking system).

#### **6.2.5.2 Vcs-\***

Value of this field should be a string identifying unequivocally the location of the Version Control System repository used to maintain the given package, if available.  $\star$  identifies the Version Control System; currently the following systems are supported by the package tracking system: arch, bzr (Bazaar), cvs, darcs, git, hg (Mercurial), mtn (Monotone), svn (Subversion). It is allowed to specify different VCS fields for the same package: they will all be shown in the PTS web interface.

The information is meant to be useful for a user knowledgeable in the given Version Control System and willing to build the current version of a package from the VCS sources. Other uses of this information might include automatic building of the latest VCS version of the given package. To this end the location pointed to by the field should better be version agnostic and point to the main branch (for VCSs supporting such a concept). Also, the location pointed to should be accessible to the final user; fulfilling this requirement might imply pointing to an anonymous access of the repository instead of pointing to an SSH-accessible version of the same.

In the following example, an instance of the field for a Git repository of the vim package is shown. Note how the URL is in the https:// scheme (instead of ssh://). The use of the Vcs-Browser and Homepage fields described above is also shown.

```
Source: vim
\langlesnip\rangleVcs-Git: https://salsa.debian.org/vim-team/vim.git
Vcs-Browser: https://salsa.debian.org/vim-team/vim
Homepage: https://www.vim.org
```
# <span id="page-68-0"></span>**6.3 Best practices for debian/changelog**

The following practices supplement the [Policy on changelog files.](https://www.debian.org/doc/debian-policy/ch-docs.html#s-changelogs)

### **6.3.1 Writing useful changelog entries**

The changelog entry for a package revision documents changes in that revision, and only them. Concentrate on describing significant and user-visible changes that were made since the last version.

Focus on *what* was changed — who, how and when are usually less important. Having said that, remember to politely attribute people who have provided notable help in making the package (e.g., those who have sent in patches).

There's no need to elaborate the trivial and obvious changes. You can also aggregate several changes in one entry. On the other hand, don't be overly terse if you have undertaken a major change. Be especially clear if there are changes that affect the behaviour of the program. For further explanations, use the README. Debian file.

Use common English so that the majority of readers can comprehend it. Avoid abbreviations, tech-speak and jargon when explaining changes that close bugs, especially for bugs filed by users that did not strike you as particularly technically savvy. Be polite, don't swear.

It is sometimes desirable to prefix changelog entries with the names of the files that were changed. However, there's no need to explicitly list each and every last one of the changed files, especially if the change was small or repetitive. You may use wildcards.

When referring to bugs, don't assume anything. Say what the problem was, how it was fixed, and append the closes: #nnnnn string. See *[When bugs are closed by new uploads](#page-42-0)* for more information.

### **6.3.2 Selecting the upload urgency**

The release team have indicated that they expect most uploads to unstable to use **urgency=medium**. That is, you should choose **urgency=medium** unless there is some particular reason for the upload to migrate to testing more quickly or slowly (see *[Updates from unstable](#page-60-0)*). For example, you might select urgency=low if the changes since the last upload are large and might be disruptive in unanticipated ways.

## **6.3.3 Common misconceptions about changelog entries**

The changelog entries should not document generic packaging issues (Hey, if you're looking for foo.conf, it's in /etc/blah/.), since administrators and users are supposed to be at least remotely acquainted with how such things are generally arranged on Debian systems. Do, however, mention if you change the location of a configuration file.

The only bugs closed with a changelog entry should be those that are actually fixed in the same package revision. Closing unrelated bugs in the changelog is bad practice. See *[When bugs are closed by new uploads](#page-42-0)*.

The changelog entries should **not** be used for random discussion with bug reporters (I don't see segfaults when starting foo with option bar; send in more info), general statements on life, the universe and everything (sorry this upload took me so long, but I caught the flu), or pleas for help (the bug list on this package is huge, please lend me a hand). Such things usually won't be noticed by their target audience, but may annoy people who wish to read information about actual changes in the package. See *[Responding to bugs](#page-41-0)* for more information on how to use the bug tracking system.

It is an old tradition to acknowledge bugs fixed in non-maintainer uploads in the first changelog entry of the proper maintainer upload. As we have version tracking now, it is enough to keep the NMUed changelog entries and just mention this fact in your own changelog entry.

### **6.3.4 Common errors in changelog entries**

The following examples demonstrate some common errors or examples of bad style in changelog entries.

\* Fixed all outstanding bugs.

This doesn't tell readers anything too useful, obviously.

Applied patch from Jane Random.

What was the patch about?

\* Late night install target overhaul.

Overhaul which accomplished what? Is the mention of late night supposed to remind us that we shouldn't trust that code?

Fix vsync fw glitch w/ ancient CRTs.

Too many acronyms (what does "fw" mean, "firmware"?), and it's not overly clear what the glitch was actually about, or how it was fixed.

This is not a bug, closes: #nnnnnn.

First of all, there's absolutely no need to upload the package to convey this information; instead, use the bug tracking system. Secondly, there's no explanation as to why the report is not a bug.

\* Has been fixed **for** ages, but I forgot to close; closes: #54321.

If for some reason you didn't mention the bug number in a previous changelog entry, there's no problem, just close the bug normally in the BTS. There's no need to touch the changelog file, presuming the description of the fix is already in (this applies to the fixes by the upstream authors/maintainers as well; you don't have to track bugs that they fixed ages ago in your changelog).

 $\star$  Closes: #12345, #12346, #15432

Where's the description? If you can't think of a descriptive message, start by inserting the title of each different bug.

#### **6.3.5 Supplementing changelogs with NEWS.Debian files**

Important news about changes in a package can also be put in NEWS. Debian files. The news will be displayed by tools like apt-listchanges, before all the rest of the changelogs. This is the preferred means to let the user know about significant changes in a package. It is better than using debconf notes since it is less annoying and the user can go back and refer to the NEWS. Debian file after the install. And it's better than listing major changes in README. Debian, since the user can easily miss such notes.

The file format is the same as a debian changelog file, but leave off the asterisks and describe each news item with a full paragraph when necessary rather than the more concise summaries that would go in a changelog. It's a good idea to run your file through dpkg-parsechangelog to check its formatting as it will not be automatically checked during build as the changelog is. Here is an example of a real NEWS. Debian file:

```
cron (3.0pl1-74) unstable; urgency=low
   The checksecurity script is no longer included with the cron package:
   it now has its own package, checksecurity. If you liked the
   functionality provided with that script, please install the new
   package.
   -- Steve Greenland <stevegr@debian.org> Sat, 6 Sep 2003 17:15:03 -0500
```
The NEWS.Debian file is installed as /usr/share/doc/*package*/NEWS.Debian.gz. It is compressed, and always has that name even in Debian native packages. If you use debhelper, dh\_installchangelogs will install debian/NEWS files for you.

Unlike changelog files, you need not update NEWS. Debian files with every release. Only update them if you have something particularly newsworthy that user should know about. If you have no news at all, there's no need to ship a NEWS.Debian file in your package. No news is good news!

# **6.4 Best practices for maintainer scripts**

Maintainer scripts include the files debian/postinst, debian/preinst, debian/prerm and debian/ postrm. These scripts take care of any package installation or deinstallation setup that isn't handled merely by the creation or removal of files and directories. The following instructions supplement the [Debian Policy.](https://www.debian.org/doc/debian-policy/)

Maintainer scripts must be idempotent. That means that you need to make sure nothing bad will happen if the script is called twice where it would usually be called once.

Standard input and output may be redirected (e.g. into pipes) for logging purposes, so don't rely on them being a tty.

All prompting or interactive configuration should be kept to a minimum. When it is necessary, you should use the debconf package for the interface. Remember that prompting in any case can only be in the configure stage of the postinst script.

Keep the maintainer scripts as simple as possible. We suggest you use pure POSIX shell scripts. Remember, if you do need any bash features, the maintainer script must have a bash shebang line. POSIX shell or Bash are preferred to Perl, since they enable debhelper to easily add bits to the scripts.

If you change your maintainer scripts, be sure to test package removal, double installation, and purging. Be sure that a purged package is completely gone, that is, it must remove any files created, directly or indirectly, in any maintainer script.

If you need to check for the existence of a command, you should use something like

if command -v install-docs > /dev/null; then ...

You can use this function to search  $$PATH$  for a command name, passed as an argument. It returns true (zero) if the command was found, and false if not. This is really the best way, since command  $-v$  is a shell-builtin for many shells and is defined in POSIX.

Using which is an acceptable alternative, since it is from the required debianutils package.

# **6.5 Configuration management with debconf**

Debconf is a configuration management system that can be used by all the various packaging scripts (postinst mainly) to request feedback from the user concerning how to configure the package. Direct user interactions must now be avoided in favor of debconf interaction. This will enable non-interactive installations in the future.

Debconf is a great tool but it is often poorly used. Many common mistakes are listed in the debconf-devel 7 man page. It is something that you must read if you decide to use debconf. Also, we document some best practices here.

These guidelines include some writing style and typography recommendations, general considerations about debconf usage as well as more specific recommendations for some parts of the distribution (the installation system for instance).

### **6.5.1 Do not abuse debconf**

Since debconf appeared in Debian, it has been widely abused and several criticisms received by the Debian distribution come from debconf abuse with the need of answering a wide bunch of questions before getting any little thing installed.

Keep usage notes to where they belong: the NEWS. Debian, or README. Debian file. Only use notes for important notes that may directly affect the package usability. Remember that notes will always block the install until confirmed or bother the user by email.

Carefully choose the questions' priorities in maintainer scripts. See debconf-devel 7 for details about priorities. Most questions should use medium and low priorities.
# **6.5.2 General recommendations for authors and translators**

### **6.5.2.1 Write correct English**

Most Debian package maintainers are not native English speakers. So, writing properly phrased templates may not be easy for them.

Please use (and abuse) debian-l10n-english@lists.debian.org mailing list. Have your templates proofread.

Badly written templates give a poor image of your package, of your work... or even of Debian itself.

Avoid technical jargon as much as possible. If some terms sound common to you, they may be impossible to understand for others. If you cannot avoid them, try to explain them (use the extended description). When doing so, try to balance between verbosity and simplicity.

#### <span id="page-72-0"></span>**6.5.2.2 Be kind to translators**

Debconf templates may be translated. Debconf, along with its sister package po-debconf, offers a simple framework for getting templates translated by translation teams or even individuals.

Please use gettext-based templates. Install po-debconf on your development system and read its documentation (man po-debconf is a good start).

Avoid changing templates too often. Changing template text induces more work for translators, which will get their translation fuzzied. A fuzzy translation is a string for which the original changed since it was translated, therefore requiring some update by a translator to be usable. When changes are small enough, the original translation is kept in PO files but marked as  $fuzzy.$ 

If you plan to do changes to your original templates, please use the notification system provided with the po-debconf package, namely the podebconf-report-po, to contact translators. Most active translators are very responsive and getting their work included along with your modified templates will save you additional uploads. If you use gettext-based templates, the translator's name and e-mail addresses are mentioned in the PO files headers and will be used by podebconf-report-po.

A recommended use of that utility is:

```
cd debian/po && podebconf-report-po --call --languageteam --withtranslators --
˓→deadline="+10 days"
```
This command will first synchronize the PO and POT files in debian/po with the template files listed in debian/ po/POTFILES.in. Then, it will send a call for new translations, in the debian-i18n@lists.debian. org mailing list. Finally, it will also send a call for translation updates to the language team (mentioned in the Language-Team field of each PO file) as well as the last translator (mentioned in Last-translator).

Giving a deadline to translators is always appreciated, so that they can organize their work. Please remember that some translation teams have a formalized translate/review process and a delay lower than 10 days is considered as unreasonable. A shorter delay puts too much pressure on translation teams and should be kept for very minor changes.

If in doubt, you may also contact the translation team for a given language [\(debian-l10n-xxxxx@lists.debian.org\)](mailto:debian-l10n-xxxxx@lists.debian.org), or the debian-i18n@lists.debian.org mailing list.

#### **6.5.2.3 Unfuzzy complete translations when correcting typos and spelling**

When the text of a debconf template is corrected and you are sure that the change does not affect translations, please be kind to translators and *unfuzzy* their translations.

If you don't do so, the whole template will not be translated as long as a translator will send you an update.

To *unfuzzy* translations, you can use msguntypot (part of the po4a package).

1. Regenerate the POT and PO files.

debconf-updatepo

2. Make a copy of the POT file.

cp templates.pot templates.pot.orig

3. Make a copy of all the PO files.

mkdir po\_fridge; cp \*.po po\_fridge

- 4. Change the debconf template files to fix the typos.
- 5. Regenerate the POT and PO files (again).

debconf-updatepo

At this point, the typo fix fuzzied all the translations, and this unfortunate change is the only one between the PO files of your main directory and the one from the fridge. Here is how to solve this.

6. Discard fuzzy translation, restore the ones from the fridge.

cp po\_fridge/\*.po .

7. Manually merge the PO files with the new POT file, but taking the useless fuzzy into account.

msguntypot -o templates.pot.orig -n templates.pot \*.po

8. Clean up.

rm -rf templates.pot.orig po\_fridge

#### **6.5.2.4 Do not make assumptions about interfaces**

Templates text should not make reference to widgets belonging to some debconf interfaces. Sentences like *If you answer Yes...* have no meaning for users of graphical interfaces that use checkboxes for boolean questions.

String templates should also avoid mentioning the default values in their description. First, because this is redundant with the values seen by the users. Also, because these default values may be different from the maintainer choices (for instance, when the debconf database was preseeded).

More generally speaking, try to avoid referring to user actions. Just give facts.

#### **6.5.2.5 Do not use first person**

You should avoid the use of first person (*I will do this...* or *We recommend...*). The computer is not a person and the Debconf templates do not speak for the Debian developers. You should use neutral construction. Those of you who already wrote scientific publications, just write your templates like you would write a scientific paper. However, try using the active voice if still possible, like *Enable this if ...* instead of *This can be enabled if...*.

#### **6.5.2.6 Be gender neutral**

As a way of showing our commitment to our [diversity statement,](https://www.debian.org/intro/diversity) please use gender-neutral constructions in your writing. This means avoiding pronouns like he/she when referring to a role (like "maintainer") whose gender is unknown. Instead, you should use the plural form [\(singular they\)](https://en.wikipedia.org/wiki/Singular_they).

### **6.5.3 Templates fields definition**

This part gives some information which is mostly taken from the debconf-devel 7 manual page.

#### **6.5.3.1 Type**

#### **string**

Results in a free-form input field that the user can type any string into.

#### **password**

Prompts the user for a password. Use this with caution; be aware that the password the user enters will be written to debconf's database. You should probably clean that value out of the database as soon as is possible.

#### **boolean**

A true/false choice. Remember: true/false, not yes/no...

#### **select**

A choice between one of a number of values. The choices must be specified in a field named 'Choices'. Separate the possible values with commas and spaces, like this: Choices: yes, no, maybe.

If choices are translatable strings, the 'Choices' field may be marked as translatable by using \_\_Choices. The double underscore will split out each choice in a separate string.

The po-debconf system also offers interesting possibilities to only mark some choices as translatable. Example:

```
Template: foo/bar
Type: Select
#flag:translate:3
 __Choices: PAL, SECAM, Other
_Description: TV standard:
Please choose the TV standard used in your country.
```
In that example, only the 'Other' string is translatable while others are acronyms that should not be translated. The above allows only 'Other' to be included in PO and POT files.

The debconf templates flag system offers many such possibilities. The po-debconf 7 manual page lists all these possibilities.

#### **multiselect**

Like the select data type, except the user can choose any number of items from the choices list (or chose none of them).

#### **note**

Rather than being a question per se, this datatype indicates a note that can be displayed to the user. It should be used only for important notes that the user really should see, since debconf will go to great pains to make sure the user sees it; halting the install for them to press a key, and even mailing the note to them in some cases.

#### **text**

This type is now considered obsolete: don't use it.

#### **error**

This type is designed to handle error messages. It is mostly similar to the note type. Front ends may present it differently (for instance, the dialog front end of cdebconf draws a red screen instead of the usual blue one).

It is recommended to use this type for any message that needs user attention for a correction of any kind.

### **6.5.3.2 Description: short and extended description**

Template descriptions have two parts: short and extended. The short description is in the Description: line of the template.

The short description should be kept short (50 characters or so) so that it may be accommodated by most debconf interfaces. Keeping it short also helps translators, as usually translations tend to end up being longer than the original.

The short description should be able to stand on its own. Some interfaces do not show the long description by default, or only if the user explicitly asks for it or even do not show it at all. Avoid things like: "What do you want to do?"

The short description does not necessarily have to be a full sentence. This is part of the keep it short and efficient recommendation.

The extended description should not repeat the short description word for word. If you can't think up a long description, then first, think some more. Post to debian-devel. Ask for help. Take a writing class! That extended description is important. If after all that you still can't come up with anything, leave it blank.

The extended description should use complete sentences. Paragraphs should be kept short for improved readability. Do not mix two ideas in the same paragraph but rather use another paragraph.

Don't be too verbose. User tend to ignore too long screens. 20 lines are by experience a border you shouldn't cross, because that means that in the classical dialog interface, people will need to scroll, and lot of people just don't do that.

The extended description should never include a question.

For specific rules depending on templates type (string, boolean, etc.), please read below.

### **6.5.3.3 Choices**

This field should be used for select and multiselect types. It contains the possible choices that will be presented to users. These choices should be separated by commas.

#### **6.5.3.4 Default**

This field is optional. It contains the default answer for string, select and multiselect templates. For multiselect templates, it may contain a comma-separated list of choices.

### **6.5.4 Template fields specific style guide**

### **6.5.4.1 Type field**

No specific indication except: use the appropriate type by referring to the previous section.

#### **6.5.4.2 Description field**

Below are specific instructions for properly writing the Description (short and extended) depending on the template type.

#### **String/password templates**

- The short description is a prompt and not a title. Avoid question style prompts (IP Address?) in favour of opened prompts (IP address:). The use of colons is recommended.
- The extended description is a complement to the short description. In the extended part, explain what is being asked, rather than ask the same question again using longer words. Use complete sentences. Terse writing style is strongly discouraged.

#### **Boolean templates**

- The short description should be phrased in the form of a question, which should be kept short and should generally end with a question mark. Terse writing style is permitted and even encouraged if the question is rather long (remember that translations are often longer than original versions).
- Again, please avoid referring to specific interface widgets. A common mistake for such templates is if you answer Yes-type constructions.

#### **Select/Multiselect**

- The short description is a prompt and not a title. Do not use useless "Please choose..." constructions. Users are clever enough to figure out they have to choose something... :)
- The extended description will complete the short description. It may refer to the available choices. It may also mention that the user may choose more than one of the available choices, if the template is a multiselect one (although the interface often makes this clear).

#### **Notes**

- The short description should be considered to be a title.
- The extended description is what will be displayed as a more detailed explanation of the note. Phrases, no terse writing style.
- Do not abuse debconf. Notes are the most common way to abuse debconf. As written in the debconf-devel manual page: it's best to use them only for warning about very serious problems. The NEWS. Debian or README. Debian files are the appropriate location for a lot of notes. If, by reading this, you consider converting your Note type templates to entries in NEWS. Debian or README. Debian, please consider keeping existing translations for the future.

### **6.5.4.3 Choices field**

If the Choices are likely to change often, please consider using the \_\_Choices trick. This will split each individual choice into a single string, which will considerably help translators for doing their work.

#### **6.5.4.4 Default field**

If the default value for a select template is likely to vary depending on the user language (for instance, if the choice is a language choice), please use the \_Default trick, documented in po-debconf 7.

This special field allows translators to put the most appropriate choice according to their own language. It will become the default choice when their language is used while your own mentioned Default Choice will be used when using English.

Do not use an empty default field. If you don't want to use default values, do not use Default at all.

If you use po-debconf (and you should; see *[Be kind to translators](#page-72-0)*), consider making this field translatable, if you think it may be translated.

Example, taken from the geneweb package templates:

```
Template: geneweb/lang
Type: select
__Choices: Afrikaans (af), Bulgarian (bg), Catalan (ca), Chinese (zh), Czech (cs),
˓→Danish (da), Dutch (nl), English (en), Esperanto (eo), Estonian (et), Finnish (fi),
˓→French (fr), German (de), Hebrew (he), Icelandic (is), Italian (it), Latvian (lv),
˓→Norwegian (no), Polish (pl), Portuguese (pt), Romanian (ro), Russian (ru), Spanish
˓→(es), Swedish (sv)
# This is the default choice. Translators may put their own language here
# instead of the default.
# WARNING : you MUST use the ENGLISH NAME of your language
# For instance, the French translator will need to put French (fr) here.
_Default: English[ translators, please see comment in PO files]
_Description: Geneweb default language:
```
Note the use of brackets, which allow internal comments in debconf fields. Also note the use of comments, which will show up in files the translators will work with.

The comments are needed as the Default trick is a bit confusing: the translators may put in their own choice.

# **6.6 Internationalization**

This section contains global information for developers to make translators' lives easier. More information for translators and developers interested in internationalization are available in the [Internationalisation and localisation in Debian](https://people.debian.org/~jfs/debconf6/html/) documentation.

# **6.6.1 Handling debconf translations**

Like porters, translators have a difficult task. They work on many packages and must collaborate with many different maintainers. Moreover, most of the time, they are not native English speakers, so you may need to be particularly patient with them.

The goal of debconf was to make package configuration easier for maintainers and for users. Originally, translation of debconf templates was handled with debconf-mergetemplate. However, that technique is now deprecated; the best way to accomplish debconf internationalization is by using the po-debconf package. This method is easier both for maintainer and translators; transition scripts are provided.

Using po-debconf, the translation is stored in .po files (drawing from gettext translation techniques). Special template files contain the original messages and mark which fields are translatable. When you change the value of a translatable field, by calling debconf-updatepo, the translation is marked as needing attention from the translators. Then, at build time, the dh\_installdebconf program takes care of all the needed magic to add the template along with the up-to-date translations into the binary packages. Refer to the po-debconf 7 manual page for details.

# **6.6.2 Internationalized documentation**

Internationalizing documentation is crucial for users, but a lot of labor. There's no way to eliminate all that work, but you can make things easier for translators.

If you maintain documentation of any size, it is easier for translators if they have access to a source control system. That lets translators see the differences between two versions of the documentation, so, for instance, they can see what needs to be retranslated. It is recommended that the translated documentation maintain a note about what source control revision the translation is based on. An interesting system is provided by [doc-check](https://salsa.debian.org/installer-team/installation-guide/blob/master/scripts/doc-check) in the debian-installer package, which shows an overview of the translation status for any given language, using structured comments for the current revision of the file to be translated and, for a translated file, the revision of the original file the translation is based on. You might wish to adapt and provide that in your VCS area.

If you maintain XML or SGML documentation, we suggest that you isolate any language-independent information and define those as entities in a separate file that is included by all the different translations. This makes it much easier, for instance, to keep URLs up to date across multiple files.

Some tools (e.g. po4a, poxml, or the translate-toolkit) are specialized in extracting the translatable material from different formats. They produce PO files, a format quite common to translators, which permits seeing what needs to be re-translated when the translated document is updated.

# **6.7 Common packaging situations**

# **6.7.1 Packages using autoconf/automake**

Keeping autoconf's config.sub and config.guess files up to date is critical for porters, especially on more volatile architectures. Some very good packaging practices for any package using autoconf and/or automake have been synthesized in /usr/share/doc/autotools-dev/README.Debian.gz from the autotools-dev package. You're strongly encouraged to read this file and to follow the given recommendations.

# **6.7.2 Libraries**

Libraries are always difficult to package for various reasons. The policy imposes many constraints to ease their maintenance and to make sure upgrades are as simple as possible when a new upstream version comes out. Breakage in a library can result in dozens of dependent packages breaking.

Good practices for library packaging have been grouped in [the library packaging guide.](https://www.netfort.gr.jp/~dancer/column/libpkg-guide/)

# **6.7.3 Documentation**

Be sure to follow the [Policy on documentation.](https://www.debian.org/doc/debian-policy/ch-docs.html)

If your package contains documentation built from XML or SGML, we recommend you not ship the XML or SGML source in the binary package(s). If users want the source of the documentation, they should retrieve the source package.

Policy specifies that documentation should be shipped in HTML format. We also recommend shipping documentation in PDF and plain text format if convenient and if output of reasonable quality is possible. However, it is generally not appropriate to ship plain text versions of documentation whose source format is HTML.

Major shipped manuals should register themselves with doc-base on installation. See the doc-base package documentation for more information.

Debian policy (section 12.1) directs that manual pages should accompany every program, utility, and function, and suggests them for other objects like configuration files. If the work you are packaging does not have such manual pages, consider writing them for inclusion in your package, and submitting them upstream.

The manpages do not need to be written directly in the troff format. Popular source formats are DocBook, POD and reST, which can be converted using xsltproc, pod2man and rst2man respectively. To a lesser extent, the help2man program can also be used to write a stub.

# **6.7.4 Specific types of packages**

Several specific types of packages have special sub-policies and corresponding packaging rules and practices:

- Perl related packages have a [Perl policy;](https://www.debian.org/doc/packaging-manuals/perl-policy/) some examples of packages following that policy are libdbd-pg-perl (binary perl module) or libmldbm-perl (arch independent perl module).
- Python related packages have their Python policy; see /usr/share/doc/python/python-policy. txt.gz in the python package.
- Emacs related packages have the [emacs policy.](https://www.debian.org/doc/packaging-manuals/debian-emacs-policy)
- Java related packages have their [java policy.](https://www.debian.org/doc/packaging-manuals/java-policy/)
- OCaml related packages have their own policy, found in /usr/share/doc/ocaml/ ocaml\_packaging\_policy.gz from the ocaml package. A good example is the camlzip source package.
- Packages providing XML or SGML DTDs should conform to the recommendations found in the sgml-base-doc package.
- Lisp packages should register themselves with common-lisp-controller, about which see /usr/ share/doc/common-lisp-controller/README.packaging.

## **6.7.5 Architecture-independent data**

It is not uncommon to have a large amount of architecture-independent data packaged with a program. For example, audio files, a collection of icons, wallpaper patterns, or other graphic files. If the size of this data is negligible compared to the size of the rest of the package, it's probably best to keep it all in a single package.

However, if the size of the data is considerable, consider splitting it out into a separate, architecture-independent package ( $all.$ deb). By doing this, you avoid needless duplication of the same data into ten or more .debs, one per each architecture. While this adds some extra overhead into the Packages files, it saves a lot of disk space on Debian mirrors. Separating out architecture-independent data also reduces processing time of lintian (see *[Package](#page-97-0) [lint tools](#page-97-0)*) when run over the entire Debian archive.

## **6.7.6 Needing a certain locale during build**

If you need a certain locale during build, you can create a temporary file via this trick:

If you set LOCPATH to the equivalent of /usr/lib/locale, and LC\_ALL to the name of the locale you generate, you should get what you want without being root. Something like this:

```
LOCALE_PATH=debian/tmpdir/usr/lib/locale
LOCALE_NAME=en_IN
LOCALE_CHARSET=UTF-8
mkdir -p $LOCALE_PATH
localedef -i $LOCALE_NAME.$LOCALE_CHARSET -f $LOCALE_CHARSET $LOCALE_PATH/$LOCALE_
˓→NAME.$LOCALE_CHARSET
# Using the locale
LOCPATH=$LOCALE_PATH LC_ALL=$LOCALE_NAME.$LOCALE_CHARSET date
```
## **6.7.7 Make transition packages deborphan compliant**

Deborphan is a program for helping users to detect which packages can safely be removed from the system, i.e. the ones that have no packages depending on them. The default operation is to search only within the libs and oldlibs sections, to hunt down unused libraries. But when passed the right argument, it tries to catch other useless packages.

For example, with  $-\text{quess-dummy}$ , deborphan tries to search all transitional packages which were needed for upgrade but which can now be removed. For that, it currently looks for the string dummy or transitional in their short description, though it would be better to search for both strings, as there are some dummy or transitional packages, which have other purposes.

So, when you are creating such a package, please make sure to add transitional dummy package to the short description to make this explicit. If you are looking for examples, just run:  $apt-cache$  search . |grep dummy or apt-cache search .|grep transitional.

Also, it is recommended to adjust its section to oldlibs and its priority to optional in order to ease deborphan's job.

# **6.7.8 Best practices for .orig.tar.{gz,bz2,xz} files**

There are two kinds of original source tarballs: Pristine source and repackaged upstream source.

### **6.7.8.1 Pristine source**

The defining characteristic of a pristine source tarball is that the .orig.tar. ${gz, bz2, xz}$  file is byte-for-byte identical to a tarball officially distributed by the upstream author.<sup>[1](#page-81-0)</sup> This makes it possible to use checksums to easily verify that all changes between Debian's version and upstream's are contained in the Debian diff. Also, if the original source is huge, upstream authors and others who already have the upstream tarball can save download time if they want to inspect your packaging in detail.

There are no universally accepted guidelines that upstream authors follow regarding the directory structure inside their tarball, but dpkg-source is nevertheless able to deal with most upstream tarballs as pristine source. Its strategy is equivalent to the following:

1. It unpacks the tarball in an empty temporary directory by doing

zcat path/to/packagename\_upstream-version.orig.tar.gz | tar xf -

- 2. If, after this, the temporary directory contains nothing but one directory and no other files, dpkg-source renames that directory to *packagename-upstream-version* (. orig). The name of the top-level directory in the tarball does not matter, and is forgotten.
- 3. Otherwise, the upstream tarball must have been packaged without a common top-level directory (shame on the upstream author!). In this case, dpkg-source renames the temporary directory *itself* to *packagename*-*upstream-version*(.orig).

### **6.7.8.2 Repackaged upstream source**

You should upload packages with a pristine source tarball if possible, but there are various reasons why it might not be possible. This is the case if upstream does not distribute the source as gzipped tar at all, or if upstream's tarball contains non-DFSG-free material that you must remove before uploading.

In these cases the developer must construct a suitable . orig.tar. {gz,bz2,xz} file themselves. We refer to such a tarball as a repackaged upstream source. Note that a repackaged upstream source is different from a Debian-native package. A repackaged source still comes with Debian-specific changes in a separate .diff.gz or .debian. tar.{gz,bz2,xz} and still has a version number composed of *upstream-version* and *debian-version*.

There may be cases where it is desirable to repackage the source even though upstream distributes a .tar. ${qz$ , bz2,xz} that could in principle be used in its pristine form. The most obvious is if *significant* space savings can be achieved by recompressing the tar archive or by removing genuinely useless cruft from the upstream archive. Use your own discretion here, but be prepared to defend your decision if you repackage source that could have been pristine.

A repackaged .orig.tar.{gz,bz2,xz}

1. should be documented in the resulting source package. Detailed information on how the repackaged source was obtained, and on how this can be reproduced should be provided in debian/copyright. It is also<br>a good idea to provide a get-orig-source target in your debian/rules file that repeats the pro-<br>cess, as described in the P a good idea to provide a get-orig-source target in your debian/rules file that repeats the process, as described in the Policy Manual, *Main building script:* 'debian/rules' <https://www.debian.org/doc/ [debian-policy/ch-source.html#s-debianrules>](https://www.debian.org/doc/debian-policy/ch-source.html#s-debianrules)`\_\_.

<span id="page-81-0"></span><sup>&</sup>lt;sup>1</sup> We cannot prevent upstream authors from changing the tarball they distribute without also incrementing the version number, so there can be no guarantee that a pristine tarball is identical to what upstream *currently* distributing at any point in time. All that can be expected is that it is identical to something that upstream once *did* distribute. If a difference arises later (say, if upstream notices that they weren't using maximal compression in their original distribution and then re-gzip it), that's just too bad. Since there is no good way to upload a new .orig.tar.{gz,bz2,xz} for the same version, there is not even any point in treating this situation as a bug.

- 2. should not contain any file that does not come from the upstream author(s), or whose contents has been changed by you. $<sup>2</sup>$  $<sup>2</sup>$  $<sup>2</sup>$ </sup>
- 3. should, except where impossible for legal reasons, preserve the entire building and portablility infrastructure provided by the upstream author. For example, it is not a sufficient reason for omitting a file that it is used only when building on MS-DOS. Similarly, a Makefile provided by upstream should not be omitted even if the first thing your debian/rules does is to overwrite it by running a configure script.

(*Rationale:* It is common for Debian users who need to build software for non-Debian platforms to fetch the source from a Debian mirror rather than trying to locate a canonical upstream distribution point).

- 4. may use *packagename*-*upstream-version*+dfsg (or any atter suffix which is added to the tarball name) as the name of the top-level directory in its tarball. This makes it possible to distinguish pristine tarballs from repackaged ones.
- 5. should be compressed with  $xz$  (or  $qzip$  or  $bzip$ ) with maximal compression.

### **6.7.8.3 Changing binary files**

Sometimes it is necessary to change binary files contained in the original tarball, or to add binary files that are not in it. This is fully supported when using source packages in "3.0 (quilt)" format; see the dpkg-source1 manual page for details. When using the older format "1.0", binary files can't be stored in the .diff.gz so you must store a uuencoded (or similar) version of the file(s) and decode it at build time in debian/rules (and move it in its official location).

# **6.7.9 Best practices for debug packages**

A debug package is a package that contains additional information that can be used by gdb. Since Debian binaries are stripped by default, debugging information, including function names and line numbers, is otherwise not available when running gdb on Debian binaries. Debug packages allow users who need this additional debugging information to install it without bloating a regular system with the information.

The debug packages contain separated debugging symbols that gdb can find and load on the fly when debugging a program or library. The convention in Debian is to keep these symbols in /usr/lib/debug/*path*, where *path* is the path to the executable or library. For example, debugging symbols for /usr/bin/foo go in /usr/lib/debug/ usr/bin/foo, and debugging symbols for /usr/lib/libfoo.so.1 go in /usr/lib/debug/usr/lib/ libfoo.so.1.

### **6.7.9.1 Automatically generated debug packages**

Debug symbol packages can be generated automatically for any binary package that contains executable binaries, and except for corner cases, it should not be necessary to use the old manually generated ones anymore. The package name for a automatic generated debug symbol package ends in -dbgsym.

The dbgsym packages are not installed into the regular archives, but in dedicated archives. That means, if you need the debug symbols for debugging, you need to add this archives to your apt configuration and then install the dbgsym package you are interested in. Please read <https://wiki.debian.org/HowToGetABacktrace> on how to do that.

<span id="page-82-0"></span><sup>&</sup>lt;sup>2</sup> As a special exception, if the omission of non-free files would lead to the source failing to build without assistance from the Debian diff, it might be appropriate to instead edit the files, omitting only the non-free parts of them, and/or explain the situation in a README. source file in the root of the source tree. But in that case please also urge the upstream author to make the non-free components easier to separate from the rest of the source.

#### **6.7.9.2 Manual -dbg packages**

Before the advent of the automatic dbgsym packages, debug packages needed to be manually generated. The name of a manual debug packages ends in -dbg. It is recommended to migrate such old legacy packages to the new dbgsym packages whenever possible. The procedure to convert your package is described in [https:](https://wiki.debian.org/AutomaticDebugPackages) [//wiki.debian.org/AutomaticDebugPackages](https://wiki.debian.org/AutomaticDebugPackages) but the gist is to use the --dbgsym-migration='pkgname-dbg (<< currentversion~)' switch of the dh\_strip command.

However, sometimes it is not possible to convert to the new dbgsym packages, or you will encounter the old manual -dbg packages in the archives, so you might need to deal with them. It is not recommended to create manual -dbg packages for new packages, except if the automatic ones won't work for some reason.

One reason could be that debug packages contains an entire special debugging build of a library or other binary. However, usually separating debugging information from the already built binaries is sufficient and will also save space and build time.

This is the case, for example, for debugging symbols of Python extensions. For now the right way to package Python extension debug symbols is to use -dbg packages as described in [https://wiki.debian.org/Python/DbgBuilds.](https://wiki.debian.org/Python/DbgBuilds)

To create -dbg packages, the package maintainer has to explicitly specify them in debian/control.

The debugging symbols can be extracted from an object file using  $objcopy$  --only-keep-debug. Then the object file can be stripped, and objcopy --add-gnu-debuglink used to specify the path to the debugging symbol file. objcopy 1 explains in detail how this works.

Note that the debug package should depend on the package that it provides debugging symbols for, and this dependency should be versioned. For example:

Depends: libfoo (= \${binary:Version})

The dh strip command in debhelper supports creating debug packages, and can take care of using objcopy to separate out the debugging symbols for you. If your package uses debhelper/9.20151219 or newer, you don't need to do anything. debhelper will generate debug symbol packages (as package-dbgsym) for you with no additional changes to your source package.

## **6.7.10 Best practices for meta-packages**

A meta-package is a mostly empty package that makes it easy to install a coherent set of packages that can evolve over time. It achieves this by depending on all the packages of the set. Thanks to the power of APT, the meta-package maintainer can adjust the dependencies and the user's system will automatically get the supplementary packages. The dropped packages that were automatically installed will be also be marked as removal candidates (and are even automatically removed by aptitude). gnome and linux-image-amd64 are two examples of meta-packages (built by the source packages meta-gnome2 and linux-latest).

The long description of the meta-package must clearly document its purpose so that the user knows what they will lose if they remove the package. Being explicit about the consequences is recommended. This is particularly important for meta-packages that are installed during initial installation and that have not been explicitly installed by the user. Those tend to be important to ensure smooth system upgrades and the user should be discouraged from uninstalling them to avoid potential breakages.

# **SEVEN**

# **BEYOND PACKAGING**

Debian is about a lot more than just packaging software and maintaining those packages. This chapter contains information about ways, often really critical ways, to contribute to Debian beyond simply creating and maintaining packages.

As a volunteer organization, Debian relies on the discretion of its members in choosing what they want to work on and in choosing the most critical thing to spend their time on.

# **7.1 Bug reporting**

We encourage you to file bugs as you find them in Debian packages. In fact, Debian developers are often the first line testers. Finding and reporting bugs in other developers' packages improves the quality of Debian.

Read the [instructions for reporting bugs](https://www.debian.org/Bugs/Reporting) in the Debian [bug tracking system.](https://www.debian.org/Bugs/)

Try to submit the bug from a normal user account at which you are likely to receive mail, so that people can reach you if they need further information about the bug. Do not submit bugs as root.

You can use a tool like reportbug 1 to submit bugs. It can automate and generally ease the process.

Make sure the bug is not already filed against a package. Each package has a bug list easily reachable at https:/ /bugs.debian.org/*packagename*. Utilities like querybts 1 can also provide you with this information (and reportbug will usually invoke querybts before sending, too).

Try to direct your bugs to the proper location. When for example your bug is about a package which overwrites files from another package, check the bug lists for *both* of those packages in order to avoid filing duplicate bug reports.

For extra credit, you can go through other packages, merging bugs which are reported more than once, or tagging bugs fixed when they have already been fixed. Note that when you are neither the bug submitter nor the package maintainer, you should not actually close the bug (unless you secure permission from the maintainer).

From time to time you may want to check what has been going on with the bug reports that you submitted. Take this opportunity to close those that you can't reproduce anymore. To find out all the bugs you submitted, you just have to visit https://bugs.debian.org/from:*your-email-addr*.

# **7.1.1 Reporting lots of bugs at once (mass bug filing)**

Reporting a great number of bugs for the same problem on a great number of different packages — i.e., more than 10 — is a deprecated practice. Take all possible steps to avoid submitting bulk bugs at all. For instance, if checking for the problem can be automated, add a new check to lintian so that an error or warning is emitted.

If you report more than 10 bugs on the same topic at once, it is recommended that you send a message to debian-devel@lists.debian.org describing your intention before submitting the report, and mentioning the fact in the subject of your mail. This will allow other developers to verify that the bug is a real problem. In addition, it will help prevent a situation in which several maintainers start filing the same bug report simultaneously.

Please use the programs dd-list and if appropriate whodepends (from the package devscripts) to generate a list of all affected packages, and include the output in your mail to debian-develetists.debian.org.

Note that when sending lots of bugs on the same subject, you should send the bug report to maintonly@bugs. debian.org so that the bug report is not forwarded to the bug distribution mailing list.

The program mass-bug (from the package devscripts) can be used to file bug reports against a list of packages.

### **7.1.1.1 Usertags**

You may wish to use BTS usertags when submitting bugs across a number of packages. Usertags are similar to normal tags such as 'patch' and 'wishlist' but differ in that they are user-defined and occupy a namespace that is unique to a particular user. This allows multiple sets of developers to 'usertag' the same bug in different ways without conflicting.

To add usertags when filing bugs, specify the User and Usertags pseudo-headers:

```
To: submit@bugs.debian.org
Subject: title-of-bug
Package: pkgname
[ ... ]
User: email-addr
Usertags: tag-name [ tag-name ... ]
description-of-bug ...
```
Note that tags are separated by spaces and cannot contain underscores. If you are filing bugs for a particular group or team it is recommended that you set the User to an appropriate mailing list after describing your intention there.

To view bugs tagged with a specific usertag, visit https://bugs.debian.org/cgi-bin/pkgreport.cgi? users=*email-addr*&tag=*tag-name*.

# **7.2 Quality Assurance effort**

## **7.2.1 Daily work**

Even though there is a dedicated group of people for Quality Assurance, QA duties are not reserved solely for them. You can participate in this effort by keeping your packages as bug-free as possible, and as lintian-clean (see *[lintian](#page-97-1)*) as possible. If you do not find that possible, then you should consider orphaning some of your packages (see *[Orphaning](#page-48-0) [a package](#page-48-0)*). Alternatively, you may ask the help of other people in order to catch up with the backlog of bugs that you have (you can ask for help on debian-qa@lists.debian.org or debian-devel@lists.debian.org). At the same time, you can look for co-maintainers (see *[Collaborative maintenance](#page-59-0)*).

# **7.2.2 Bug squashing parties**

From time to time the QA group organizes bug squashing parties to get rid of as many problems as possible. They are announced on debian-devel-announce@lists.debian.org and the announcement explains which area will be the focus of the party: usually they focus on release critical bugs but it may happen that they decide to help finish a major upgrade (like a new perl version that requires recompilation of all the binary modules).

The rules for non-maintainer uploads differ during the parties because the announcement of the party is considered prior notice for NMU. If you have packages that may be affected by the party (because they have release critical bugs for example), you should send an update to each of the corresponding bug to explain their current status and what you expect from the party. If you don't want an NMU, or if you're only interested in a patch, or if you will deal with the bug yourself, please explain that in the BTS.

People participating in the party have special rules for NMU; they can NMU without prior notice if they upload their NMU to DELAYED/3-day at least. All other NMU rules apply as usual; they should send the patch of the NMU to the BTS (to one of the open bugs fixed by the NMU, or to a new bug, tagged fixed). They should also respect any particular wishes of the maintainer.

If you don't feel confident about doing an NMU, just send a patch to the BTS. It's far better than a broken NMU.

# **7.3 Contacting other maintainers**

During your lifetime within Debian, you will have to contact other maintainers for various reasons. You may want to discuss a new way of cooperating between a set of related packages, or you may simply remind someone that a new upstream version is available and that you need it.

Looking up the email address of the maintainer for the package can be distracting. Fortunately, there is a simple email alias, *package*@packages.debian.org, which provides a way to email the maintainer, whatever their individual email address (or addresses) may be. Replace *package* with the name of a source or a binary package.

You may also be interested in contacting the persons who are subscribed to a given source package via *[The Debian](#page-33-0) [Package Tracker](#page-33-0)*. You can do so by using the *package*@packages.qa.debian.org email address.

# **7.4 Dealing with inactive and/or unreachable maintainers**

If you notice that a package is lacking maintenance, you should make sure that the maintainer is active and will continue to work on their packages. It is possible that they are not active anymore, but haven't registered out of the system, so to speak. On the other hand, it is also possible that they just need a reminder.

There is a simple system (the MIA database) in which information about maintainers who are deemed Missing In Action is recorded. When a member of the QA group contacts an inactive maintainer or finds more information about one, this is recorded in the MIA database. This system is available in  $/org/qa$ , debian.org/mia on the host  $qa.$  debian.org, and can be queried with the mia-query tool. Use mia-query  $-$ help to see how to query the database. If you find that no information has been recorded about an inactive maintainer yet, or that you can add more information, you should generally proceed as follows.

The first step is to politely contact the maintainer, and wait a reasonable time for a response. It is quite hard to define reasonable time, but it is important to take into account that real life is sometimes very hectic. One way to handle this would be to send a reminder after two weeks.

A non-functional e-mail address is a [violation of Debian Policy.](https://www.debian.org/doc/debian-policy/ch-binary.html#the-maintainer-of-a-package) If an e-mail "bounces", please file a bug against the package and submit this information to the MIA database.

If the maintainer doesn't reply within four weeks (a month), one can assume that a response will probably not happen. If that happens, you should investigate further, and try to gather as much useful information about the maintainer in question as possible. This includes:

- The echelon information available through the [developers' LDAP database,](https://db.debian.org/) which indicates when the developer last posted to a Debian mailing list. (This includes mails about uploads distributed via the debian-devel-changes@lists.debian.org list.) Also, remember to check whether the maintainer is marked as on vacation in the database.
- The number of packages this maintainer is responsible for, and the condition of those packages. In particular, are there any RC bugs that have been open for ages? Furthermore, how many bugs are there in general? Another important piece of information is whether the packages have been NMUed, and if so, by whom.
- Is there any activity of the maintainer outside of Debian? For example, they might have posted something recently to non-Debian mailing lists or news groups.

A bit of a problem are packages which were sponsored — the maintainer is not an official Debian developer. The echelon information is not available for sponsored people, for example, so you need to find and contact the Debian developer who has actually uploaded the package. Given that they signed the package, they're responsible for the upload anyhow, and are likely to know what happened to the person they sponsored.

It is also allowed to post a query to debian-devel@lists.debian.org, asking if anyone is aware of the whereabouts of the missing maintainer. Please Cc: the person in question.

Once you have gathered all of this, you can contact  $mia@qa$ . debian.org. People on this alias will use the information you provide in order to decide how to proceed. For example, they might orphan one or all of the packages of the maintainer. If a package has been NMUed, they might prefer to contact the NMUer before orphaning the package — perhaps the person who has done the NMU is interested in the package.

One last word: please remember to be polite. We are all volunteers and cannot dedicate all of our time to Debian. Also, you are not aware of the circumstances of the person who is involved. Perhaps they might be seriously ill or might even have died — you do not know who may be on the receiving side. Imagine how a relative will feel if they read the e-mail of the deceased and find a very impolite, angry and accusing message!

On the other hand, although we are volunteers, a package maintainer has made a commitment and therefore has a responsibility to maintain the package. So you can stress the importance of the greater good — if a maintainer does not have the time or interest anymore, they should let go and give the package to someone with more time and/or interest.

If you are interested in working on the MIA team, please have a look at the README file in  $\sqrt{org/qa}$ . debian. org/mia on qa.debian.org, where the technical details and the MIA procedures are documented, and contact mia@qa.debian.org.

# **7.5 Interacting with prospective Debian developers**

Debian's success depends on its ability to attract and retain new and talented volunteers. If you are an experienced developer, we recommend that you get involved with the process of bringing in new developers. This section describes how to help new prospective developers.

# **7.5.1 Sponsoring packages**

Sponsoring a package means uploading a package for a maintainer who is not able to do it on their own. It's not a trivial matter; the sponsor must verify the packaging and ensure that it is of the high level of quality that Debian strives to have.

Debian Developers can sponsor packages. Debian Maintainers can't.

The process of sponsoring a package is:

- 1. The maintainer prepares a source package (.dsc) and puts it online somewhere (like on [mentors.debian.net\)](https://mentors.debian.net/cgi-bin/welcome) or even better, provides a link to a public VCS repository (see *[salsa.debian.org: Git repositories and collaborative](#page-25-0) [development platform](#page-25-0)*) where the package is maintained.
- 2. The sponsor downloads (or checks out) the source package.
- 3. The sponsor reviews the source package. If they find issues, they inform the maintainer and ask them to provide a fixed version (the process starts over at step 1).
- 4. The sponsor could not find any remaining problem. They build the package, sign it, and upload it to Debian.

Before delving into the details of how to sponsor a package, you should ask yourself whether adding the proposed package is beneficial to Debian.

There's no simple rule to answer this question; it can depend on many factors: is the upstream codebase mature and not full of security holes? Are there pre-existing packages that can do the same task and how do they compare to this new package? Has the new package been requested by users and how large is the user base? How active are the upstream developers?

You should also ensure that the prospective maintainer is going to be a good maintainer. Do they already have some experience with other packages? If yes, are they doing a good job with them (check out some bugs)? Are they familiar with the package and its programming language? Do they have the skills needed for this package? If not, are they able to learn them?

It's also a good idea to know where they stand with respect to Debian: do they agree with Debian's philosophy and do they intend to join Debian? Given how easy it is to become a Debian Member, you might want to only sponsor people who plan to join. That way you know from the start that you won't have to act as a sponsor indefinitely.

### **7.5.1.1 Sponsoring a new package**

New maintainers usually have certain difficulties creating Debian packages — this is quite understandable. They will make mistakes. That's why sponsoring a brand new package into Debian requires a thorough review of the Debian packaging. Sometimes several iterations will be needed until the package is good enough to be uploaded to Debian. Thus being a sponsor implies being a mentor.

Don't ever sponsor a new package without reviewing it. The review of new packages done by ftpmasters mainly ensures that the software is really free. Of course, it happens that they stumble on packaging problems but they really should not. It's your task to ensure that the uploaded package complies with the Debian Free Software Guidelines and is of good quality.

Building the package and testing the software is part of the review, but it's also not enough. The rest of this section contains a non-exhaustive list of points to check in your review.<sup>[1](#page-88-0)</sup>

- Verify that the upstream tarball provided is the same that has been distributed by the upstream author (when the sources are repackaged for Debian, generate the modified tarball yourself).
- Run lintian (see *[lintian](#page-97-1)*). It will catch many common problems. Be sure to verify that any lintian overrides set up by the maintainer are fully justified.

<span id="page-88-0"></span><sup>&</sup>lt;sup>1</sup> You can find more checks in the wiki, where several developers share their own [sponsorship checklists.](https://wiki.debian.org/SponsorChecklist)

- Run licensecheck (part of *[devscripts](#page-101-0)*) and verify that debian/copyright seems correct and complete. Look for license problems (like files with "All rights reserved" headers, or with a non-DFSG compliant license). grep -ri is your friend for this task.
- Build the package with pbuilder (or any similar tool, see *[pbuilder](#page-100-0)*) to ensure that the build-dependencies are complete.
- Proofread debian/control: does it follow the best practices (see *[Best practices for debian/control](#page-65-0)*)? Are the dependencies complete?
- Proofread debian/rules: does it follow the best practices (see *[Best practices for debian/rules](#page-64-0)*)? Do you see some possible improvements?
- Proofread the maintainer scripts (preinst, postinst, prerm, postrm, config): will the preinst/postrm work when the dependencies are not installed? Are all the scripts idempotent (i.e. can you run them multiple times without consequences)?
- Review any change to upstream files (either in . diff.gz, or in debian/patches/ or directly embedded in the debian tarball for binary files). Are they justified? Are they properly documented (with [DEP-3](https://dep-team.pages.debian.net/deps/dep3/) for patches)?
- For every file, ask yourself why the file is there and whether it's the right way to achieve the desired result. Is the maintainer following the best packaging practices (see *[Best Packaging Practices](#page-64-1)*)?
- Build the packages, install them and try the software. Ensure that you can remove and purge the packages. Maybe test them with piuparts.

If the audit did not reveal any problems, you can build the package and upload it to Debian. Remember that even if you're not the maintainer, as a sponsor you are still responsible for what you upload to Debian. That's why you're encouraged to keep up with the package through *[The Debian Package Tracker](#page-33-0)*.

Note that you should not need to modify the source package to put your name in the changelog or in the control file. The Maintainer field of the control file and the changelog should list the person who did the packaging, i.e. the sponsee. That way they will get all the BTS mail.

Instead, you should instruct dpkg-buildpackage to use your key for the signature. You do that with the  $-k$ option:

dpkg-buildpackage -kKEY-ID

If you use debuild and debsign, you can even configure it permanently in  $\sim$  /. devscripts:

DEBSIGN\_KEYID=KEY-ID

### **7.5.1.2 Sponsoring an update of an existing package**

You will usually assume that the package has already gone through a full review. So instead of doing it again, you will carefully analyze the difference between the current version and the new version prepared by the maintainer. If you have not done the initial review yourself, you might still want to have a deeper look just in case the initial reviewer was sloppy.

To be able to analyze the difference, you need both versions. Download the current version of the source package (with apt-get source) and rebuild it (or download the current binary packages with aptitude download). Download the source package to sponsor (usually with dget).

Read the new changelog entry; it should tell you what to expect during the review. The main tool you will use is debdiff (provided by the devscripts package); you can run it with two source packages (.dsc files), or two binary packages, or two .changes files (it will then compare all the binary packages listed in the .changes).

If you compare the source packages (excluding upstream files in the case of a new upstream version, for example by filtering the output of debdiff with filterdiff  $-i$  '\*/debian/\*'), you must understand all the changes you see and they should be properly documented in the Debian changelog.

If everything is fine, build the package and compare the binary packages to verify that the changes on the source package have no unexpected consequences (some files dropped by mistake, missing dependencies, etc.).

You might want to check out the Package Tracking System (see *[The Debian Package Tracker](#page-33-0)*) to verify if the maintainer has not missed something important. Maybe there are translation updates sitting in the BTS that could have been integrated. Maybe the package has been NMUed and the maintainer forgot to integrate the changes from the NMU into their package. Maybe there's a release critical bug that they have left unhandled and that's blocking migration to testing. If you find something that they could have done (better), it's time to tell them so that they can improve for next time, and so that they have a better understanding of their responsibilities.

If you have found no major problem, upload the new version. Otherwise ask the maintainer to provide you a fixed version.

# **7.5.2 Advocating new developers**

See the page about [advocating a prospective developer](https://www.debian.org/devel/join/nm-advocate) at the Debian web site.

# **7.5.3 Handling new maintainer applications**

Please see [Checklist for Application Managers](https://www.debian.org/devel/join/nm-amchecklist) at the Debian web site.

**CHAPTER**

# **INTERNATIONALIZATION AND TRANSLATIONS**

Debian supports an ever-increasing number of natural languages. Even if you are a native English speaker and do not speak any other language, it is part of your duty as a maintainer to be aware of issues of internationalization (abbreviated i18n because there are 18 letters between the 'i' and the 'n' in internationalization). Therefore, even if you are ok with English-only programs, you should read most of this chapter.

According to [Introduction to i18n](https://www.debian.org/doc/manuals/intro-i18n/) from Tomohiro KUBOTA, I18N (internationalization) means modification of software or related technologies so that software can potentially handle multiple languages, customs, and other differences, while L10N (localization) means implementation of a specific language for already-internationalized software.

l10n and i18n are interconnected, but the difficulties related to each of them are very different. It's not really difficult to allow a program to change the language in which texts are displayed based on user settings, but it is very time consuming to actually translate these messages. On the other hand, setting the character encoding is trivial, but adapting the code to use several character encodings is a really hard problem.

Setting aside the i18n problems, where no general guideline can be given, there is actually no central infrastructure for l10n within Debian which could be compared to the buildd mechanism for porting. So most of the work has to be done manually.

# **8.1 How translations are handled within Debian**

Handling translation of the texts contained in a package is still a manual task, and the process depends on the kind of text you want to see translated.

For program messages, the gettext infrastructure is used most of the time. Most of the time, the translation is handled upstream within projects like the [Free Translation Project,](https://translationproject.org/html/welcome.html) the [GNOME Translation Project](https://wiki.gnome.org/TranslationProject) or the [KDE Localization](https://l10n.kde.org/) project. The only centralized resources within Debian are the [Central Debian translation statistics,](https://www.debian.org/intl/l10n/) where you can find some statistics about the translation files found in the actual packages, but no real infrastructure to ease the translation process.

Package descriptions have translations since many years and Maintainers don't need to do anything special to support translated package descriptions; translators should use the [Debian Description Translation Project \(DDTP\).](https://ddtp.debian.org/)

For debconf templates, maintainers should use the po-debconf package to ease the work of translators, who could use the DDTP to do their work (but the French and Brazilian teams don't). Some statistics can be found both on the [DDTP site](https://ddtp.debian.org/) (about what is actually translated), and on the [Central Debian translation statistics](https://www.debian.org/intl/l10n/) site (about what is integrated in the packages).

For web pages, each l10n team has access to the relevant VCS, and the statistics are available from the Central Debian translation statistics site.

For general documentation about Debian, the process is more or less the same as for the web pages (the translators have access to the VCS), but there are no statistics pages.

For package-specific documentation (man pages, info documents, other formats), almost everything remains to be done.

# **8.2 I18N & L10N FAQ for maintainers**

This is a list of problems that maintainers may face concerning i18n and l10n. While reading this, keep in mind that there is no real consensus on these points within Debian, and that this is only advice. If you have a better idea for a given problem, or if you disagree on some points, feel free to provide your feedback, so that this document can be enhanced.

## **8.2.1 How to get a given text translated**

To translate package descriptions or debconf templates, you have nothing to do; the DDTP infrastructure will dispatch the material to translate to volunteers with no need for interaction on your part.

For all other material (gettext files, man pages, or other documentation), the best solution is to put your text somewhere on the Internet, and ask on debian-i18n for a translation in different languages. Some translation team members are subscribed to this list, and they will take care of the translation and of the reviewing process. Once they are done, you will get your translated document from them in your mailbox.

# **8.2.2 How to get a given translation reviewed**

From time to time, individuals translate some texts in your package and will ask you for inclusion of the translation in the package. This can become problematic if you are not fluent in the given language. It is a good idea to send the document to the corresponding l10n mailing list, asking for a review. Once it has been done, you should feel more confident in the quality of the translation, and feel safe to include it in your package.

# **8.2.3 How to get a given translation updated**

If you have some translations of a given text lying around, each time you update the original, you should ask the previous translator to update the translation with your new changes. Keep in mind that this task takes time; at least one week to get the update reviewed and all.

If the translator is unresponsive, you may ask for help on the corresponding l10n mailing list. If everything fails, don't forget to put a warning in the translated document, stating that the translation is somehow outdated, and that the reader should refer to the original document if possible.

Avoid removing a translation completely because it is outdated. Old documentation is often better than no documentation at all for non-English speakers.

## **8.2.4 How to handle a bug report concerning a translation**

The best solution may be to mark the bug as forwarded to upstream, and forward it to both the previous translator and their team (using the corresponding debian-l10n-XXX mailing list).

# **8.3 I18N & L10N FAQ for translators**

While reading this, please keep in mind that there is no general procedure within Debian concerning these points, and that in any case, you should collaborate with your team and the package maintainer.

# **8.3.1 How to help the translation effort**

Choose what you want to translate, make sure that nobody is already working on it (using your debian-l10n-XXX mailing list), translate it, get it reviewed by other native speakers on your l10n mailing list, and provide it to the maintainer of the package (see next point).

# **8.3.2 How to provide a translation for inclusion in a package**

Make sure your translation is correct (asking for review on your l10n mailing list) before providing it for inclusion. It will save time for everyone, and avoid the chaos resulting in having several versions of the same document in bug reports.

The best solution is to file a regular bug containing the translation against the package. Make sure to use both the patch and l10n tags, and to not use a severity higher than 'wishlist', since the lack of translation never prevented a program from running.

# **8.4 Best current practice concerning l10n**

- As a maintainer, never edit the translations in any way (even to reformat the layout) without asking on the corresponding l10n mailing list. You risk for example breaking the encoding of the file by doing so. Moreover, what you consider an error can be right (or even needed) in the given language.
- As a translator, if you find an error in the original text, make sure to report it. Translators are often the most attentive readers of a given text, and if they don't report the errors they find, nobody will.
- In any case, remember that the major issue with l10n is that it requires several people to cooperate, and that it is very easy to start a flamewar about small problems because of misunderstandings. So if you have problems with your interlocutor, ask for help on the corresponding l10n mailing list, on debian-i18n, or even on debian-devel (but beware, l10n discussions very often become flamewars on that list :)
- In any case, cooperation can only be achieved with mutual respect.

**CHAPTER**

# **OVERVIEW OF DEBIAN MAINTAINER TOOLS**

This section contains a rough overview of the tools available to maintainers. The following is by no means complete or definitive, but just a guide to some of the more popular tools.

Debian maintainer tools are meant to aid developers and free their time for critical tasks. As Larry Wall says, there's more than one way to do it.

Some people prefer to use high-level package maintenance tools and some do not. Debian is officially agnostic on this issue; any tool that gets the job done is fine. Therefore, this section is not meant to stipulate to anyone which tools they should use or how they should go about their duties of maintainership. Nor is it meant to endorse any particular tool to the exclusion of a competing tool.

Most of the descriptions of these packages come from the actual package descriptions themselves. Further information can be found in the package documentation itself. You can also see more info with the command apt-cache show*package-name*.

# **9.1 Core tools**

The following tools are pretty much required for any maintainer.

## **9.1.1 dpkg-dev**

dpkg-dev contains the tools (including dpkg-source) required to unpack, build, and upload Debian source packages. These utilities contain the fundamental, low-level functionality required to create and manipulate packages; as such, they are essential for any Debian maintainer.

## **9.1.2 debconf**

debconf provides a consistent interface to configuring packages interactively. It is user interface independent, allowing end-users to configure packages with a text-only interface, an HTML interface, or a dialog interface. New interfaces can be added as modules.

You can find documentation for this package in the debconf-doc package.

Many feel that this system should be used for all packages that require interactive configuration; see *[Configuration](#page-71-0) [management with debconf](#page-71-0)*. debconf is not currently required by Debian Policy, but that may change in the future.

## **9.1.3 fakeroot**

fakeroot simulates root privileges. This enables you to build packages without being root (packages usually want to install files with root ownership). If you have fakeroot installed, dpkg-buildpackage will use it automatically.

# <span id="page-97-0"></span>**9.2 Package lint tools**

According to the Free On-line Dictionary of Computing (FOLDOC), lint is: "A Unix C language processor which carries out more thorough checks on the code than is usual with C compilers." Package lint tools help package maintainers by automatically finding common problems and policy violations in their packages.

## <span id="page-97-1"></span>**9.2.1 lintian**

lintian dissects Debian packages and emits information about bugs and policy violations. It contains automated checks for many aspects of Debian policy as well as some checks for common errors.

You should periodically get the newest lintian from unstable and check over all your packages. Notice that the -i option provides detailed explanations of what each error or warning means, what its basis in Policy is, and commonly how you can fix the problem.

Refer to *[Testing the package](#page-35-0)* for more information on how and when to use Lintian.

You can also see a summary of all problems reported by Lintian on your packages at [https://lintian.debian.org/.](https://lintian.debian.org/) These reports contain the latest lintian output for the whole development distribution (unstable).

## **9.2.2 lintian-brush**

lintian-brush contains a set of scripts that can automatically fix more than 80 common lintian issues in Debian packages.

It comes with a wrapper script that invokes the scripts, updates the changelog (if desired) and commits each change to version control.

# **9.2.3 piuparts**

piuparts is the .deb package installation, upgrading, and removal testing tool.

piuparts tests that .deb packages handle installation, upgrading, and removal correctly. It does this by creating a minimal Debian installation in a chroot, and installing, upgrading, and removing packages in that environment, and comparing the state of the directory tree before and after. piuparts reports any files that have been added, removed, or modified during this process.

piuparts is meant as a quality assurance tool for people who create .deb packages to test them before they upload them to the Debian archive.

## **9.2.4 debdiff**

debdiff (from the devscripts package, *[devscripts](#page-101-0)*) compares file lists and control files of two packages. It is a simple regression test, as it will help you notice if the number of binary packages has changed since the last upload, or if something has changed in the control file. Of course, some of the changes it reports will be all right, but it can help you prevent various accidents.

You can run it over a pair of binary packages:

debdiff package\_1-1\_arch.deb package\_2-1\_arch.deb

Or even a pair of changes files:

debdiff package\_1-1\_arch.changes package\_2-1\_arch.changes

For more information please see debdiff 1.

### **9.2.5 diffoscope**

diffoscope provides in-depth comparison of files, archives, and directories.

diffoscope will try to get to the bottom of what makes files or directories different. It will recursively unpack archives of many kinds and transform various binary formats into more human readable form to compare them.

Originally developed to compare two .deb files or two changes files nowadays it can compare two tarballs, ISO images, or PDF just as easily and supports a huge variety of filetypes.

The differences can be shown in a text or HTML report or as JSON output.

### **9.2.6 duck**

duck, the Debian Url ChecKer, processes several fields in the debian/control, debian/upstream, debian/copyright, debian/patches/\* and systemd.unit files and checks if URLs, VCS links and email address domains found therein are valid.

### **9.2.7 adequate**

adequate checks packages installed on the system and reports bugs and policy violations.

The following checks are currently implemented:

- broken symlinks
- missing copyright file
- obsolete conffiles
- Python modules not byte-compiled
- /bin and /sbin binaries requiring /usr/lib libraries
- missing libraries, undefined symbols, symbol size mismatches
- license conflicts
- program name collisions
- missing alternatives
- missing binfmt interpreters and detectors
- missing pkg-config dependencies

### **9.2.8 i18nspector**

i18nspector is a tool for checking translation templates (POT), message catalogues (PO) and compiled message catalogues (MO) files for common problems.

### **9.2.9 cme**

cme is a tool from the libconfig-model-dpkg-perl package is an editor for dpkg source files with validation. Check the package description to see what it can do.

### **9.2.10 licensecheck**

licensecheck attempts to determine the license that applies to each file passed to it, by searching the start of the file for text belonging to various licenses.

### **9.2.11 blhc**

blhc is a tool which checks build logs for missing hardening flags.

# **9.3 Helpers for debian/rules**

Package building tools make the process of writing debian/rules files easier. See *[Helper scripts](#page-64-2)* for more information about why these might or might not be desired.

## **9.3.1 debhelper**

debhelper is a collection of programs that can be used in debian/rules to automate common tasks related to building binary Debian packages. debhelper includes programs to install various files into your package, compress files, fix file permissions, and integrate your package with the Debian menu system.

Unlike some approaches, debhelper is broken into several small, simple commands, which act in a consistent manner. As such, it allows more fine-grained control than some of the other debian/rules tools.

There are a number of little debhelper add-on packages, too transient to document. You can see the list of most of them by doing apt-cache search ^dh-.

When choosing a debhelper compatibility level for your package, you should choose the highest compatibility level that is supported in the most recent stable release. Only use a higher compatibility level if you need specific features that are provided by that compatibility level that are not available in earlier levels.

In the past the compatibility level was defined in debian/compat, however nowadays it is much better to not use that but rather to use a versioned build-dependency like debhelper-compat  $(=12)$ .

### **9.3.2 dh-make**

The dh-make package contains dh\_make, a program that creates a skeleton of files necessary to build a Debian package out of a source tree. As the name suggests, dh\_make is a rewrite of debmake, and its template files use dh\_\* programs from debhelper.

While the rules files generated by  $dh$  make are in general a sufficient basis for a working package, they are still just the groundwork: the burden still lies on the maintainer to finely tune the generated files and make the package entirely functional and Policy-compliant.

# **9.3.3 equivs**

equivs is another package for making packages. It is often suggested for local use if you need to make a package simply to fulfill dependencies. It is also sometimes used when making *meta-packages*, which are packages whose only purpose is to depend on other packages.

# **9.4 Package builders**

The following packages help with the package building process, general driving of dpkg-buildpackage, as well as handling supporting tasks.

# **9.4.1 git-buildpackage**

git-buildpackage provides the capability to inject or import Debian source packages into a Git repository, build a Debian package from the Git repository, and helps in integrating upstream changes into the repository.

These utilities provide an infrastructure to facilitate the use of Git by Debian maintainers. This allows one to keep separate Git branches of a package for stable, unstable and possibly experimental distributions, along with the other benefits of a version control system.

## **9.4.2 debootstrap**

The debootstrap package and script allows you to bootstrap a Debian base system into any part of your filesystem. By base system, we mean the bare minimum of packages required to operate and install the rest of the system.

Having a system like this can be useful in many ways. For instance, you can chroot into it if you want to test your build dependencies. Or you can test how your package behaves when installed into a bare base system. Chroot builders use this package; see below.

# <span id="page-100-0"></span>**9.4.3 pbuilder**

pbuilder constructs a chrooted system, and builds a package inside the chroot. It is very useful to check that a package's build dependencies are correct, and to be sure that unnecessary and wrong build dependencies will not exist in the resulting package.

A related package is cowbuilder, which speeds up the build process using a COW filesystem on any standard Linux filesystem.

### **9.4.4 sbuild**

sbuild is another automated builder. It can use chrooted environments as well. It can be used stand-alone, or as part of a networked, distributed build environment. As the latter, it is part of the system used by porters to build binary packages for all the available architectures. See *[wanna-build](#page-53-0)* for more information, and <https://buildd.debian.org/> to see the system in action.

# **9.5 Package uploaders**

The following packages help automate or simplify the process of uploading packages into the official archive.

## **9.5.1 dupload**

dupload is a package and a script to automatically upload Debian packages to the Debian archive, to log the upload, and to send mail about the upload of a package. You can configure it for new upload locations or methods.

### <span id="page-101-1"></span>**9.5.2 dput**

The dput package and script do much the same thing as dupload, but in a different way. It has some features over dupload, such as the ability to check the GnuPG signature and checksums before uploading, and the possibility of running dinstall in dry-run mode after the upload.

### **9.5.3 dcut**

The dcut script (part of the package dput, *[dput](#page-101-1)*) helps in removing files from the ftp upload directory.

# **9.6 Maintenance automation**

The following tools help automate different maintenance tasks, from adding changelog entries or signature lines and looking up bugs in Emacs to making use of the newest and official config.sub.

### <span id="page-101-0"></span>**9.6.1 devscripts**

devscripts is a package containing wrappers and tools that are very helpful for maintaining your Debian packages. Example scripts include debchange (or its alias, dch), which manipulates your debian/changelog file from the command-line, and debuild, which is a wrapper around dpkg-buildpackage. The bts utility is also very helpful to update the state of bug reports on the command line. uscan can be used to watch for new upstream versions of your packages. suspicious-source outputs a list of files which are not common source files.

See the devscripts 1 manual page for a complete list of available scripts.

# **9.6.2 reportbug**

reportbug is a tool designed to make the reporting of bugs in Debian and derived distributions relatively painless. Its features include:

- Integration with mutt and mh/nmh mail readers.
- Access to outstanding bug reports to make it easier to identify whether problems have already been reported.
- Automatic checking for newer versions of packages.

reportbug is designed to be used on systems with an installed mail transport agent; however, you can edit the configuration file and send reports using any available mail server.

This package also includes the querybts script for browsing the Debian [bug tracking system.](https://www.debian.org/Bugs/)

### **9.6.3 autotools-dev**

autotools-dev contains best practices for people who maintain packages that use autoconf and/or automake. Also contains canonical config.sub and config.quess files, which are known to work on all Debian ports.

## **9.6.4 dpkg-repack**

dpkg-repack creates a Debian package file out of a package that has already been installed. If any changes have been made to the package while it was unpacked (e.g., files in /etc were modified), the new package will inherit the changes.

This utility can make it easy to copy packages from one computer to another, or to recreate packages that are installed on your system but no longer available elsewhere, or to save the current state of a package before you upgrade it.

### **9.6.5 alien**

alien converts binary packages between various packaging formats, including Debian, RPM (RedHat), LSB (Linux Standard Base), Solaris, and Slackware packages.

## **9.6.6 dpkg-dev-el**

dpkg-dev-el is an Emacs lisp package that provides assistance when editing some of the files in the debian directory of your package. For instance, there are handy functions for listing a package's current bugs, and for finalizing the latest entry in a debian/changelog file.

### **9.6.7 dpkg-depcheck**

dpkg-depcheck (from the devscripts package, *[devscripts](#page-101-0)*) runs a command under strace to determine all the packages that were used by the said command.

For Debian packages, this is useful when you have to compose a Build-Depends line for your new package: running the build process through dpkg-depcheck will provide you with a good first approximation of the builddependencies. For example:

```
dpkg-depcheck -b debian/rules build
```
dpkg-depcheck can also be used to check for run-time dependencies, especially if your package uses exec 2 to run other programs.

For more information please see dpkg-depcheck 1.

# **9.7 Porting tools**

The following tools are helpful for porters and for cross-compilation.

# **9.7.1 dpkg-cross**

dpkg-cross is a tool for installing libraries and headers for cross-compiling in a way similar to dpkg. Furthermore, the functionality of dpkg-buildpackage and dpkg-shlibdeps is enhanced to support cross-compiling.

# **9.8 Documentation and information**

The following packages provide information for maintainers or help with building documentation.

# **9.8.1 debian-policy**

The debian-policy package contains the Debian Policy Manual and related documents, which are:

- Debian Policy Manual
- Filesystem Hierarchy Standard (FHS)
- Debian Menu sub-policy
- Debian Perl sub-policy
- Debian configuration management specification
- Machine-readable debian/copyright specification
- Autopkgtest automatic as-installed package testing
- Authoritative list of virtual package names
- Policy checklist for upgrading your packages

The Debian Policy Manual the policy relating to packages and details of the packaging mechanism. It covers everything from required gcc options to the way the maintainer scripts (postinst etc.) work, package sections and priorities, etc.

Also useful is the file /usr/share/doc/debian-policy/upgrading-checklist.txt.gz, which lists changes between versions of policy.

## **9.8.2 doc-debian**

doc-debian contains lots of useful Debian-specific documentation:

- Debian Linux Manifesto
- Constitution for the Debian Project
- Debian Social Contract
- Debian Free Software Guidelines
- Debian Bug Tracking System documentation
- Introduction to the Debian mailing lists

# **9.8.3 developers-reference**

The developers-reference package contains the document you are reading right now, the Debian Developer's Reference, a set of guidelines and best practices which has been established by and for the community of Debian developers.

## **9.8.4 maint-guide**

The maint-guide package contains the Debian New Maintainers' Guide.

This document tries to describe the building of a Debian package to ordinary Debian users and prospective developers. It uses fairly non-technical language, and it's well covered with working examples.

## **9.8.5 packaging-tutorial**

This tutorial is an introduction to Debian packaging. It teaches prospective developers how to modify existing packages, how to create their own packages, and how to interact with the Debian community.

In addition to the main tutorial, it includes three practical sessions on modifying the grep package, and packaging the gnu jump game and a Java library.

# **9.8.6 how-can-i-help**

how-can-i-help shows opportunities for contributing to Debian. how-can-i-help hooks into APT to list opportunities for contributions to Debian (orphaned packages, bugs tagged 'newcomer') for packages installed locally, after each APT invocation. It can also be invoked directly, and then lists all opportunities for contribution (not just the new ones).

## **9.8.7 docbook-xml**

docbook-xml provides the DocBook XML DTDs, which are commonly used for Debian documentation (as is the older debiandoc SGML DTD). This manual, for instance, is written in DocBook XML.

The docbook-xsl package provides the XSL files for building and styling the source to various output formats. You will need an XSLT processor, such as xsltproc, to use the XSL stylesheets. Documentation for the stylesheets can be found in the various  $d \circ c \circ b \circ c + x \circ d - c \circ c + y$  packages.

To produce PDF from FO, you need an FO processor, such as xmlroff or fop. Another tool to generate PDF from DocBook XML is dblatex.

## **9.8.8 debiandoc-sgml**

debiandoc-sgml provides the DebianDoc SGML DTD, which has been commonly used for Debian documentation, but is now deprecated (docbook-xml or python3-sphinx should be used instead).

# **9.8.9 debian-keyring**

Contains the public GPG keys of Debian Developers and Maintainers. See *[Maintaining your public key](#page-18-0)* and the package documentation for more information.

# **9.8.10 debian-el**

debian-el provides an Emacs mode for viewing Debian binary packages. This lets you examine a package without unpacking it.